# **UNIVERSIDAD NACIONAL DE INGENIERIA**

**FACULTAD DE INGENIERIA ELECTRICA Y ELECTRONICA** 

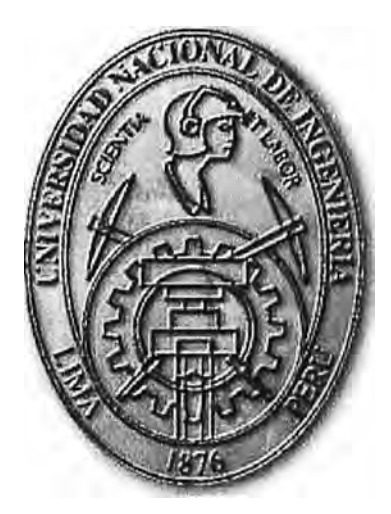

# **IMPLEMENTACIÓN DE UN SISTEMA DE SUPERVISIÓN PARA EQUIPOS DE ALIMENTACIÓN ININTERRUMPIDA DE ENERGIA (UPS)**

**INFORME DE SUFICIENCIA** 

**PARA OPTAR EL TITULO PROFESIONAL DE:** 

**INGENIERO ELECTRONICO** 

**PRESENTADO POR:** 

**JHERSON MAX LLAJA LOPEZ** 

**PROMOCION** 

**2001-1 LIMA-PERU 2008** 

# **IMPLEMENTACIÓN DE UN SISTEMA DE SUPERVISIÓN PARA EQUIPOS DE ALIMENTACIÓN ININTERRUMPIDA DE ENERGÍA (UPS)**

A mi familia por su apoyo en todo momento en mi desarrollo profesional.

#### **SUMARIO**

En el siguiente informe se presenta la información necesaria para la implementación de un sistema de supervisión constante de equipos UPS's, así mismo se presentan también los criterios de diseño necesarios para definir adecuadamente los sistemas de protección eléctrica en ambientes con equipos informáticos, para lo cual se tiene en cuenta las normas nacionales e internacionales NEC -2005, NEC 2008, IEEE - 1100 (2005) Power and Grounding electronic equipment y el código nacional de electricidad utilización 2006.

Como parte de la implementación se presentan las especificaciones técnicas de los equipos UPS's, las cuales serán utilizados para lograr la implementación de este sistema.

### **INDICE**

### **CAPITULO 1**

# **MEMORIA DESCRIPTIVA**

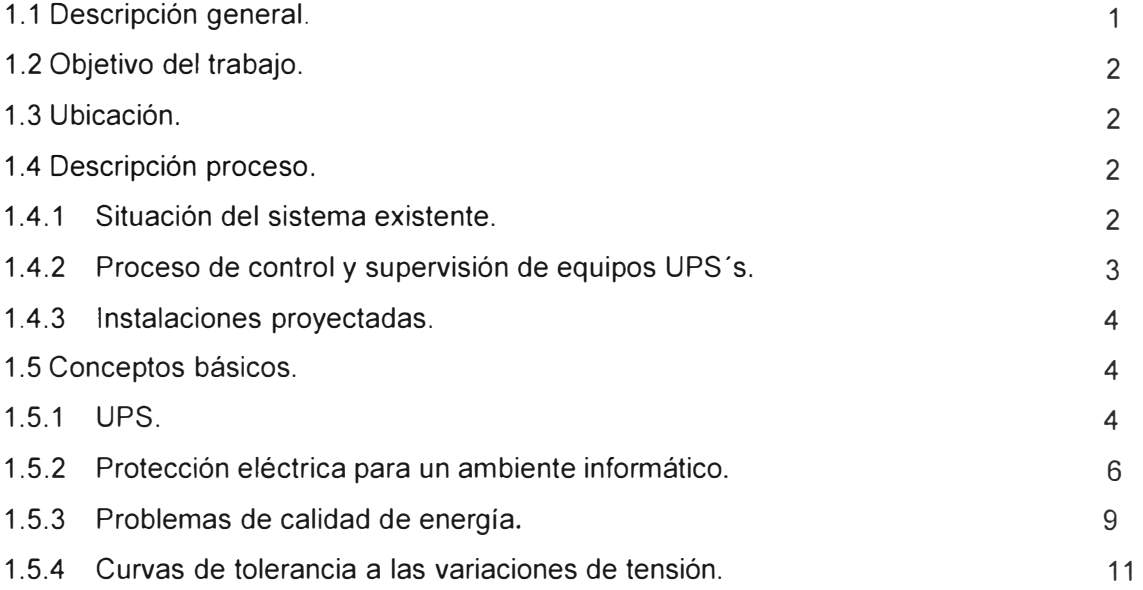

# **CAPITULO 11**

# **PROCESO DE IMPLEMENTACION DE LA SUPERVISION DE LOS EQUIPOS UPS'S**

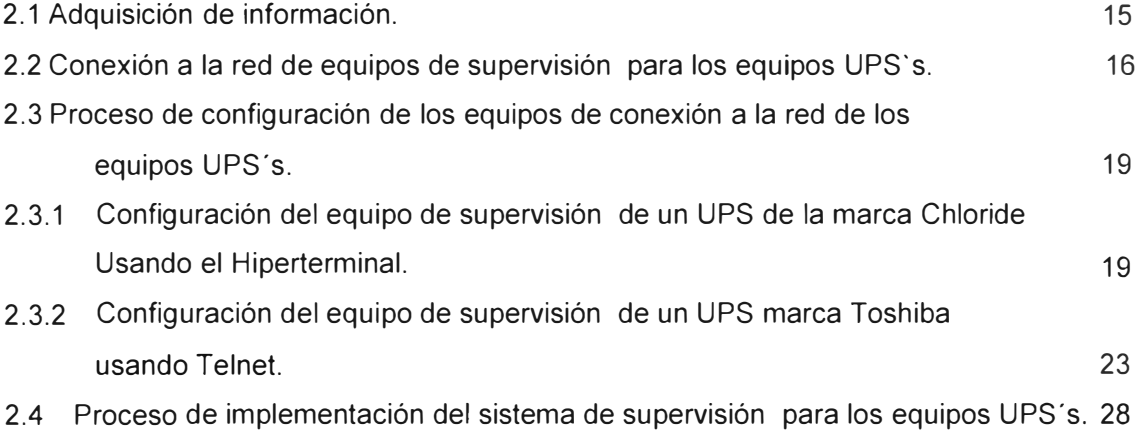

# **CAPITULO 111**

#### **INTEGRACION AL SITEMA HP OPENVIEW**

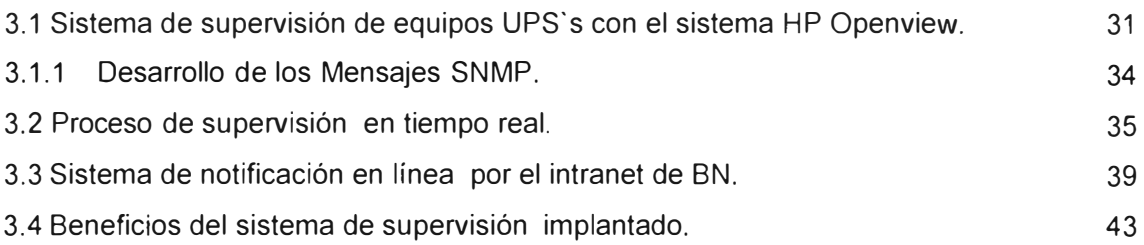

# **CAPITULO IV**

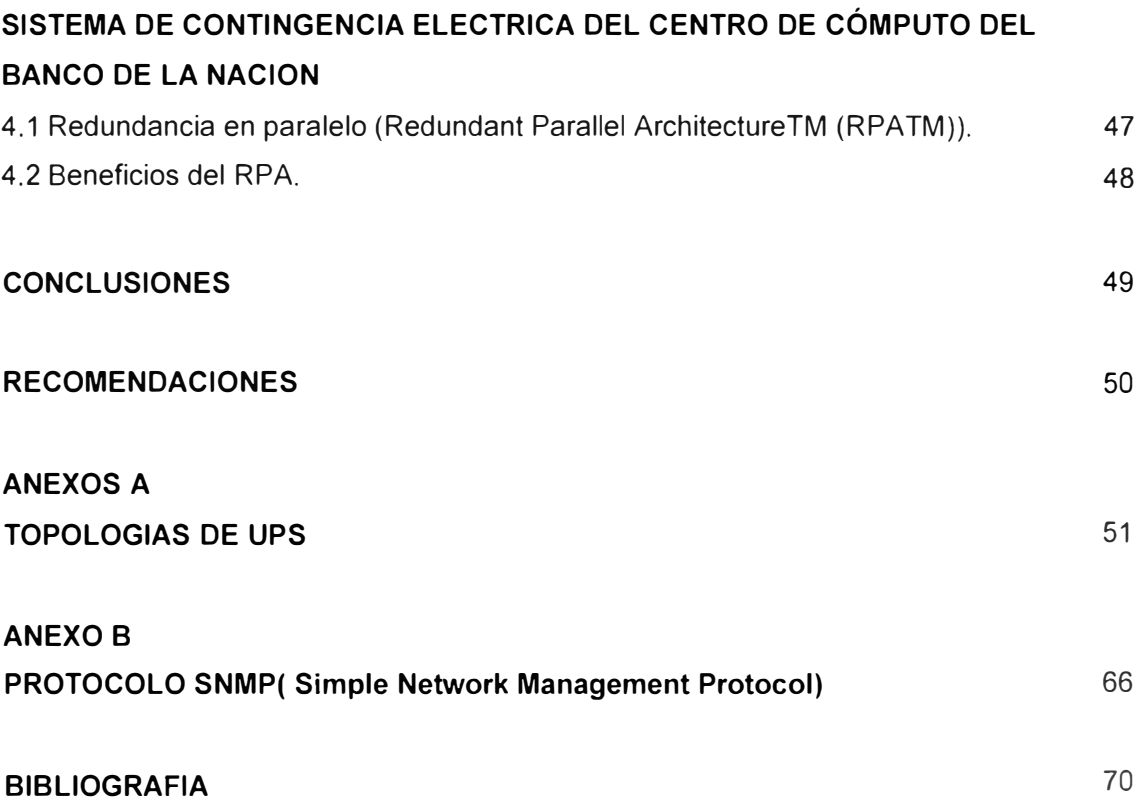

#### **PRÓLOGO**

Dentro de la ingeniería Electrónica, la implementación del proceso de supervisión constante de equipos de cómputo, equipos de comunicación y equipos informáticos se hace cada vez mas importante la supervisión constante de cada equipo informático, dentro del cual esta incluida la supervisión constante de Sistema de Alimentación Ininterrumpida UPS's, que equipos electrónicos que brindan energía eléctrica estabilizada e interrumpida a todos los equipos informáticos, esta necesidad de supervisión constante en entidades que cuentan con infraestructuras grandes se hace queda vez mas importante y compleja, el desarrollo de esta supervisión involucra inversión en tiempo y personal destacado para estas tareas.

Teniendo en cuenta estas necesidades se desarrollo un sistema de supervisión automatizado que presente una solución para optimizar el proceso de gestión de los equipos UPS's a nivel nacional de entidades con grandes infraestructuras caso especifico una entidad financiera, así como mejorar el sistema de contingencia del centro de cómputo de dicha entidad financiera, de este modo poder garantizar la continuidad del servicio de teleprocesos de dicha entidad financiera y optimizar la vida útil de los equipos de cómputo.

Para tal diseño se tomará como base los protocolos de comunicaciones como el snmp protocolos IP, Código Nacional Eléctrico Utilización 2006, normas como el NEC 2008, principios eléctricos y electrónicos de los equipos UPS's.

#### **CAPITULO 1**

#### **MEMORIA DESCRIPTIVA**

#### **1.1 Descripción general.**

EL Banco de la Nación es una entidad financiera sin fines de lucro con capitales autónomos, el cual cuenta con un total de aproximadamente 500 agencias y ventanillas a nivel nacional y con más de 680 cajeros automáticos ATM, los cuales siguen aumentando debido al constante crecimiento que esta institución viene presentando, así mismo el Banco de la Nación cuanta con una gran red comunicación informática a nivel nacional y esta red llega a lo más alejado del territorio nacional en algunos casos con comunicación satelital.

Así mismo se cuenta con dos centros de cómputos ubicados en las Sedes Javier Prado y la Sede San Borja estos son los principales en la cual se centraliza toda la información y todo el proceso telemático del Banco de la Nación.

Teniendo en cuenta la gran importancia de los equipos informáticos en una entidad financiera y teniendo en cuenta el problema de calidad de energía con el que contamos en las diferentes dependencias es que se debe de garantizar el normal funcionamiento y performance de estos equipos informáticos motivo por el cual se instalo equipos UPS 's (Sistemas de Alimentación Ininterrumpida) en cada sede o dependencia.

El Banco de la Nación se encuentra actualmente en proceso de expansión y modernización con el propósito de brindar mayores facilidades y un mejor servicio a todos los usuarios.

#### **1.2 Objetivo del trabajo.**

El objetivo del presente informe es realizar la implementación de un sistema de supervisión para equipos de alimentación ininterrumpida de energía (UPS), con lo cual se garantiza la continuidad del servicio de teleprocesos del Banco de la Nación.

#### **1.3 Ubicación.**

El Banco de la Nación cuenta con una sede principal de Informática ubicado en la ciudad de Lima en la Av. Arequipa 2270 en donde se centraliza todas las gestiones informáticas a nivel nacional, desde esta sede se realiza la gestión supervisión y todo lo relacionado con el teleproceso del BN.

Así mismo el Banco de la Nación cuenta con agencias en todas las provincias a nivel nacional, en donde se presentan diferentes condiciones geográficas y climatológicas, zonas mas calorosas como tumbes, Sullana y las de menor temperaturas como Cerro de Pasco o la selva en donde se presentan constantes tormentas y rayos.

#### **1.4 Descripción del proceso.**

El proceso de implementación de supervisión de equipos UPS's esta comprendido en las siguientes etapas:

- Adquisición de información.
- Conexión a la red de equipos de supervisión para los equipos UPS's.
- Proceso de configuración de los equipos de conexión a la red de los equipos UPS's.
- Proceso de implementación del sistema de supervisión para los equipos UPS ·s.
- Proceso de supervisión en tiempo real.
- Beneficio del sistema de supervisión implementado

#### **1.4.1 Situación del sistema existente.**

El Banco de la Nación cuanta con una red WAN a nivel nacional el cual se encarga de realizar todo las funciones de teleproceso del banco, teniendo en cuenta la importancia de la continuidad del servicio el Banco de la Nación se a instalado equipos de respaldo a la interrupción de la energía eléctrica UPS's.

Actualmente en el Banco de la Nación cuanta en cada agencia, Lobby, ventanilla, dependencia o cajero automático con un sistema de protección eléctrica que incluye un transformador de aislamiento y un UPS, que garantiza el suministro de energía eléctrica estabilizada para los equipos informáticos lo cual garantiza la continuidad del servicio.

El Banco de la Nación Cuenta con:

- 266 UPS's marca Toshiba de 3.6kVA, 6kVA, 75kVA y 150kVA.
- 138 UPS's marca Ward de 3kVA.
- 78 UPS's marca Chloride de 3kVA, 6kVA y 30kVA.
- 30 UPS's marca Merlín Gerin de 3kVA.
- 11 UPS's marca APC Matrix de 5kVA
- 88 UPS's marca Ward de 3kVA
- 65 UPA's marca Power Ware de 1kVA, 2kVA, 3kVA y 4.5kVA

De estos equipos teniendo en cuenta la tecnología o antigüedad algunos equipos UPS's se encuentran tecnológicamente obsoletos y no presentan la opción de supervisión remoto.

#### **1.4.2 Proceso de control y supervisión de equipos UPS's.**

En este proceso se encuentra toda la parte administrativa y de gestión de todos los equipos UPS's, se realiza el control del normal funcionamiento de los equipos UPS's, así mismo se da la ayuda de primer nivel al momento de presentarse algún incidente o corte de energía en el sistema eléctrico estabilizado a consecuencia de fallas en los equipos UPS's, en esta etapa se realizan las siguientes labores:

- Verificar la operatividad de los equipos UPS's.
- Instrucciones de primer nivel al presentarse problemas de operación con los UPS's.
- Gestión de reparación de equipos UPS's.
- Control de inventarios de equipos UPS's.
- Supervisión constante de los estados (bypass, batería o normal) del equipo UPS.
- Proceso de implementación del sistema de supervisión de los equipos UPS's.
- Elaboración de especificaciones técnicas para adquirir nuevos equipos UPS's.

#### **1.4.3 Instalaciones proyectadas.**

Teniendo en cuenta la importancia de los equipos UPS's (Sistema de Alimentación Ininterrumpida) se hace sumamente importante contar un sistema de supervisiones constantes de los equipos UPS's motivo por el cual se esta proyectando la renovación de equipos UPS's que no cuenten con la opción de supervisión y de este modo poderlos incluirlos en el sistema integral de supervisión.

Así mismo se proyecta que todo equipo informático se encuentre protegido con un sistema estabilizado el cual incluya un equipo UPS y estabilizador de aislamiento, esto garantiza la operatividad y performance de los equipos informáticos.

#### **1.5 Conceptos básicos.**

Lo presentado a continuación expone los conceptos generales, información necesaria y criterios mínimos que deberán ser considerados para el desarrollo de todo este proceso de supervisión de equipos UPS's.

#### **1.5.1 UPS.**

UPS viene de la sigla en inglés (Uninterrumpible Power Supply) que significa Sistema de Energía Ininterrumpida, el cuál ha sido diseñado principalmente para proteger de cortes de energía a equipos de misión crítica.

Asimismo este equipo ha sido diseñado para proteger a los equipos de los problemas eléctricos más comunes. Es por esto que existen diversas tecnologías de UPS, las cuales se diferencian por su grado de protección que otorgan cada uno.

El UPS es un dispositivo que proporciona seguridad en el buen desempeño de nuestro computador frente fluctuaciones de tensión y frente a cortes de energía eléctrica. De primordial importancia para una empresa que no desean perder valiosa información e incluso la inutilización de algún equipo informático, lo que causaría trastornos operativos e incluso la paralización de diferentes procesos. Los UPS's no sólo regulan las variaciones de tensión (diferencia de los reguladores de Voltaje) sino que también permiten continuar trabajando con energía adicional por algún espacio de tiempo mientras se restaura la energía del sistema eléctrico.

Se recomienda en los siguientes casos:

• En zonas con constantes fluctuaciones de tensión, sea producto del mal servicio de la empresa distribuidora de energía, por el exceso de consumo dentro de su área, por la cercanía con vecinos o empresas que emplean maquinaria de alto consumo eléctrico (soldadura al arco, motores trifásicos, etc).

- En zonas con climas ventoso y tormentoso, caída de rayos, etc.
- En zonas Frente a cualquier inesperada fluctuación ocasionada por un cortocircuito en el tendido eléctrico local o en el empalme exterior.

El equipo UPS es especialmente utilizado con un servidor o computador que opera software o contiene datos de delicada manipulación. (Sistemas de Administración y Contables, Bases de Datos y otros) que hacen necesaria la normal salida y apagado del sistema a fin de no provocar daños en las protecciones del mismo.

Se presenta el diagrama de bloques en la cual se muestra las partes principales de un equipo UPS figura 1.1, así mismo se ilustra en la figura 1.2 los niveles de protección y de un sistema equipo UPS y transformador de aislamiento.

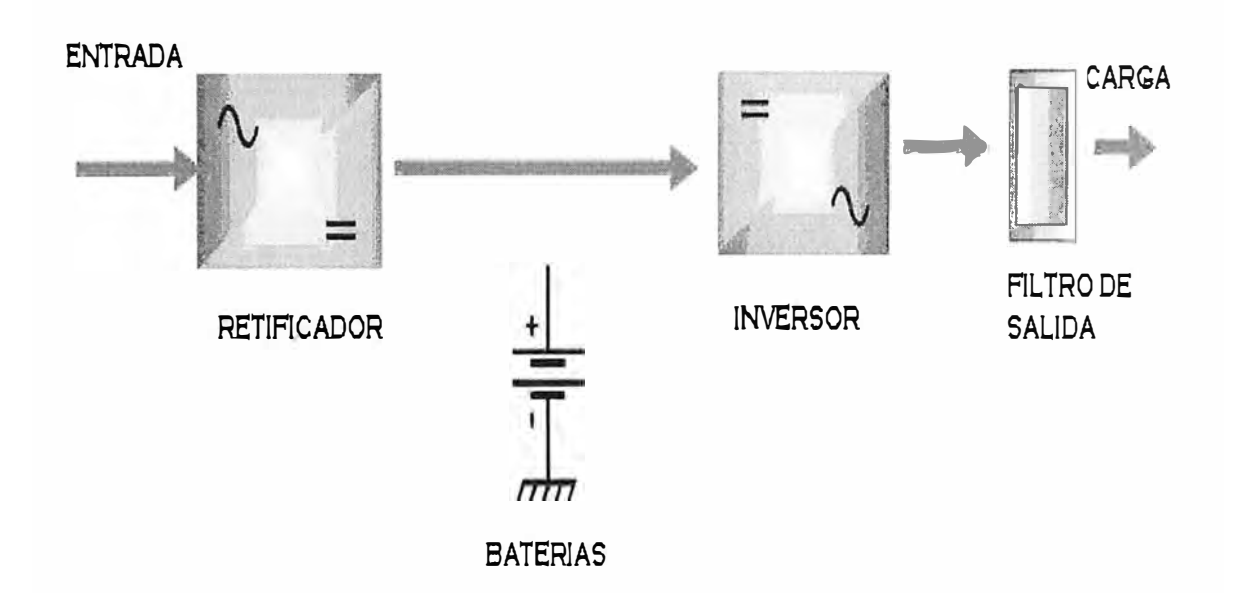

Figura 1.1 Diagrama a bloques

#### **1.5.2 Protección eléctrica para un ambiente informático.**

Para un ambiente informático en la cual se tiene equipos de cómputo se tiene que tener presente las siguientes recomendaciones generales relacionadas a las instalaciones eléctricas según la Resolución JEFATURAL N <sup>º</sup>090-95-INEI de fecha 30 de marzo de 1995:

- Previo a la instalación de equipos informáticos, es necesario realizar cálculos de la carga eléctrica requerida en la instalación, de los tableros de distribución, así como de los circuitos y conexiones que deben soportar la carga adicional proyectada.
- Para equipos de cómputo es conveniente disponer de circuitos alternos y tableros de distribución eléctrica independientes a cualquier otra conexión.
- Deberá disponerse de un pozo a tierra, conectado al Sistema Eléctrico que alimenta los equipos de cómputo. Asimismo se etiquetará el cableado, las extensiones y los tableros de distribución eléctrica.
- Asegurar un suministro de energía eléctrica de voltaje estable con la ayuda de sistemas de estabilización de voltaje, supresores de picos y unidades de potencia contra cortes fluidos (UPS).
- Mantener en lugar visible los procedimientos de maniobras de encendido de emergencia.
- Evitar los cableados sueltos o dispersos, éstos deberán entubares.
- Es necesario establecer puntos centrales de corte de fluido eléctrico, a nivel edificio o piso.

De las recomendaciones planteadas, el Banco de la Nación implemento cada una de estas y entre las cuales detalla las siguientes implementaciones:

#### **a. Implementación de un sistema de pozo a tierra.**

En el Código Nacional Eléctrico Utilización 2006 desde la sección 060-800 hasta la sección 060-812 " Conductores de Puesta Tierra y enlaces Equipotencial (Conductor de protección eléctrica) se estipula todo lo referente a la construcción de sistemas de pozos a tierra los cuales son usados en cada dependencia del Banco de la Nación a nivel nacional.

Así mismo en la sección 060-712 Resistencia de Electrodos, estipula las medidas que un pozo tierra debe tener, cualquier masa no pueda dar lugar a tenciones de contacto superiores a la permitida y no debe ser mayor a 25 Ohms, cuando el electrodo simple,

tenga una resistencia a tierra mayor de 25 Ohms, es necesario instalar un electrodo adicional a una distancia de por lo menos 2 metros o a una distancia equivalente a la longitud del electrodo; o se debe de emplear cualquier otro método alternativo.

Así mismos en la para sistemas de puesta a tierra destinados a centros de cómputos la mediada de resistencia de los sistemas de Pozos a tierra no deberán ser mayor que los 5 Ohmios. Como recomendación para un Sistema de Puesta a Tierra (SPAT) de cómputo con ± 3 Ohm de resistencia.

Sistema de Puesta a Tierra (SPAT)

En la Figura 1.2 se muestra la forma de construcción de un pozo a tierra.

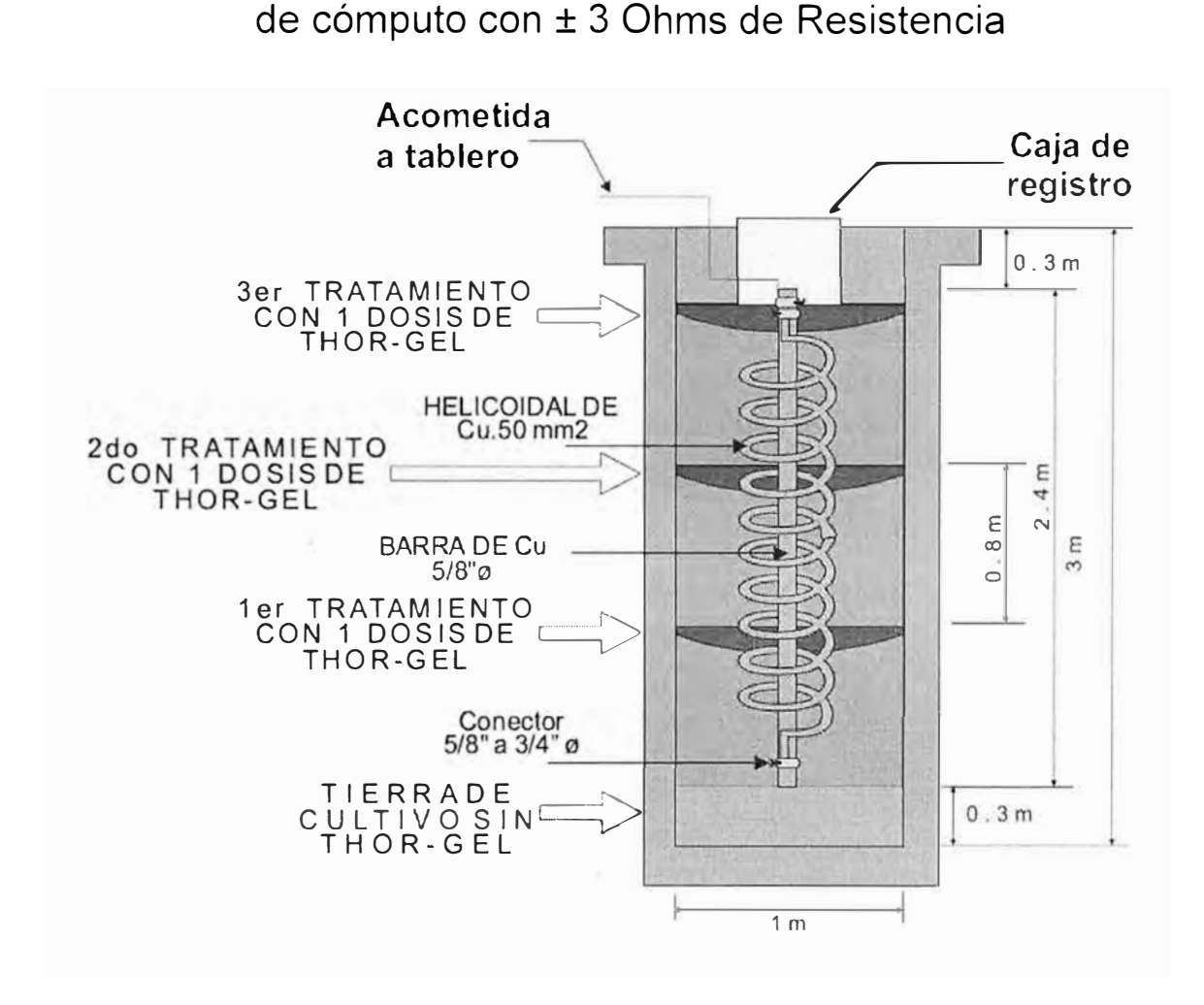

Figura 1.2 Construcción de un pozo a tierra

#### **b. Implementación de tableros eléctricos y conexiones eléctricas.**

Actualmente se tiene implementados todos los tableros de distribución en todas las dependencias del Banco de la Nación en la cual se tiene tableros principales y tableros estabilizados los cuales tienen la energía estabilizada de cada equipo UPS.

Respecto a las conexiones eléctricas el Banco de la Nación ha implementado todo el sistema eléctrico de distribución teniendo en cuenta las reglas de cableado las cuales se especifican en el Código Nacional Eléctrico Utilización 2006 de la sección 070, el NEC - 2005 y el NEC 2008.

Así mismo en toda toma eléctrica estabilizada se emplean tomas con línea a tierra teniendo en consideración la polaridad las cuales son: línea, neutro y tierra.

#### **c. Implementación de equipos UPS's en cada dependencia del Banco de la Nación.**

Según esta recomendación se implemento equipos UPS's de diferentes características y potencias en las diferentes sedes con la que cuenta el Banco de la Nación, estos equipos suministran la energía estabilizada a todo equipo informático los cuales son críticos en un banco, esto se muestra en Figura 1.3 Diagrama de distribución de la conexión de un equipo UPS con transformador de aislamiento.

#### **d. Implementación de transformadores de aislamiento a la entrada de los UPS's.**

Como medida de precaución y teniendo en cuenta que diferentes dependencias del Banco de la Nación se encuentran ubicados en zonas con fuertes fluctuaciones de energías y transitorios, se implemento como medida de protección la instalación de un transformador de aislamiento de la mima o mayor capacidad de los equipos UPS's que protege.

El transformador de aislamiento es el que aísla físicamente al equipo UPS del sistema eléctrico comercial ya que la corriente es inducida por los devanados que presenta, así mismo este equipo es el que pone la referencia ya que une el neutro con la tierra, esto de ilustra en la Figura 1.3 Diagrama de distribución de la conexión de un equipo UPS con transformador de aislamiento.

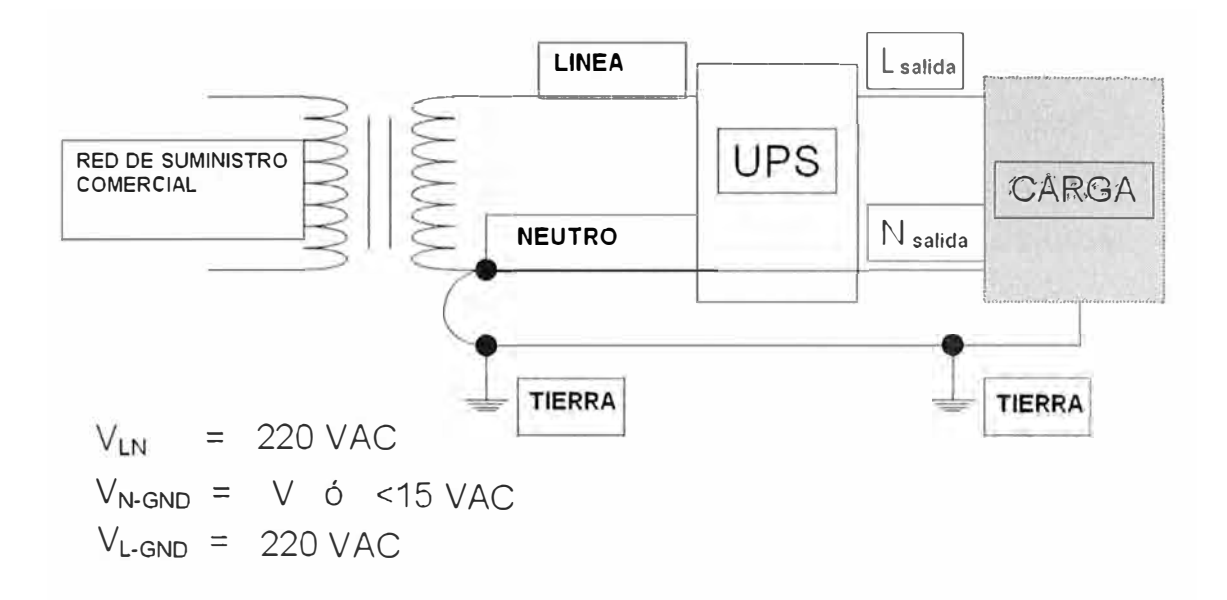

# **Figura 1.3 Diagrama . de distribución de la conexión de un equipo UPS con transformador de aislamiento**

#### **1.5.3 Problemas de calidad de energía.**

Actualmente debido a las fluctuaciones y perturbaciones externas, debido al creciente uso de controles sofisticados, equipos industriales, comerciales, institucionales, la continuidad, la confiabilidad y la calidad del servicio eléctrico se ha vuelto extremadamente importante para muchos usuarios de energía. Los sistemas eléctricos están sujetos a una amplia variedad de problemas de calidad de energía que pueden interrumpir los procesos de producción, afectar equipos sensibles y ocasionar paralizaciones y pérdidas de capacidad. Las fluctuaciones momentáneas de voltaje pueden impactar desastrosamente en la producción y continuidad del servicio de una entidad financiera, las paralizaciones extendidas tienen un gran impacto social y económico.

Los problemas más comunes de la calidad de la energía son:

#### **Sags de voltaje.**

Los sags de voltaje son los problemas de energía más comunes. Los sags son reducciones de voltaje de corta duración del voltaje, y pueden causar interrupciones de equipos sensibles tales como PLC's, variadores de velocidad, relés, equipos informáticos y robots. Los sags son ocasionados a menudo por una operación del interruptor, el arranque de un motor o la conmutación de condensadores. Los sags de voltaje no son

repetitivos o se repiten sólo unas pocas veces debido a la operación de un recierre. Los sags pueden ocurrir en varias fases o en sólo una de ellas y pueden ser acompañadas de swells de voltaje en otras fases, esto se ilustra en la figura 1.4.

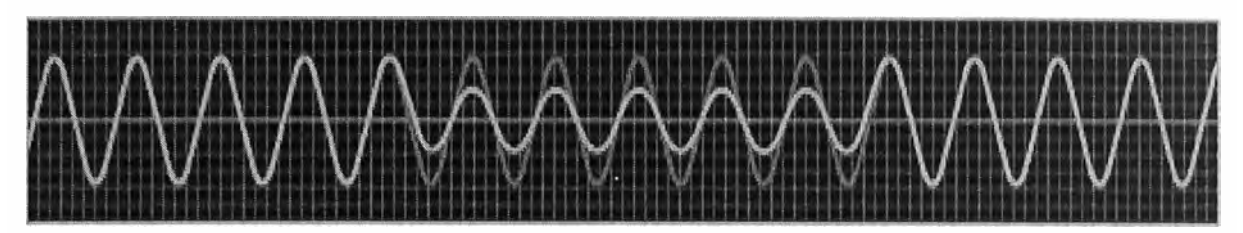

**Figura 1.4; Forma de Onda del Sags de Voltaje** 

#### **Interrupciones de energía.**

Las interrupciones de energía son eventos de voltaje cero que pueden ser causados por efectos del clima, desperfecto en el equipo, operaciones de recierre o problemas de transmisión. Las interrupciones pueden ocurrir en una o más fases y generalmente son eventos de corta duración, la gran mayoría de interrupciones de energía son de menos de 30 segundos, esto se ilustra en la figura 1.5.

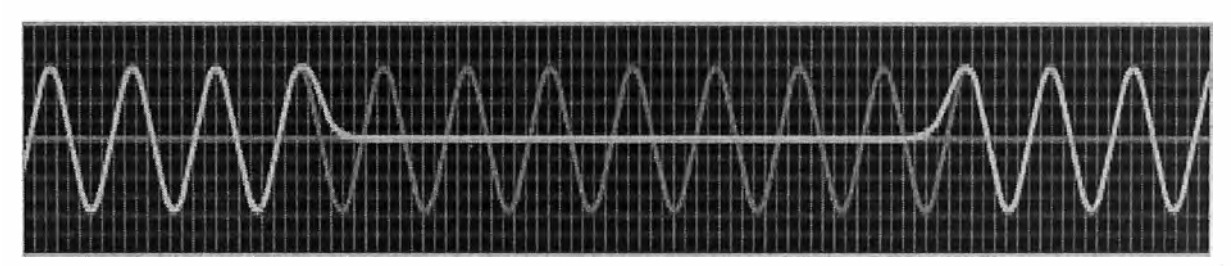

**Figura 1.5; Forma de Onda de la Interrupciones de Energía** 

### **Fluctuaciones de voltaje (Flicker).**

Fluctuaciones de Voltaje son sags que ocurren rápidamente ocasionados por un rápido y elevado incremento en la carga. La fluctuación de voltaje es causada comúnmente por cargas que varían rápidamente y que requieren de una gran cantidad de potencia reactiva tales como soldadoras, molinos ó trituradoras de rocas, aserraderos, martilladores de madera, deshilachadoras de metales y parques de diversión. Puede ocasionar una fluctuación visible en las luces y que otros procesos se paralicen o funcionen mal, esto se ilustra en la figura 1.6.

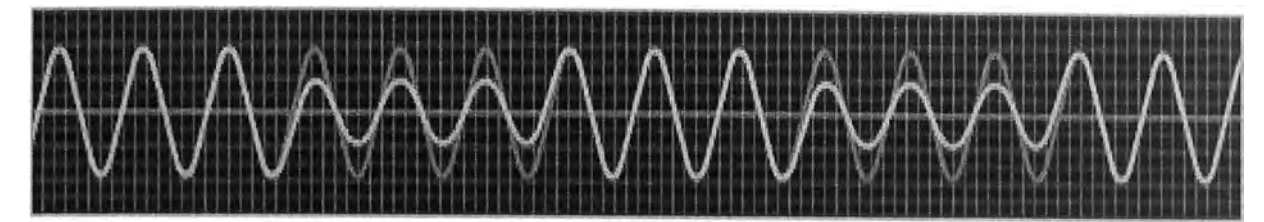

**Figura 1.6; Forma de Onda de la Fluctuaciones de Voltaje (Flicker)** 

#### **1.5.4 Curvas de tolerancia a las variaciones de tensión.**

Otros de los parámetros importantes que tenemos que tener en cuenta en los equipos informáticos es la relación entre las características de funcionamiento de un equipo frente a las variaciones en la tensión de suministro de energía eléctrica, esto se muestra en las curvas de tolerancia. Estas curvas, que también se conocen como "power acceptability curves", representan la variación de la tensión en una línea, expresada en tanto por ciento de tensión, frente al tiempo de duración de esa variación, normalmente expresado en segundos o en ciclos del componente fundamental y en escala logarítmica. Estas curvas dividen el plano desviación de tensión - duración de la desviación en dos regiones denominadas: potencia aceptable y potencia no aceptable.

En la descripción del comportamiento de un equipo por medio de las curvas de tolerancia se hace implícitamente una suposición fundamental, y es que una variación de tensión, hueco o sobretensión, se puede caracterizar únicamente por medio de su magnitud y de su duración. Así, desde el punto de vista del equipo en estudio, si dos huecos (o dos sobretensiones) tienen la misma magnitud y la misma duración, ambos producirán el mismo efecto sobre el equipo, esto es, o se produce la desconexión del equipo en ambos casos o esta desconexión no se produce en ningún caso.

Como ya hemos visto anteriormente, tanto la magnitud como la duración de este tipo de variaciones de corta duración no tienen una definición única. Además, los saltos de fase que normalmente acompañan a estos tipos de perturbaciones y los desequilibrios en el caso de sistemas trifásicos pueden influir significativamente en el comportamiento de los equipos. Por tanto, la representación bidimensional de estas curvas de tolerancia tiene sus limitaciones, especialmente en el caso de sistemas trifásicos.

La primera curva de tolerancia, conocida como la curva CBEMA, fue introducida por la Computer Business Equipment Manufacturers Association, representada en la figura 1.7, se puede emplear para evaluar la calidad de la tensión de suministro en relación a los interrupciones, huecos y bajadas de tensión y las sobretensiones. Esta curva se aplicó

inicialmente como una guía para ayudar a los miembros de la CBEMA a diseñar las fuentes de alimentación de sus computadores y equipos electrónicos.

La curva CBEMA muestra la magnitud y duración de las variaciones de tensión en el sistema eléctrico. La línea representada por  $\Delta V = 0$  representa el caso de tensión al valor mientras que los semiplanos correspondientes a  $\Delta V$  < 0 y  $\Delta V$  > 0 corresponden a las regiones de tensión inferior y superior respectivamente al valor nominal. La región entre los dos lados de la curva representa la región de tolerancia dentro de la que se espera que los equipos electrónicos funcionen correctamente. Las sobretensiones y las bajadas de tensión de muy corta duración se consideran aceptables, en el sentido de que no producen la desconexión o el mal funcionamiento de los equipos. Esta curva de tolerancia es parte importante del IEEE Std 1346-1998 [9].

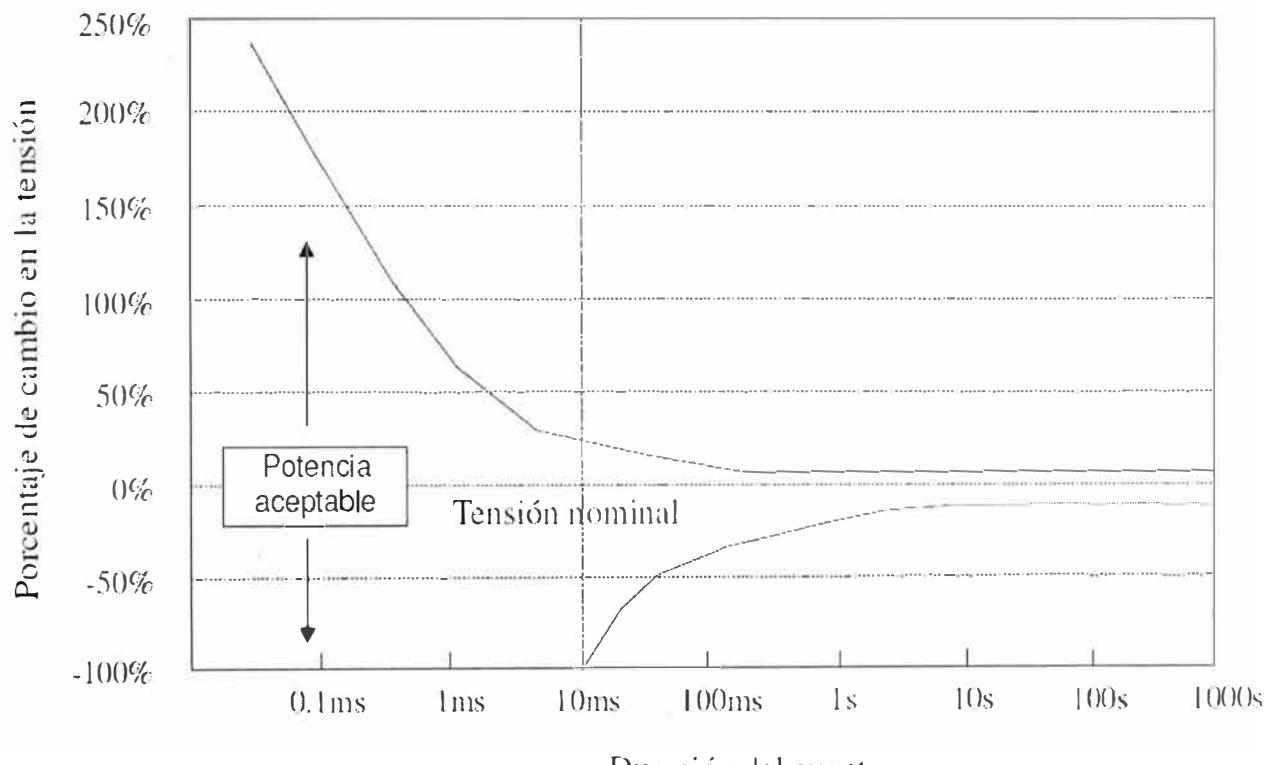

Duración del evento

**Figura 1.7: Curva CBEMA de tolerancia a variaciones de tensión** 

La curva CBEMA se construyó a partir de datos experimentales y de datos históricos obtenidos de grandes computadores. Estudios posteriores sobre la calidad de la energía eléctrica pusieron de manifiesto que había un gran número de eventos en la tensión de alimentación (huecos de tensión fundamentalmente) que no estaban incluidos dentro de la zona aceptable definida por la curva CBEMA [10, 11). Esto llevó a una revisión de la curva CBEMA que incluyó unos requerimientos más estrictos para definir la zona de aceptabilidad. Esta curva CBEMA revisada ha sido adoptada por el Información Technology Industry Council (ITIC), se conoce como la curva ITIC [12] y se representa en la figura 1.8.

La curva ITIC describe la envolvente (el rango) de la tensión de suministro de corriente alterna que normalmente pueden tolerar, es decir, que no interrumpen su funcionamiento, una mayoría de equipos de electrónicos denominados como equipos de la tecnología de la información. La curva es aplicable solamente para tensiones monofásicas de 120 voltios nominales de valor eficaz y 60 Hz y no está definida para servir como especificación en el diseño de equipos o de sistemas de distribución de corriente alterna. La curva define tanto condiciones estacionarias como transitorias y su utilización para otras tensiones nominales y para otras frecuencias no está específicamente considerada.

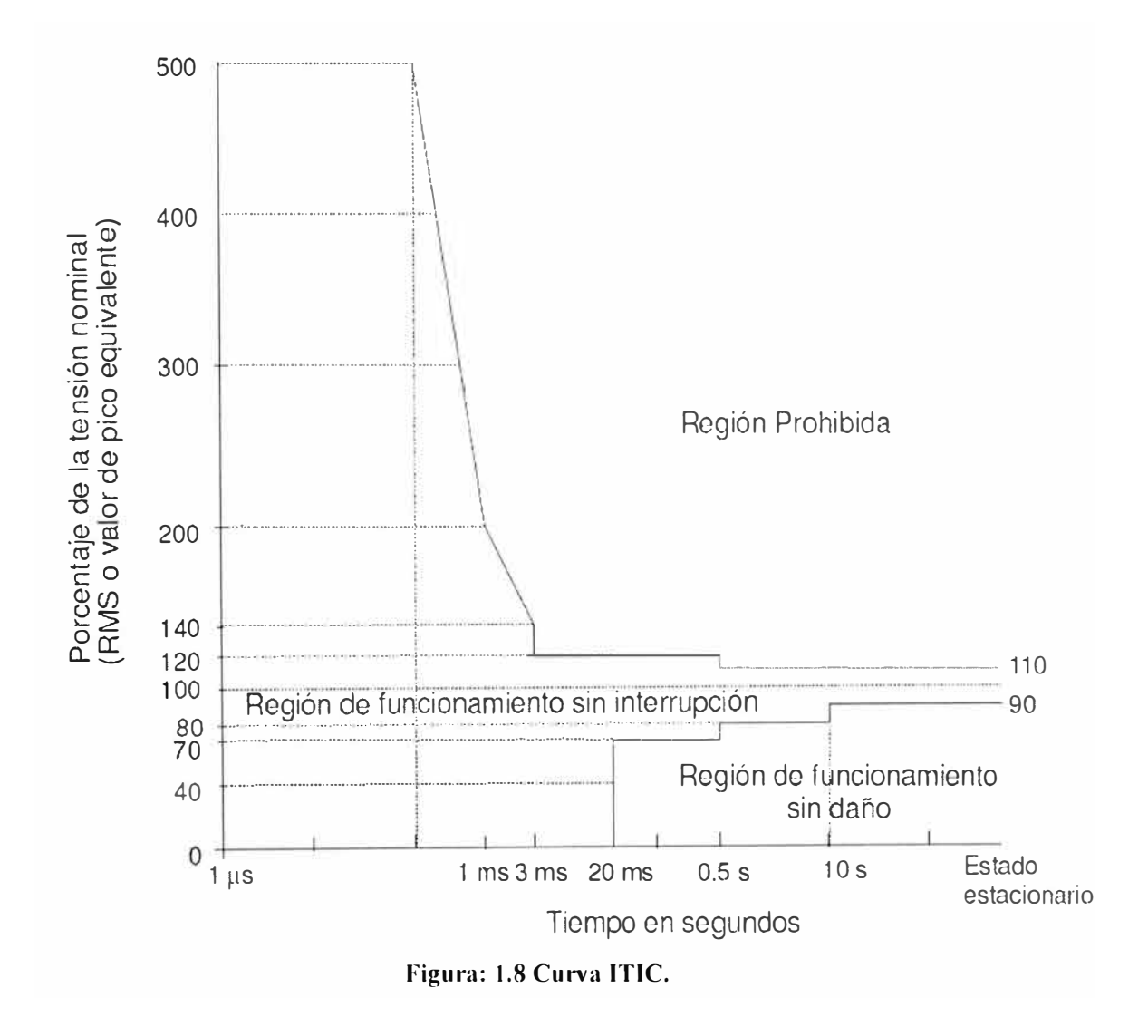

Fuera de esta región de tolerancia se definen dos regiones desfavorables. La región de funcionamiento sin deterioro, incluye huecos e interrupciones de tensión más severas que las especificadas anteriormente y que aplican tensiones inferiores al límite mínimo de la tolerancia en el estado estacionario. En esta región no se espera que los equipos funcionen correctamente, pero, en cambio, no es de esperar ningún daño sobre ellos. En la región restante, denominada región prohibida, incluye sobretensiones que superan el límite superior de la curva y es una región a evitar, ya que si se somete a los equipos a tensiones con estas condiciones se puede esperar que se produzca su avería.

# **CAPITULO - 11**

#### **PROCESO DE IMPLEMENTACION DE SUPERVISION DE LOS EQUIPOS UPS'S**

En esta etapa del proceso se empieza el desarrollo y análisis de la implementación del la supervisión de equipos UPS 's haciendo uso de herramientas ya existentes, se empezará recopilando información hasta la etapa de implementación de todo este proceso, para lo cual se desarrollará los siguientes puntos:

- Adquisición de información.
- Conexión a la red de equipos de la supervisión para los equipos UPS's.
- Proceso de configuración de los equipos de conexión a la red de los equipos UPS's.
- Proceso de implementación del sistema de la supervisión para los equipos UPS's.
- Sistema de supervisión de equipos UPS's con el sistema HP Openview.
- Proceso de supervisión en tiempo real.
- Beneficio del sistema de supervisión implementado.

#### **2.1 Adquisición de información.**

El Banco de la Nación cuenta con una gran infraestructura informática motivo por el cual la adquisición de información se hace complicada, teniendo en cuenta que actualmente no se contaba con alguna base de datos o inventario de los equipos existentes y ubicaciones actuales.

Por lo cual el primer paso en este proceso fue la recopilación de datos desde diferentes medios:

- Verificación de la cantidad de equipos UPS existentes según los contratos de compras adquiridos por el Banco de la Nación.
- Verificación In Situ de equipos UPS's.
- Verificación de la base de datos de la Sección Economato (Logística).
- Recopilación de información realizando llamadas a las diferentes Sedes administrativas y agencias para lograr adquirir los datos de cada equipo UPS instalado.
- Verificación de las condiciones de operatividad de los equipos UPS's y de los equipos de supervisión de cada UPS.
- Recopilación de información para el manejo, configuración y adaptación para la utilización del **sistema HP Openview** en la supervisión de los equipos UPS's.

De esta recopilación se logro elaboración de una base de datos de la totalidad de los equipos UPS existentes la incluye datos como dependencia asignada, marca del equipo UPS, potencia del equipo UPS, serie, margesi, dirección, carga de trabajo, entre otras informaciones.

### **2.2 Conexión a la red de equipos de supervisión para los equipos UPS's.**

Presentada la necesidad gestionar y supervisar constantemente los equipos UPS's, se proyecto que todos los equipos UPS's que el BN presenta deberían ser gestionados por lo que en esta primera etapa se debe de realizar la conexión a la red de estos equipos.

Los equipos UPS's con el que cuenta el Banco de la Nación fueron adquiridos en diferentes licitaciones públicas, teniendo en cuenta lo anterior y la antigüedad de los equipos UPS's algunos no fueron adquirieron con la opción de tarjetas de supervisión por lo que actualmente se están adquiriendo equipos que incluyan las características de supervisión mediante el protocolo "snmp" y de esta manera incluirlo en el sistema que se esta diseñando.

El Banco de Nación debido a gran infraestructura de equipos informáticos que maneja y para organizar la red de datos a nivel nacional maneja un estándar en la asignación de los números IP's que se le asigna a cada equipo informático en cada dependencia agencia o lobby a nivel nacional,

Según los estándares del BN los equipos UPS's se le asigna la siguiente dirección IP:

IP : 10.b.c.101 Puerta de enlace: 10.b.c.254 Mascara: 255.255.255.0 El estándar que se maneja el B.N., se muestra en la tabla 2.1.

#### **TABLAN <sup>º</sup>2.1 Asignación de IP's del BN**

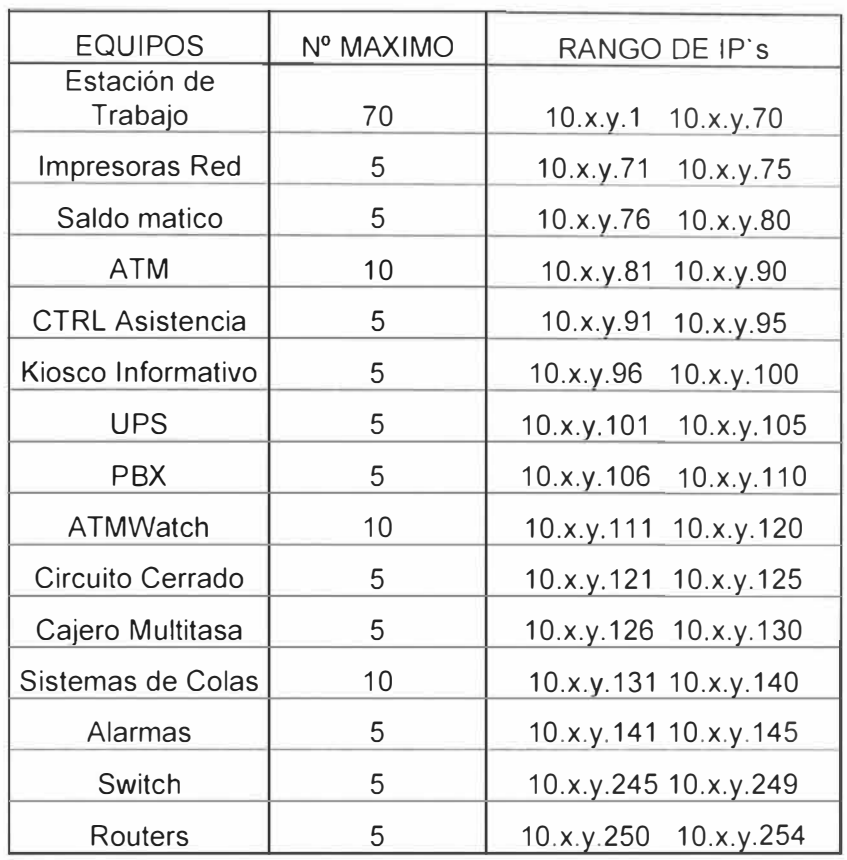

Asignación de IP's de Agencias

Para este primera etapa se procedió a conectar los equipos que tengan la opción de conexión a la red, este proceso es el mas largo teniendo en cuenta que los equipos UPS's se encuentran en diferentes lugares del territorio nacional algunos lugares en conde el acceso es restringido. Para poder lograr la conexión de estos equipos a la red se debe de proceder a instalar un punto de red nuevo y dependiendo del equipo UPS se tiene que instalar un toma estabilizada adicional para las fuentes de alimentación de los equipos de conexión a la red, es por este motivo que se tiene que programar periódicamente las visitas técnicas y proceder a la conexión de los equipos UPS's a la red WAN del Banco de la Nación, a continuación se muestra un ejemplo de conexión de equipos de supervisión en las figura 2.1 y figura 2.2.

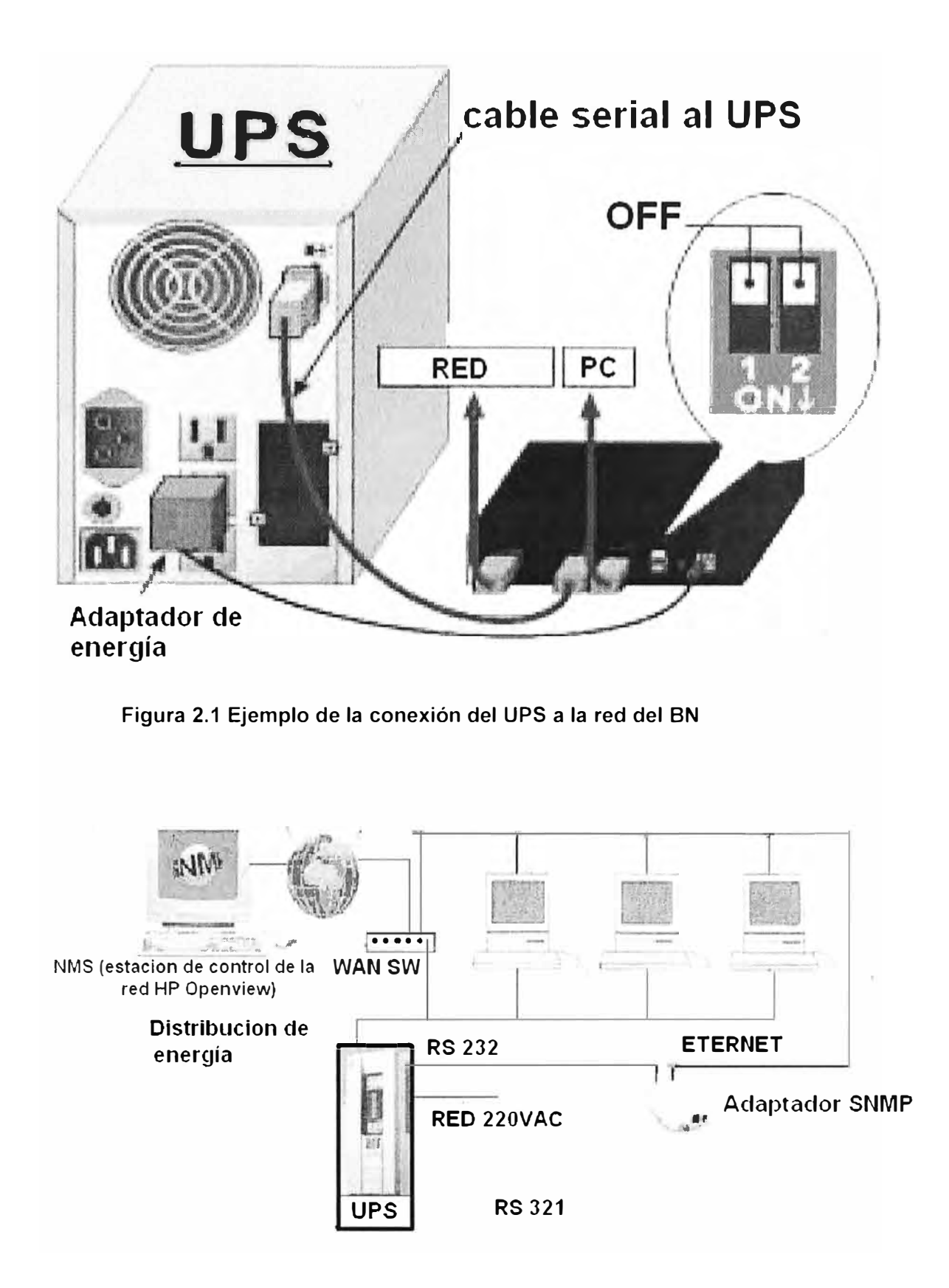

**Figura 2.3 Diagrama de conexión de los equipos de conexiona red** 

# **2.3 Proceso de configuración de los equipos de conexión a la red de los equipos UPS's.**

Para la configuración de los equipos de conexión a la red de los UPS's se utiliza el hyperterminal, esto se realiza conectando el cable RS232 de consola a un Terminal, esta configuración se realiza cuando al equipo UPS se le va ha asignar una dirección IP por primera vez, en otros casos cuando ya tiene una dirección IP y se desea cambiar de dirección IP o otros parámetros de configuración se puede usar el Telnet en cual nos permite cambiar los parámetros en forma remota, a continuación se muestra dos ejemplos de configuración de la dirección IP uno usando el Hyperterminal y al otra usando el Telnet.

#### **2.3.1 Configuración del equipo de supervisión de un UPS de la marca Chloride usando el Hiperterminal.**

Conectar el UPS al COM1 mediante el cable RS232

1. Entrar a:

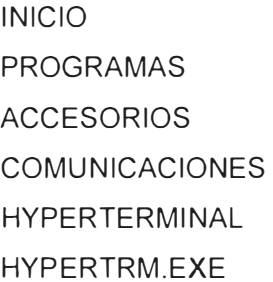

- 2. Darle un nombre a la conexión (por ejemplo: SNMP)
	- ACEPTAR

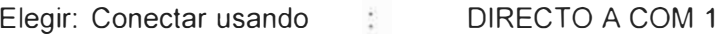

ACEPTAR

3. Configurar el PUERTO

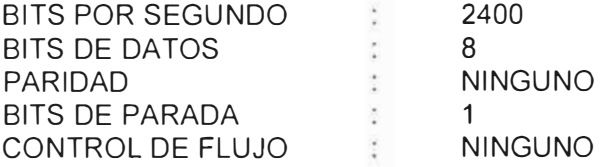

#### ACEPTAR

Estos pasos se ilustran en los siguientes gráficos figura 2.3 y figura 2.4.

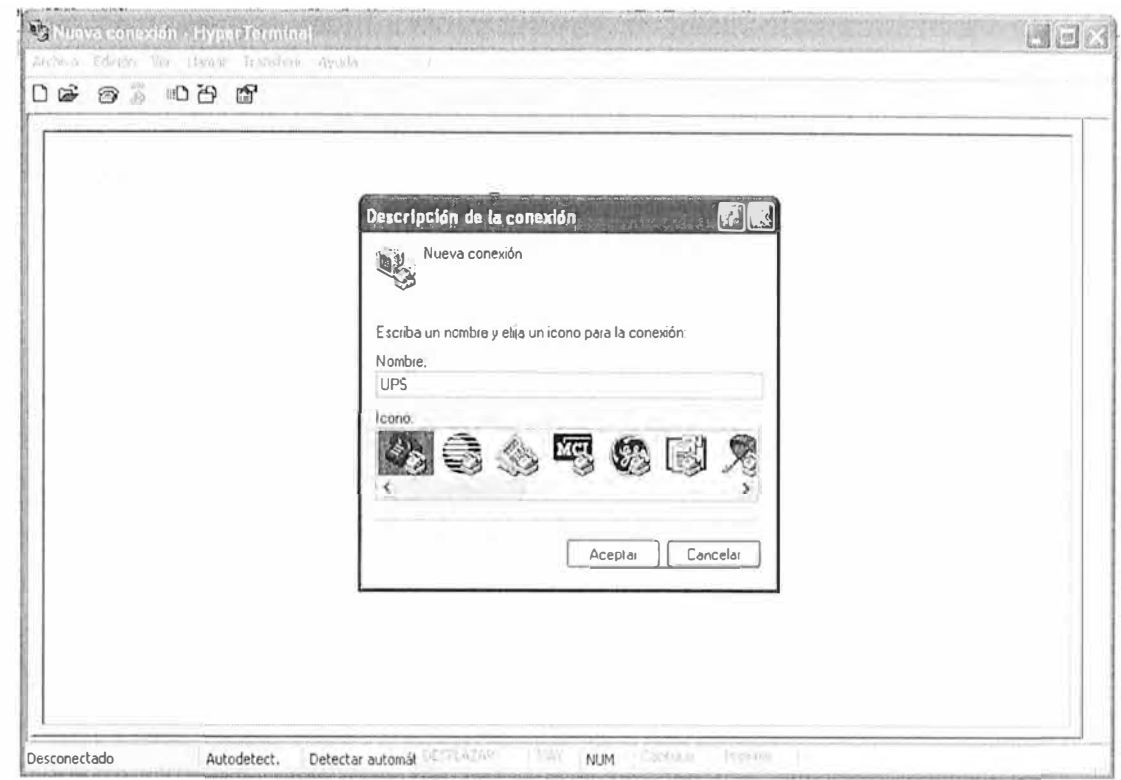

**Figura 2.3: Gráfico de conexión al equipo de conexión a red del UPS marca Chloride** 

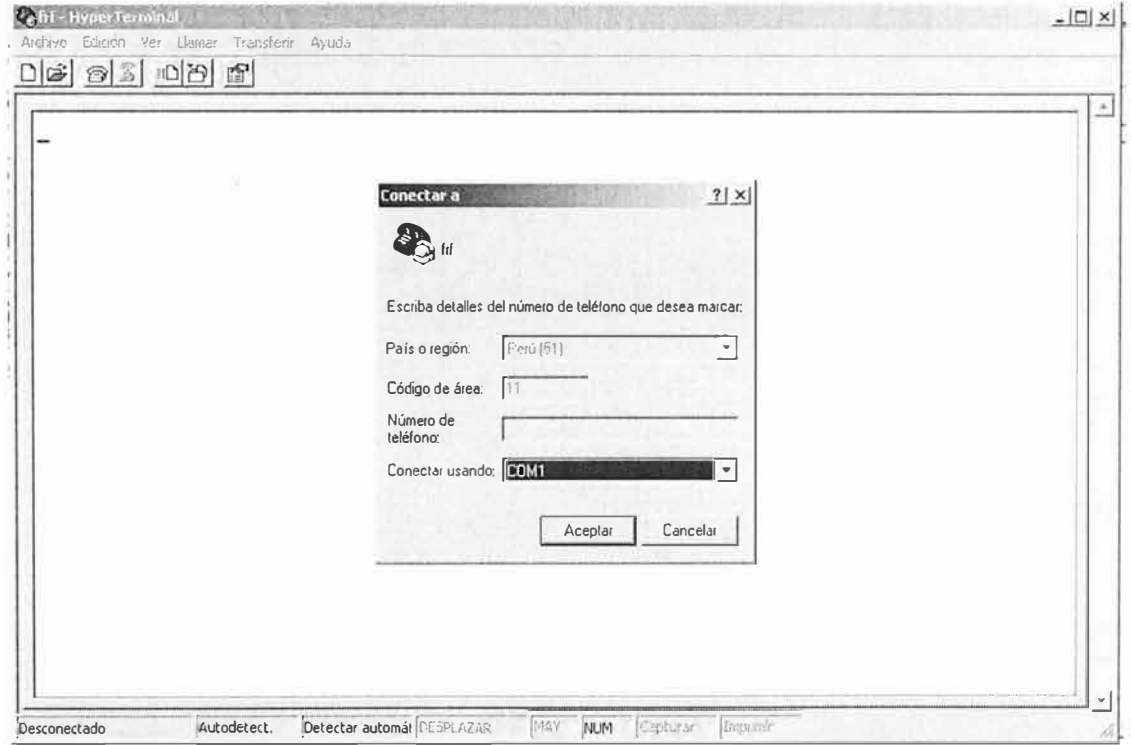

**Figura 2.4 Gráfico de la configuración del puerto** 

4. En la sesión de hyperterminal:

Entrar a: ARCHIVOS PROPIEDADES Entrar a la pestaña: CONFIGURACIÓN

Entrar a: CONFIGURACION ASCII

#### Marcar solamente:

- Enviar fin de línea con los avances de línea (send line ends with line)
- Ajustar líneas que sobrepasen el ancho del terminal(Wrap lines that exceed terminal width))

ACEPTAR ACEPTAR

#### **Comunicación con el UPS**

Usar el puerto COM1

#### En la sesión HYPERTERMINAL:

- 1. Escribir: *CONSOLE* �
- 2. Luego te pide nombre de usuario y password:

USER: *admin* � PASSWORD: *admin* �

3. Elegir: *N:* Network configuración

(Si el BOOTP esta habilitado: realizar el siguiente paso: Elegir *B:* Enable/Disable bootp)

4. Configurar IP.

Elegir **A:** Set IP Address

- 5. Escribir el numero de IP: **XXX.XXX.XXX.XXX** �
- 6. Guardar y salir

Presionar la tecla **ESC**

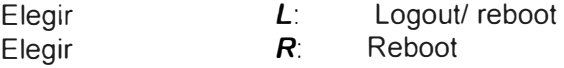

#### **Comunicación a al red**

Conectar el cable de red RJ45. En una PC conectada en la red entrar a WEB BROWSER (INTERNET).

En dirección escribir el número de IP dado al UPS: 1 *0.A.B.1O1* USUARIO PASSWORD *admin. admin.*

Luego de realizar esto pasos el equipo queda configurado por ejemplo tenemos un UPS configurado con la dirección IP 10.35.68.101 el cual se ingresa digitando esta dirección en una ventana web, luego del cual se pide un usuario y contraseña para accedes al equipo UPS que por defecto es usuario: public, contraseña: public este se muestra en las figura 2.5 y figura 2.6.

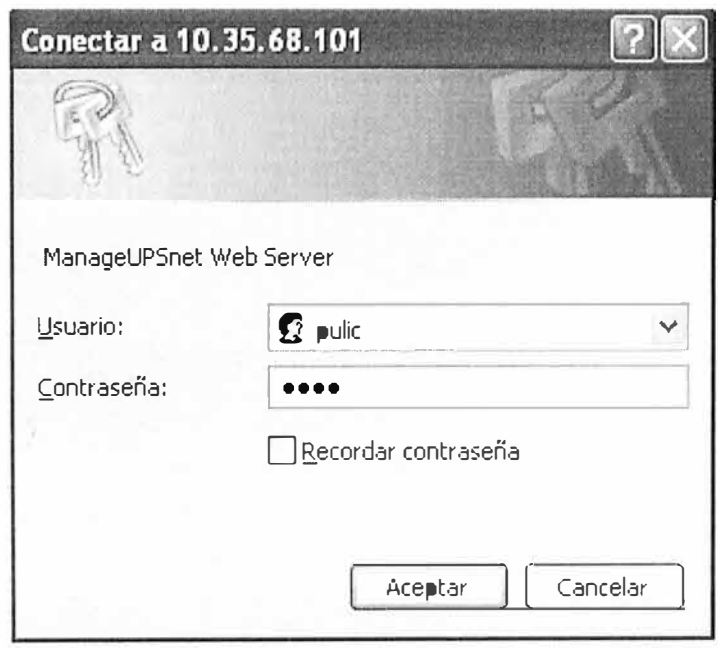

**Figura 2.4; Gráfico de conexión a la web del equipo UPS** 

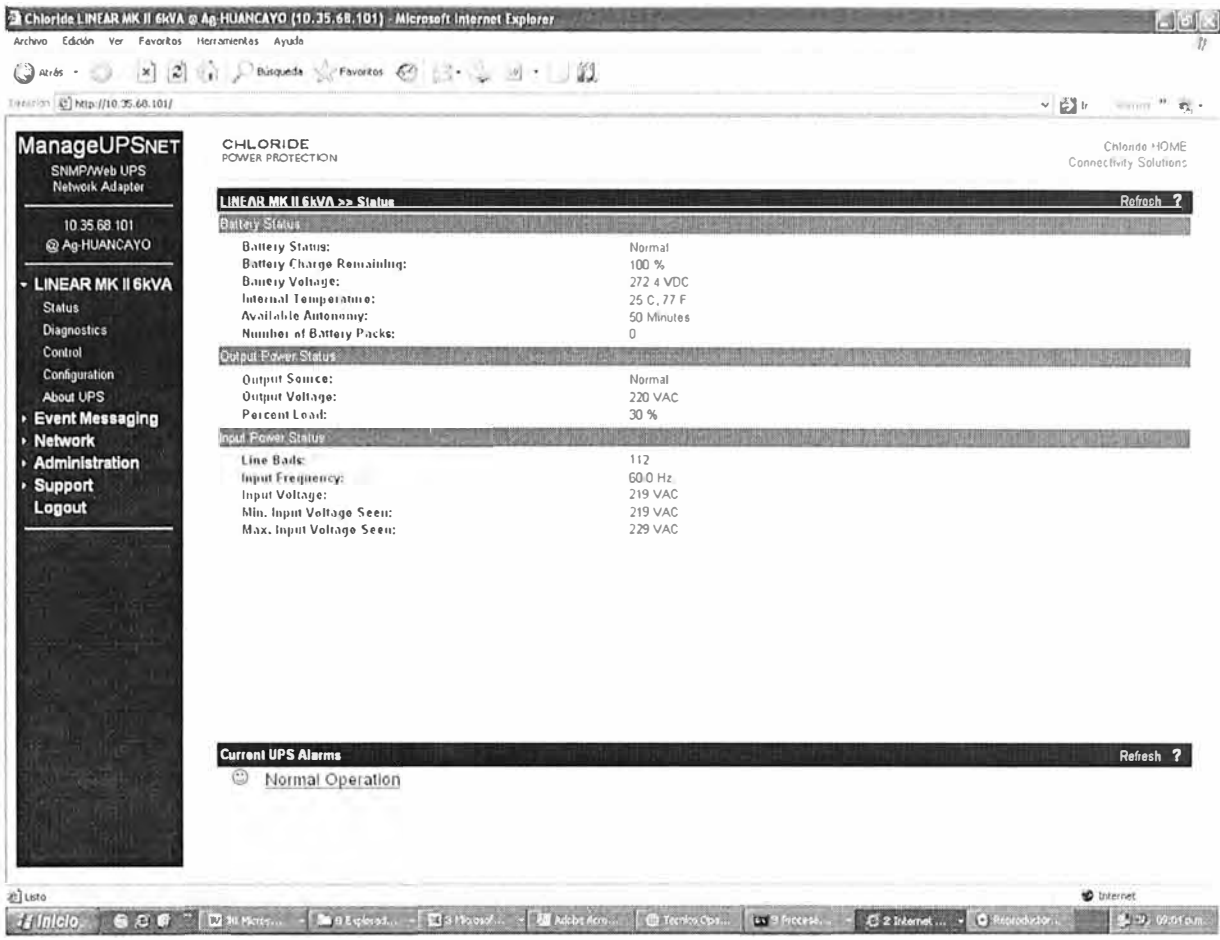

#### Figura 2.4: Gráfico de valores presentados en el entorno web de un equipo UPS

### 2.3.2 Configuración del equipo de supervisión de un UPS marca Toshiba usando Telnet.

Así mismo se puede configurar estos equipos usando el TELNET siempre y cuando se conozca la dirección original o se desea hacer cambios adicionales. Para el caso de un equipo UPS Toshiba se realiza el siguiente procedimiento:

- $1<sup>1</sup>$ Escribir en la pantalla del DOS: telnet 10.A.B.101, y presionar la tecla **ENTER**
- $2.$ Al solicitarse el password escribir public y luego presionar la tecla ENTER.
- $\mathcal{S}$ Seleccionar la opción 1 del menú principal "TIC RemoteEye Configuration". (Escriba 1 y luego presionar la tecla ENTER). Se presentará un nuevo menú.
- $4.$ Seleccionar la opción 1 "System Group".
- $5<sub>1</sub>$ Seleccionar la opción 1 "Ip Address".
- $6.$ Escribir el IP asignado: 10.84.10.101, presionar la tecla ENTER
- 7. **ATENCION!** Luego de este procedimiento se habrá perdido conexión. Se deberá esperar algunos segundos a que aparezca un mensaje similar: **"Se ha perdido la conexión con el host."** Luego presione la tecla Enter.
- 8. Ahora se deberá escribir en la pantalla del DOS el comando telnet pero con la nueva IP asignada: **telnet 10.84.10.101,** y presionar la tecla **ENTER.**
- 9. Repetir los procedimientos 2, 3 y 4.
- 10. Seleccionar la opción 2 "Gateway Address".
- 11. Escribir el asignado: **10.84.10.254** , presionar la tecla enter
- 12. Seleccionar la opción **3 "Network Mask".**
- 13. Escribir el asignado: **255.255.255.0** , presionar la tecla enter
- 14. Regresar al menú principal y seleccionar la opción 5: "Guardar y Salir"
- 15. Se terminará la sesión quedando así el equipo configurado.

Establecido la conexión se procede a realizar la configuración del UPS la cual incluye la asignación de la dirección IP, según los estándares de distribución de IP's del Banco de la Nación, con esta configuración inicial ya se puede tener un control determinado del UPS se puede adquirir datos en línea del equipo UPS, datos como voltajes de entrada salida, frecuencia de trabajo, voltajes de baterías, estado del equipo UPS (estado de trabajo normal, bypass y baterías), entre otros datos adicionales que sirven para el diagnostico supervisión de los equipos UPS's.

Para verificar si la configuración es correcta se usa el comando PING con el cual se verifica conectividad del equipo UPS, como se muestra en el figura 2.5 con esto se confirma que nuestra conexión física y configuraciones realizadas son correctas.

| <b>External Control Property Conducts</b>                                                                                                    | - 101 |
|----------------------------------------------------------------------------------------------------|-------|
| Adaptador Ethernet Conexión de área local                                                                                                    | ≛     |
| Sufijo de conexión específica DNS :<br>Dirección IP. 10.1.18.43<br>Máscara de subred : 255.255.0.0<br>Puerta de enlace predeterminada : 10.1.0.211                                                                                      |       |
| C:\Documents and Settings\ce_instalaciones06>ping 10.1.1.101                                                                                                    |       |
| Haciendo ping a 10.1.1.101 con 32 bytes de datos:                                                                                                    |       |
| Respuesta desde 10.1.1.101: bytes=32 tiempo=1ms TTL=200<br>Respuesta desde 10.1.1.101: bytes=32 tiempo=1ms TTL=200<br>Respuesta desde 10.1.1.101: bytes=32 tiempo<1m TTL=200<br>Respuesta desde 10.1.1.101: bytes=32 tiempo=1ms TTL=200 |       |
| Estadísticas de ping para 10.1.1.101:<br>Paquetes: enviados = 4, recibidos = 4, perdidos = 0<br>(0% perdidos),<br>Tiempos aproximados de ida y vuelta en milisegundos:<br>Mínimo = Øms. Máximo = 1ms. Media = Øms                       |       |
| C:\Documents and Settings\ce_instalaciones06>                                                                                                    |       |

**Figura: 2.5 Respuesta de conexión de un UPS usando el Ping** 

Así mismo una vez que tenemos respuesta se verifica vía web desde consolas de supervisión para lo cual usamos el explorador de Internet se coloca la dirección IP asignado al equipo, luego nos pide el usuario y la clave de acceso, el acceso se muestra en la figura 2.6.

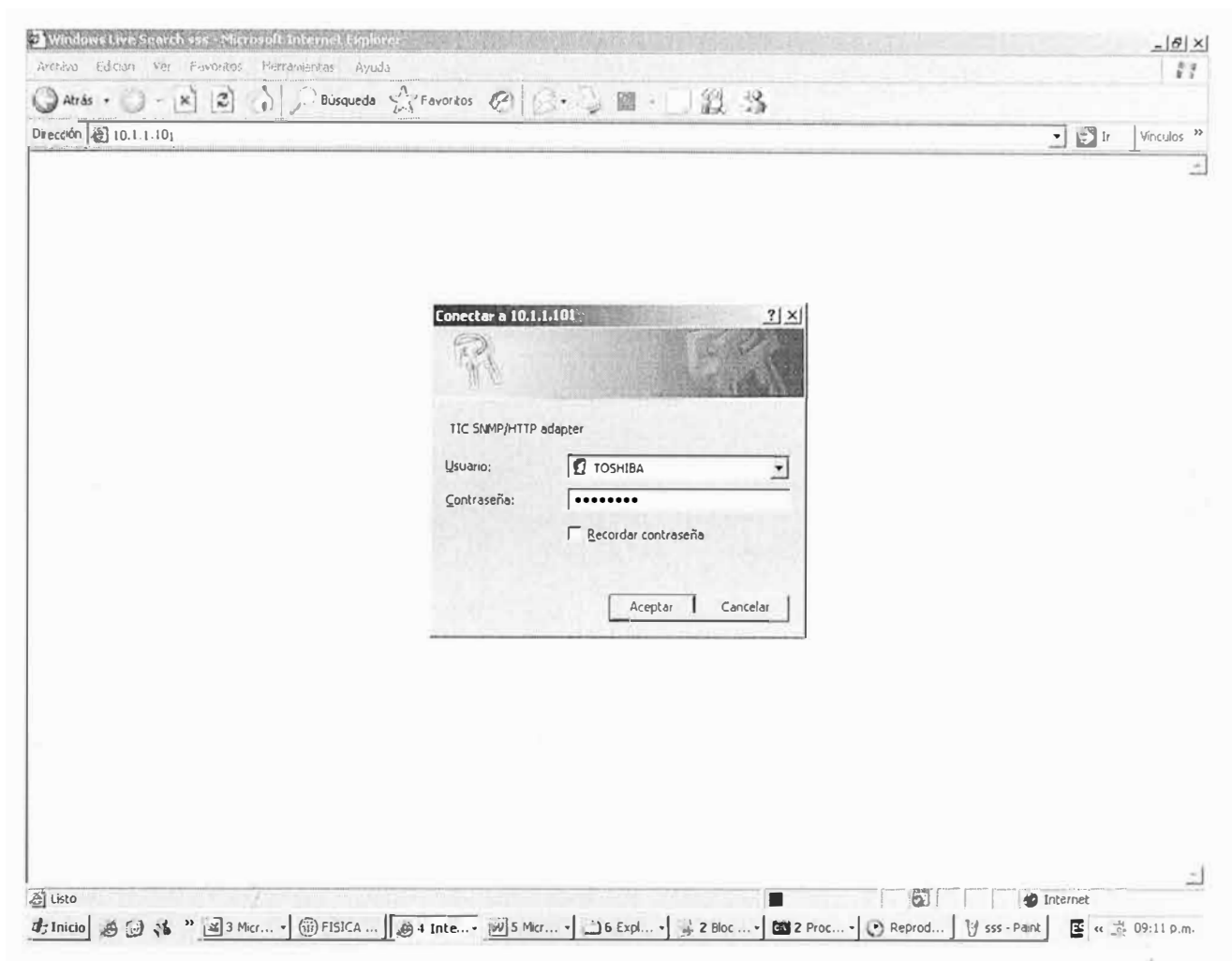

Figura 2.6: Gráfico web de un equipo UPS marca Toshiba

Luego de ingresar el usuario y clave accedemos al entorno wed equipo UPS en el cual se detalla ciertos valores de operación del equipo UPS, se muestra el entorno web de un equipo UPS Toshiba de 3.6KVA mostrado en la figuara2.7, así mismo se muestra el en la el diagrama de funcionamiento del UPS figura 2.8.

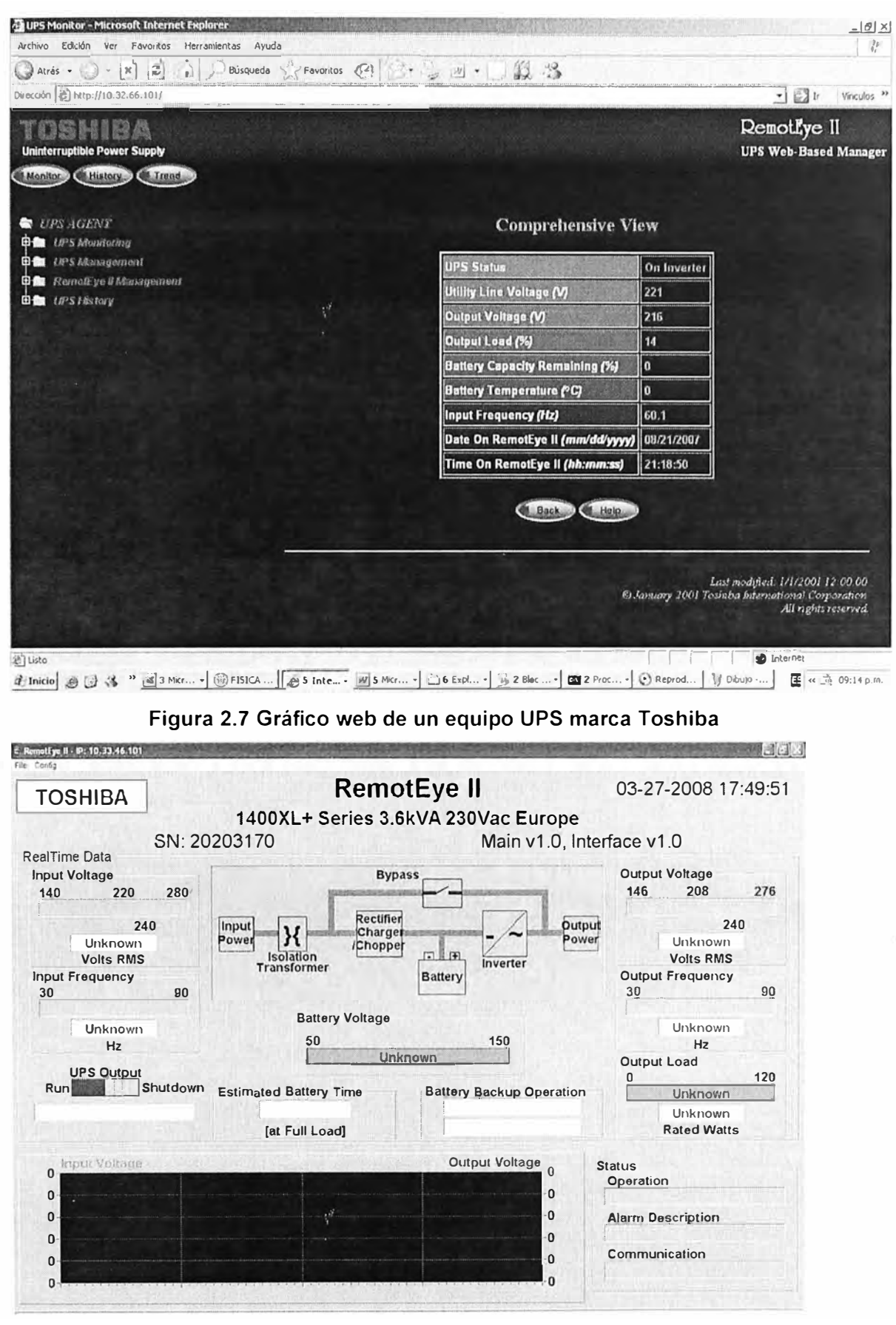

Figura 2.8: Diagrama de funcionamiento del UPS Toshiba

Entre los datos por ejemplo que tenemos y que se muestra en la web destacan los de la tabla 2.2:

| <b>UPS Status</b>                | On Inverter |  |  |  |
|----------------------------------|-------------|--|--|--|
| Utility Line Voltage (V)         | 222         |  |  |  |
| Output Voltage (V)               | 220         |  |  |  |
| Output Load (%)                  | 14          |  |  |  |
| Battery Capacity Remaining (%)   | $\Omega$    |  |  |  |
| Battery Temperature (oC)         | 0           |  |  |  |
| Input Frequency (Hz)             | 60.1        |  |  |  |
| Date On RemotEye II (mm/dd/yyyy) | 08/21/2007  |  |  |  |
| Time On RemotEye II (hh:mm:ss)   | 21:31:15    |  |  |  |

**TABLAN<sup>º</sup>2.2 Valores de parámetros principales del UPS Toshiba** 

Con esta forma de supervisón, se puede tener información en tiempo real del equipo UPS parámetros fundamentales de operatividad del equipo UPS, con lo cual se puede dar el apoyo técnico respectivo al presentarse algún tipo de falla, entre estas fallas podemos detectar:

- Sobre voltajes o voltajes bajos.
- Frecuencia de entrada fuera del rango permitido.
- Temperatura de operación.
- Estado de operación.
- Batería baja del equipo UPS
- Tiempo del estado de operación del UPS en modo de Batería o emergencia.
- Fallo general del equipo UPS.
- Fallos de corto circuitos.

Este método de supervisón es efectivo pero presenta un inconveniente, puesto que para tener en constante supervisión varios UPS no es factible ya que para esto tendríamos que tener mas de 500 ventanas de se puede realizar, por ejemplo para el BN que presenta un total de aproximadamente unos 600 equipos UPS's es difícil saber en que momentos se presenta algún incidente o variación de algún parámetro de un UPS de alguna dependencia del BN.

Mediante la web se tiene control del equipo UPS ya que remotamente se puede realizar pruebas de funcionamiento, pruebas de baterías, pasar el equipo UPS a modo baypass de mantenimiento e incluso apagara el equipo UPS sí lo amerita. Esta parte se ilustra en la figura2.9.

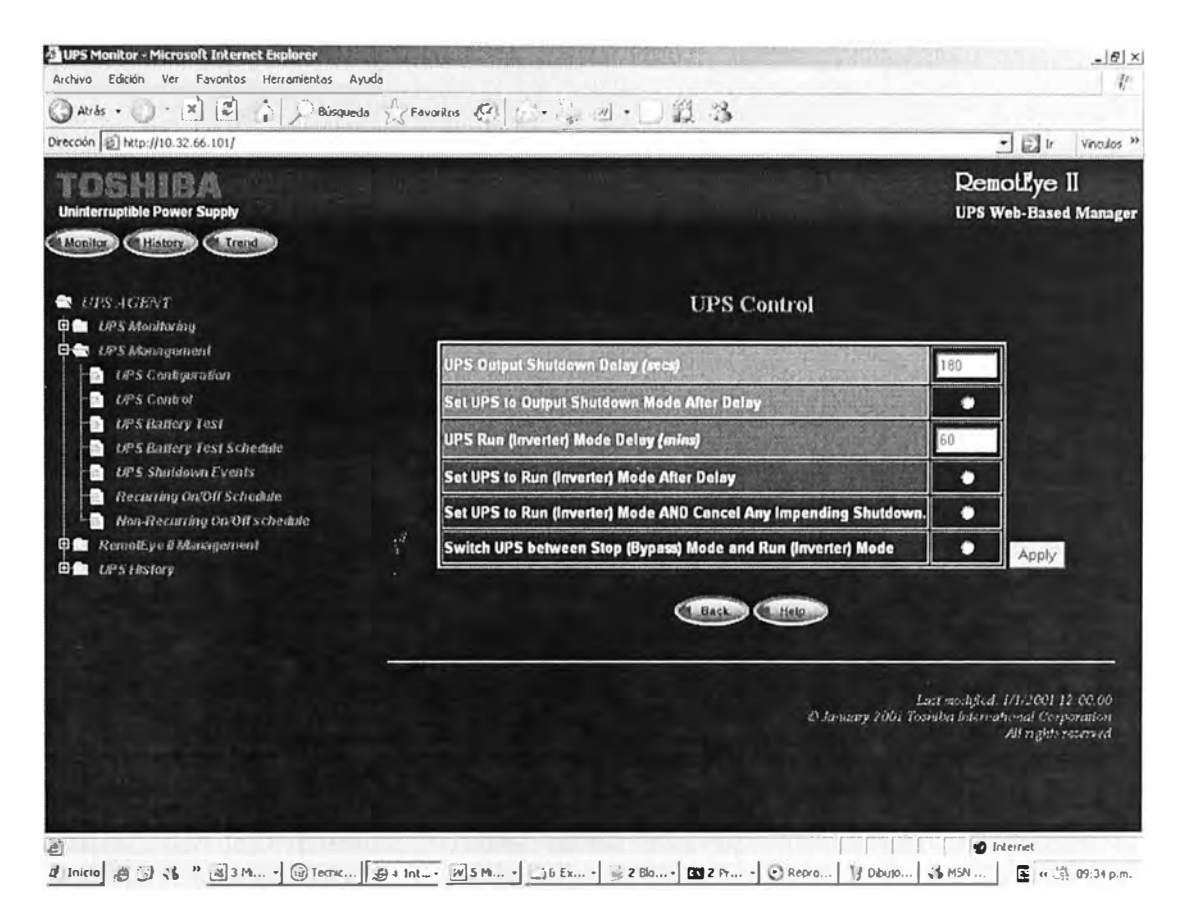

Figura 2.9: Gráfico web control del UPS marca Toshiba

#### 2.4 Proceso de implementación del sistema de supervisión para los equipos UPS's.

El Banco de la Nación cuenta con un sistema de supervisión en tiempo real de los equipos de Cómputo que monitorea a equipos como los Switch's, routers, ATM's y otros equipos informáticos, aprovechando esta infraestructura se empezó a realizar las pruebas y coordinaciones pata integrar también los equipos UPS's a este sistema.

El sistema de supervisión que el Banco de la Nación utiliza es el sistema HP OpenView. este sistema utiliza las tramas del "snmp" que cada equipo UPS envía al presentar un cambio en los estados de trabajo o variables dependiendo del desarrollo presentado por cada propietario de los equipos UPS's.

El sistema HP Openview trabajo con las tramas "snmp" que cada equipo UPS envía, para el caso de los UPS's tenemos los MIB que es el Management Información Base que cada equipo desarrolla para la comunicación entre el Manager (servidor HP Openview) y el agente (UPS).

Para muestro caso tenemos que el servidor HP Openview presenta una dirección IP ya asignada el cual es 10.1.1.82, esta dirección es la que tenemos que configurar en cada equipo UPS que se desea que sea administrado o supervisado por nuestro sistema.

Par el caso de los equipos UPS 's de la marca Toshiba se le configura de la siguiente manera:

Se ingresa al entorno web con la dirección del equipo UPS luego tenemos que ingresar a la opción remotteye II Management y luego opción SNMP/HTTP Access Control en la cual se configura la dirección comunidad y Access Type esto se muestra en la figura 2.9.

| Favoritos Herramientas Ayuda<br>Archivo Edición<br>Ver<br>× 2 0 Paiguets 会 B· コ 」 道<br>(C) Atrás .<br>items # 歌·<br>$\sim$ $\Box$ $\nu$<br>Direction @ http://10.60.21.101/<br><b>Demotlye II</b><br><b>UPS Web-Based Manager</b><br><b>Uninterruptible Power Supply</b><br>Monton (Elistery Chitand<br>$\mathbf{r}^{\mathcal{S}}$<br><b>SNMP/HTTP Access Control</b><br>UPS.AGENT<br><b>B</b> UPS Monitoring<br><b>NMS IP Address</b><br><b>Community</b><br><b>Access Type</b><br><b>Index</b><br><b>Q C</b> 19'S Maragement<br><b>D</b> Remattye a Masagement<br>10.1.1.82<br>Read/Write<br>1<br><b>Cate and Dina</b><br>0.000<br>No Access<br>$\mathbf{z}$<br>RemotEye B Configuration<br>0000<br>No Access<br>$\overline{\mathbf{3}}$<br><b>RunoEyeEControl</b><br>×.<br><b>SNAW-13TOP ACCUSS CONTRAL</b><br>a.<br>0.000<br>No Access<br>и<br><b>SNNF IRAP RECEIVER</b><br>a<br>0.000<br>No Access<br>5<br>Home Page Refresh Bata<br>a<br>No Access<br>0.000<br><b>B</b> <i>UPS History</i><br>6<br>0.000<br>No Access<br>$\mathbf{I}$<br>0.0.0.0<br>No Access<br>8<br>Set Value<br><b>E Back CE Help</b><br>Last reclapsed 1/1/2001 12:00:00<br>p.january 2001 Tovidea loternational Corperation.<br>Alf rights reserved<br>$\gamma^{\mathcal{A}}$<br>to Internet<br>ど<br>日夜の見切からの<br><b>CY C. WPEG.</b><br>Financelick. Boundant (GRenedicto. [Elethoros [Elethoros   Sex Existe    Glencoce.<br><b>Juinlelo</b><br>600 | <b>ELUPS Monitor - Microsoft Internet Explorer</b> |  |  |  |
|----------------------------------------------------------------------------------------------------|----------------------------------------------------|--|--|--|
|                                                                                                    |                                                    |  |  |  |
|                                                                                                    |                                                    |  |  |  |
|                                                                                                    |                                                    |  |  |  |
|                                                                                                    |                                                    |  |  |  |
|                                                                                                    |                                                    |  |  |  |
|                                                                                                    |                                                    |  |  |  |
|                                                                                                    |                                                    |  |  |  |
|                                                                                                    |                                                    |  |  |  |
|                                                                                                    |                                                    |  |  |  |
|                                                                                                    |                                                    |  |  |  |
|                                                                                                    |                                                    |  |  |  |
|                                                                                                    |                                                    |  |  |  |
|                                                                                                    |                                                    |  |  |  |
|                                                                                                    |                                                    |  |  |  |
|                                                                                                    |                                                    |  |  |  |
|                                                                                                    |                                                    |  |  |  |
|                                                                                                    |                                                    |  |  |  |
|                                                                                                    |                                                    |  |  |  |
|                                                                                                    |                                                    |  |  |  |
|                                                                                                    |                                                    |  |  |  |
|                                                                                                    |                                                    |  |  |  |

**Figura 2.9: Gráfico web configuración del SNMP**
Así mismo se configura la dirección de los trap ingresando a la opción remotteye 11 Management y luego opción SNMP TRAP Receivers, esto se ilustra en la figura 2.10.

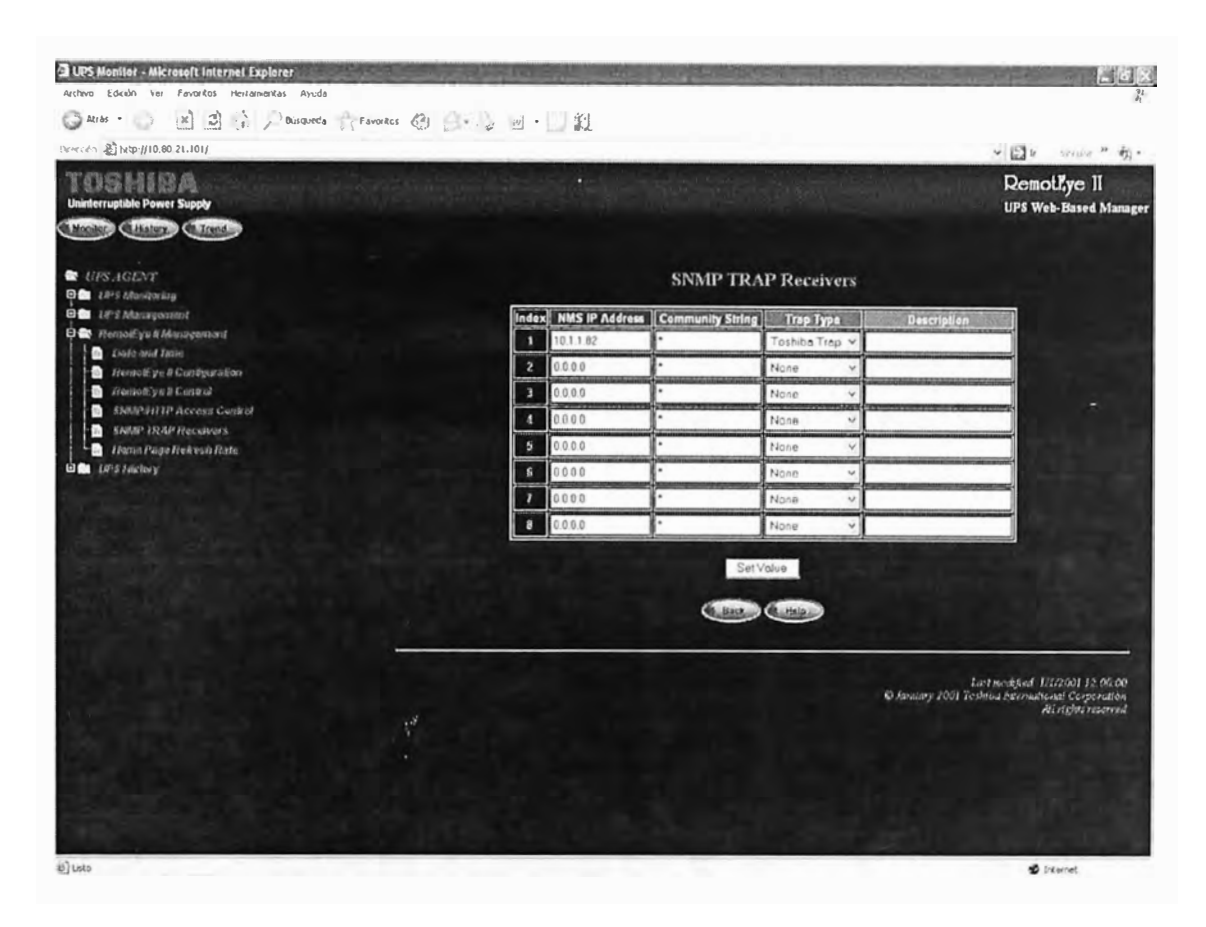

**Figura 2.10: Gráfico web configuración del TRAP** 

Con estas configuraciones el equipo UPS queda listo a ser monitoreado y se tiene los reportes en línea y en tiempo real.

#### **CAPITULO 111**

## **INTEGRACION AL SISTEMA HP OPENVIEW**

## **3.1 Sistema de supervisión de equipos UPS's con el sistema HP Openview.**

Este sistema utiliza dos servidores uno SAN POV2 y el SAN POV1, así mismo cuenta con el servidor Patrol EM como se muestra en la figura 2.11.

#### Diagrama de servidores para la gestión de dispositivos de la red del BN

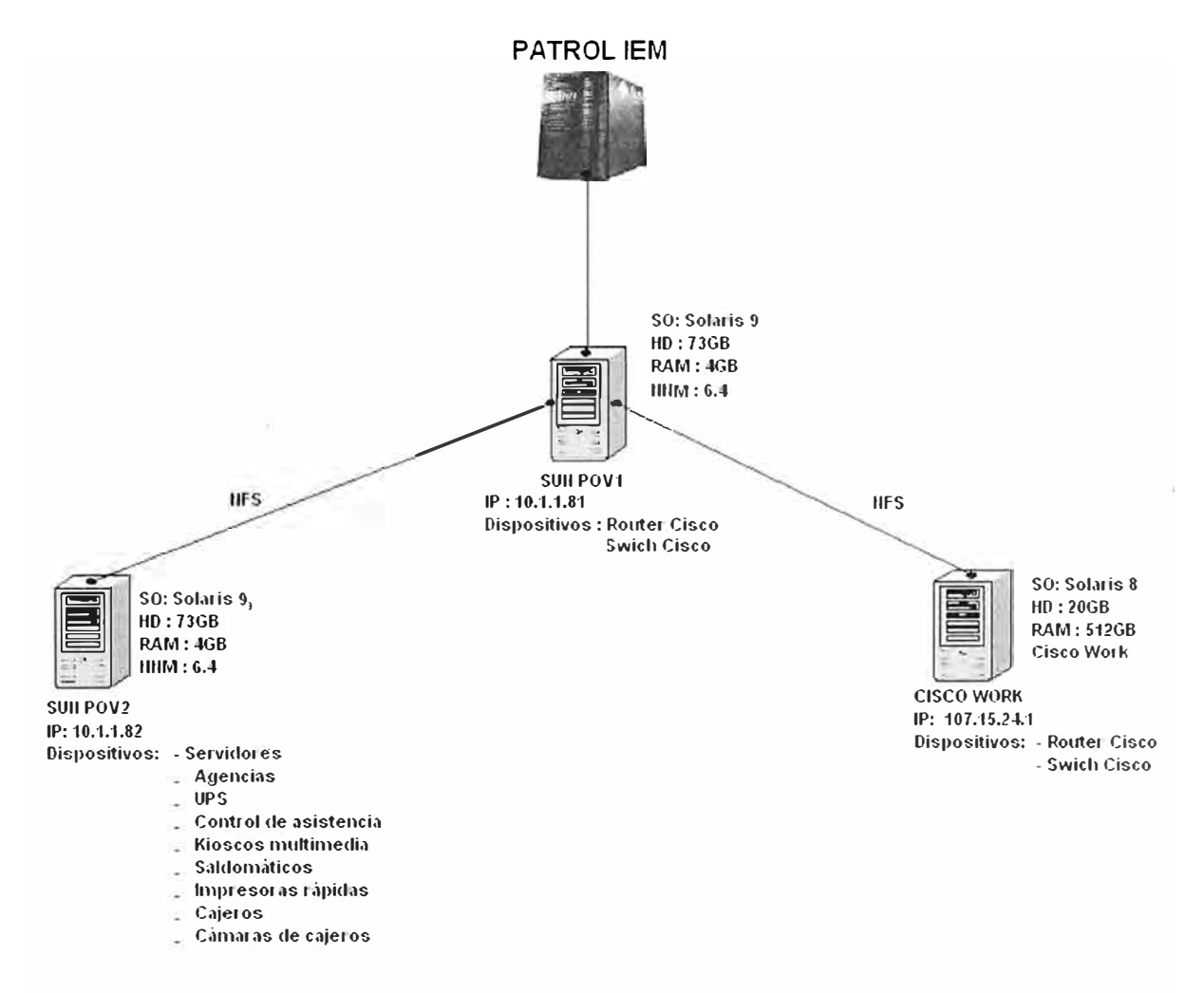

**Figura 3.1: Diagrama de servidores para la gestión de dispositivos de la red del BN** 

Para este sistema implementado se utiliza Linux, con esto se programa todo lo relacionado al sistema de supervisión y toda la arquitectura de software para este desarrollo, como se muestra en la consola de programación del sistema HP Openview gráfico 3.2.

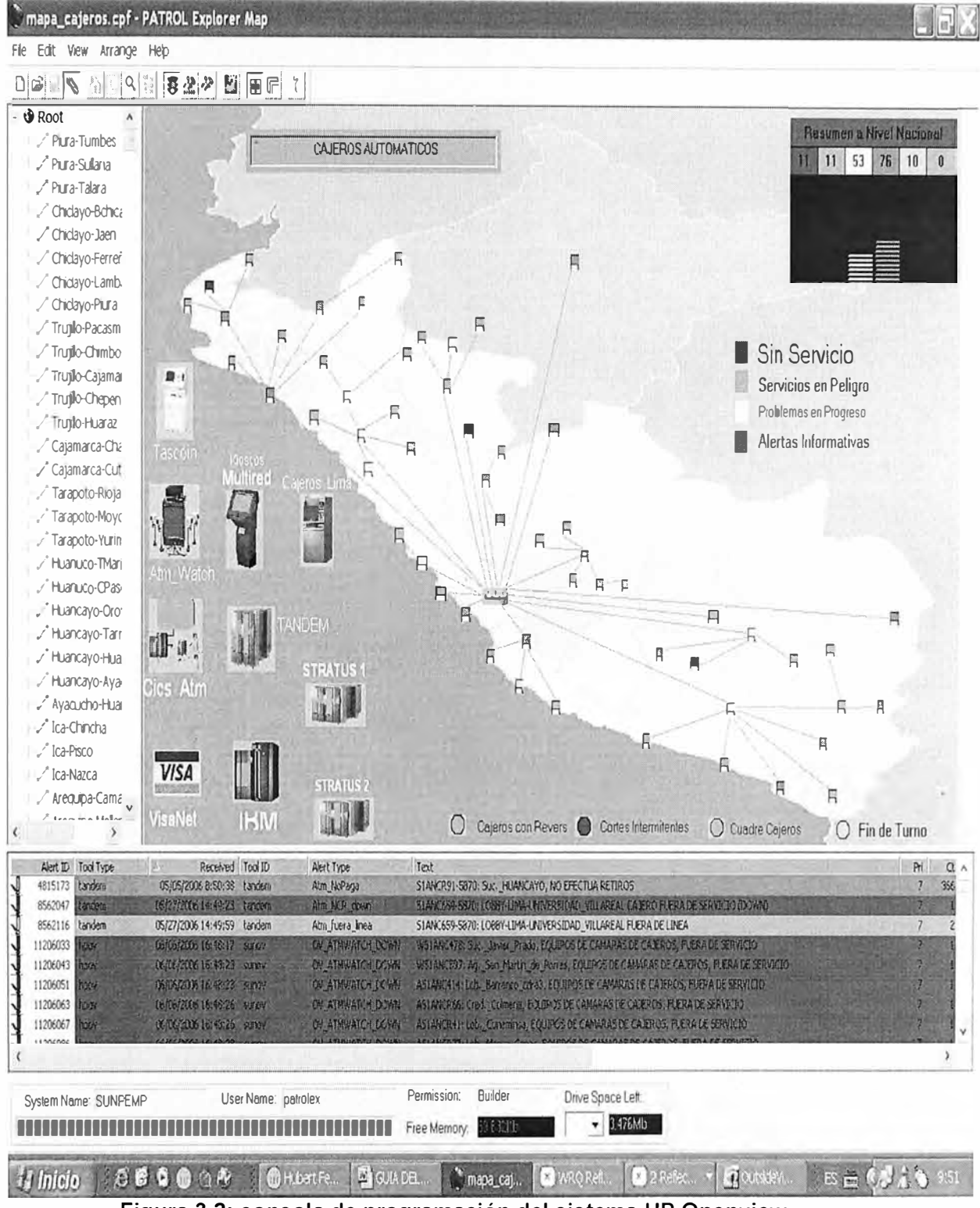

**Figura 3.2: consola de programación del sistema HP Openview** 

Este sistema de Supervisión esta instalado en el Centro de Cómputo del Banco de la Nacion en la Sala de servidores, con este sistema se logra tener una supervisión en tiempo real y realizar las acciones correctivas al presentarse un problema de este modo logramos un mayor control y supervisión de los equipos UPS a monitorear.

El sistema de supervisión consta así mismo un sistema de notificación en línea los cuales están entregando constantes reportes del testeo de los equipos UPS's y informan al personal a cargo de cualquier incidente presentado, estas notificaciones pueden ser correo, reportes en web o llamadas telefónicas.

A continuación se muestra un diagrama de la plataforma de Gestión de Redes de cuenta el Banco de la Nacion, en la cual se detalla la arquitectura que presenta este sistema figura 3.3.

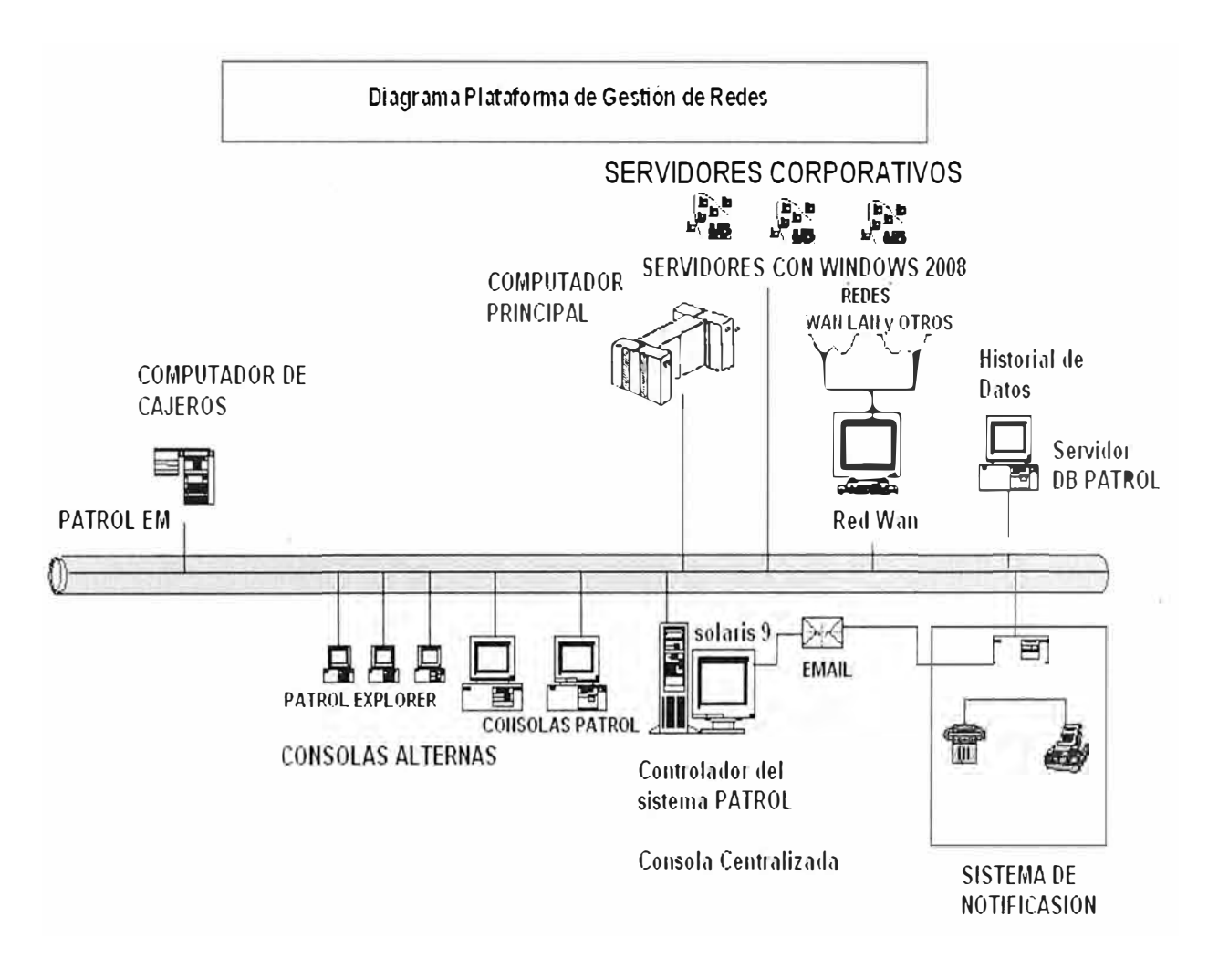

**Figura 3.3: diagrama de la plataforma de gestión de redes de cuenta el Banco de la Nacion** 

El sistema de supervisión funciona mediante los mensajes snmp que cada equipo UPS genera al presentar un cambio en algún estado o característica del equipo UPS.

## **3.1.1 Desarrollo de los Mensajes SNMP.**

Los mensajes SNMP es la base del sistema de supervisión de los equipos UPS's ya que esto es el medio de comunicación entre los UPS's y el servidor, a continuación se muestra figura 3.4 en la cual se muestra detalles de este mensaje.

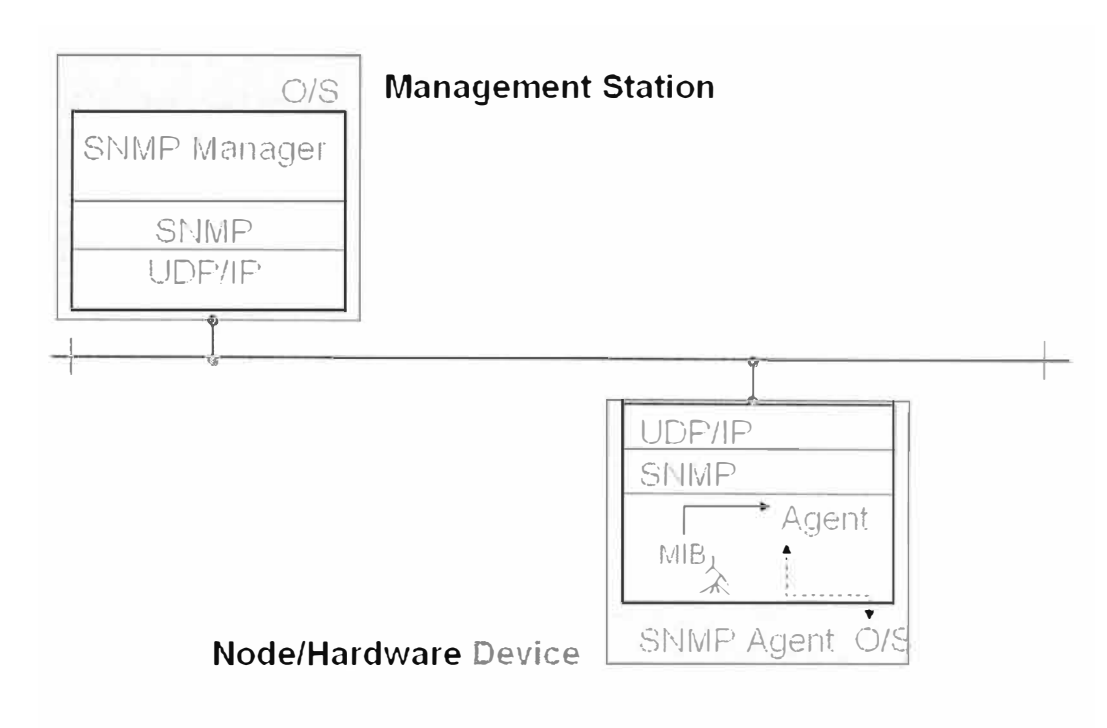

**Figura 3.4: Detalle de los mensajes SNMP** 

Para el Mananser (servidor) se le configura la dirección IP: 10.1.1.82, así mismo en cada equipo UPS se configura la dirección del trap: 10.1.1.82, que es la dirección del servidor principal, esto implica que cada trap que envía el equipo al producirse un cambio se envía a la dirección IP 10.1.1.82.

Una vez configurado la dirección IP del trap en el equipo UPS se debe de configurar la comunidad y las claves de acceso luego del cual se inscribe al UPS en el sistema de supervisión parque el sistema lo pueda visualizar y pueda reconocer la trama que envía y determinar a que equipo UPS pertenece.

Para la comunicación entre el servidor y el equipo UPS se presentan los siguientes mensajes:

- Snmp Get: este mensaje lo envía el servidor para hacer una solicitud de alguna información del equipo UPS's, el equipo de supervisión que presenta el equipo UPS interpreta dicho mensaje de solicitud y responde con la información solicitada.
- Snmp Set: este mensaje lo envía el servidor para modificar variables del equipo UPS el equipo de supervisión que presenta el equipo UPS interpreta dicho Mensaje realiza el cambio y envía una confirmación del cambio realizado.
- Traps: el equipo UPS al presentar algún cambio en alguna variable, el equipo de supervisión que presenta el equipo UPS lo detecta y envía un mensaje al servidor (notifica).

Se muestra los mensajes "msnp" en el gráfico3.5:

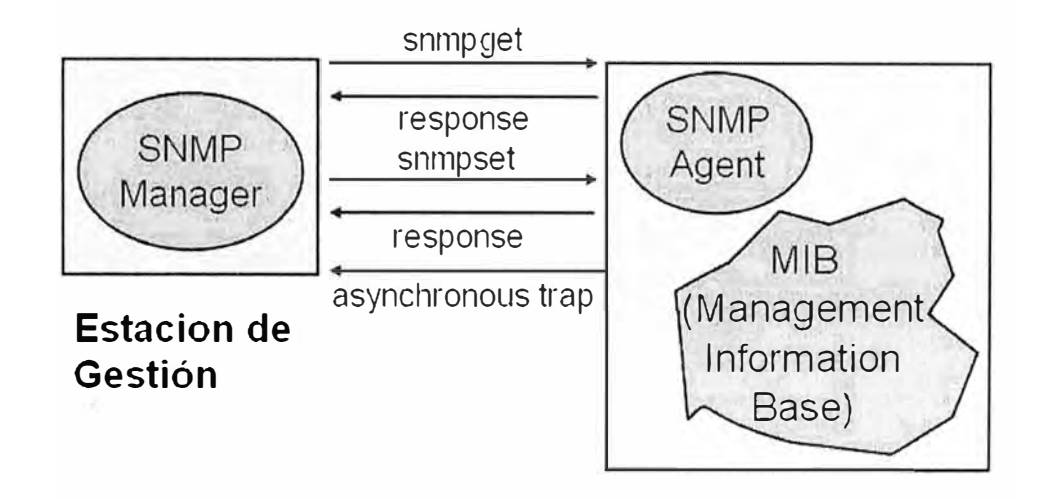

## **Mensage Primario SNMP**

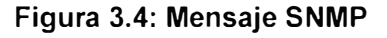

## **3.2 Proceso de supervisión en tiempo real.**

Este sistema tiene una consola centralizada de supervisión en el cual se centraliza todo este proceso y se levanta los aplicativos, así mismo para visualizar este sistema se usa el entorno web se puede realizar en cualquier estación de trabajo realizando la instalación de un aplicativo y ingresando a una dirección predeterminada que en muestro caso es: http://10.1.1.82:3443/0vCgi/ovlaunch.hp.exe, esto se muestra en el gráfico3.4.

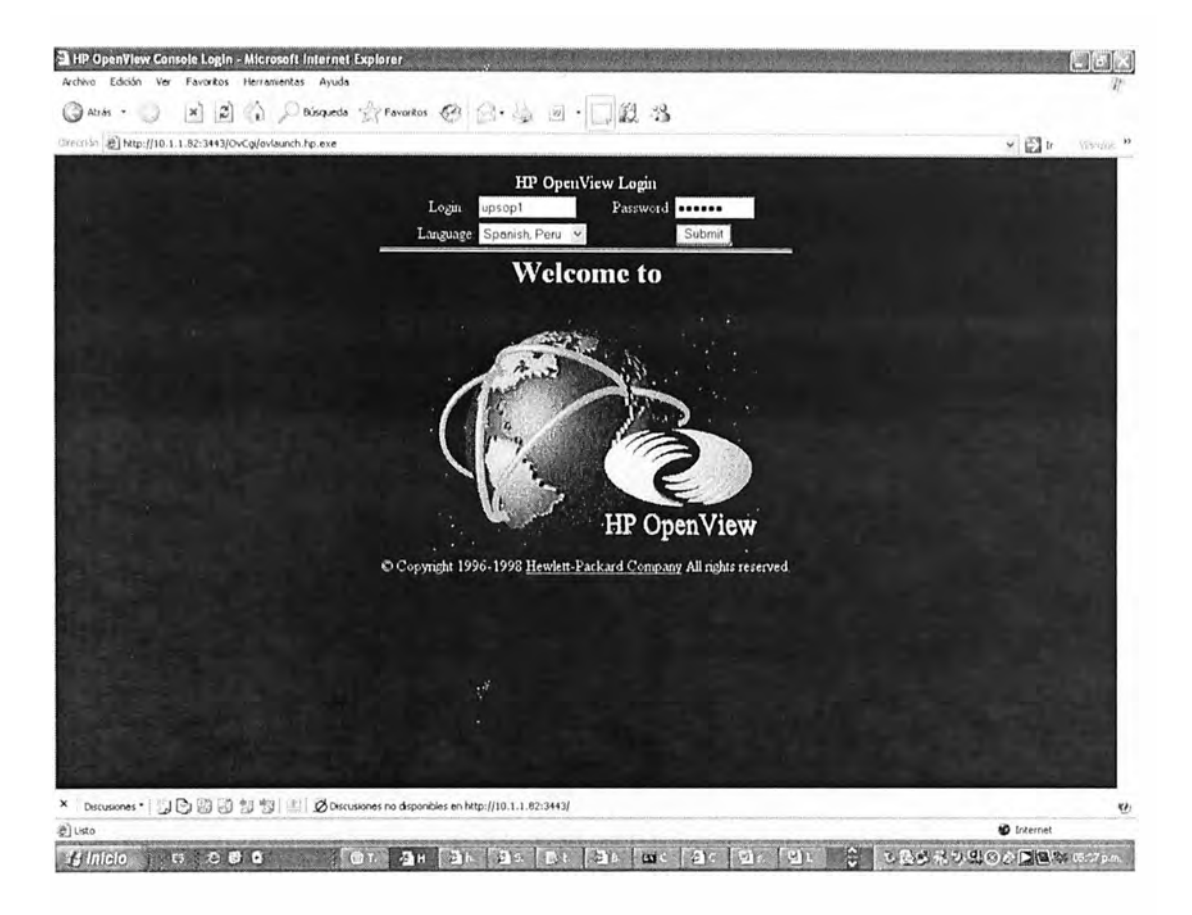

**Figura 3.5: Web HP Openview** 

Luego de esto solicita un usuario y una clave el cual valida el acceso al sistema, por ejemplo con un usuario: upsop1 y clave: upsop1 solo se abre el sistema de supervisión para los UPS's la red de UPS a nivel nacional, esto se detalla en el gráfico 3.6.

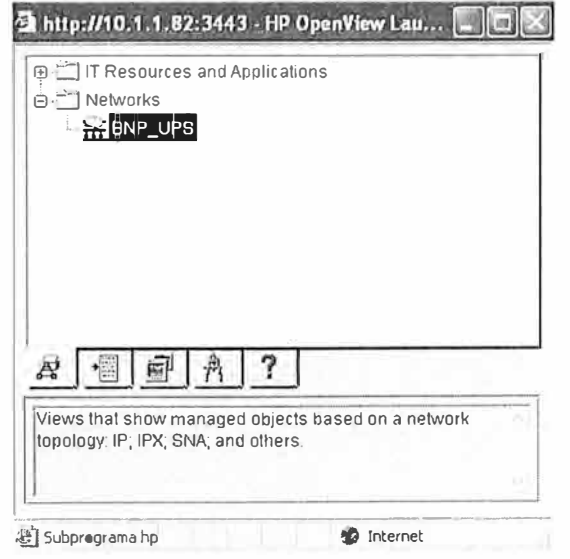

**Figura 3.6: Acceso a la web HP Openview** 

Luego de se ingresa al sistema a la red de UPS's del banco de la nacion, se muestra la red de equipos UPS's a nivel nacional de Banco de la Nación, esto en un entorno gráfico del mapa del Perú tal como se detalla en el gráfico 3.7.

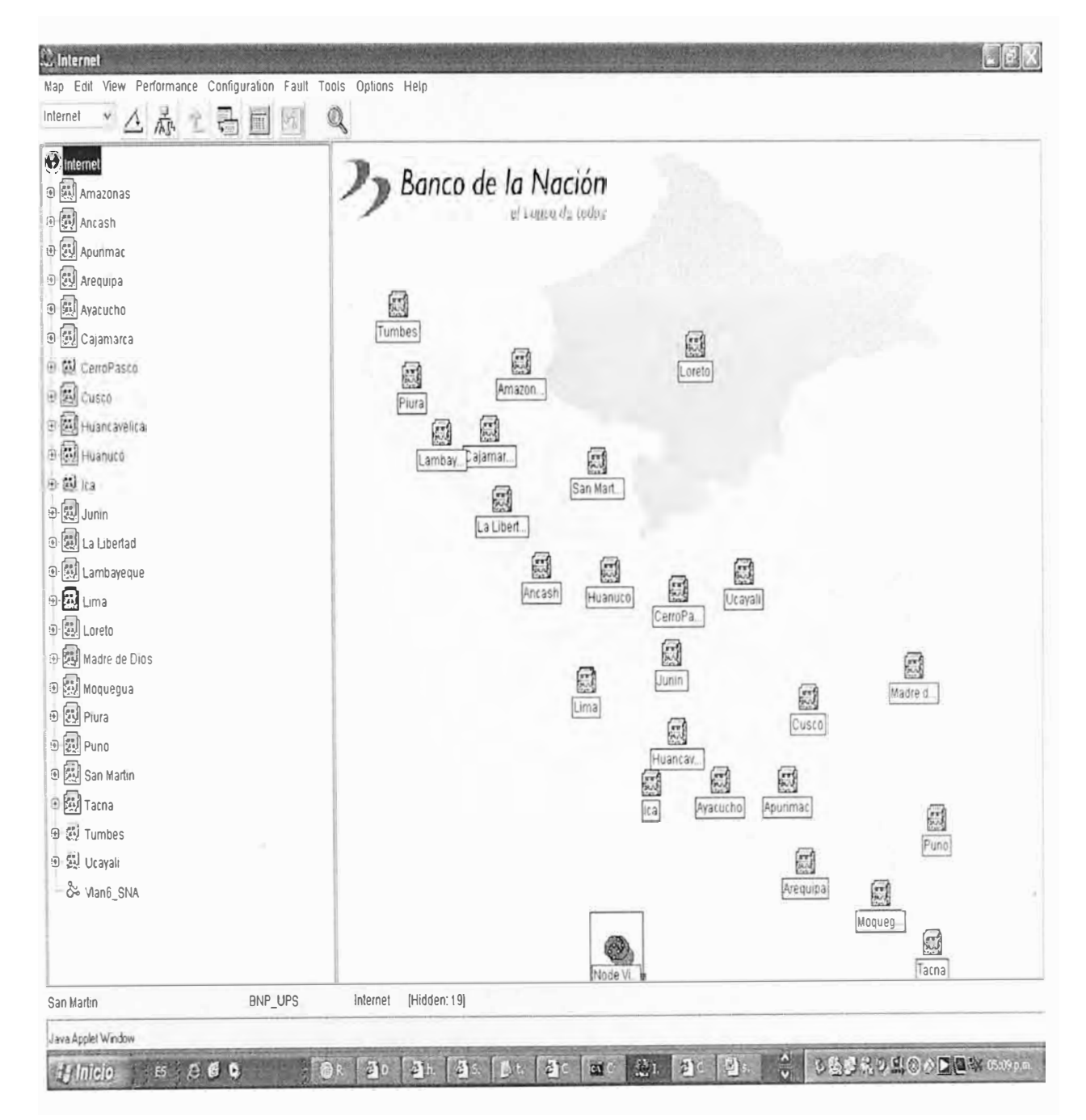

**Figura 3.6: Mapa de UPS's a nivel nacional** 

En esta ventana se visualiza los diferentes departamentos del Perú en el cual se puede ingresar a cada departamento y detallar los equipos en cada localidad de un departamento.

Por ejemplo tenemos el departamento de La Libertad en la figura 3.7.

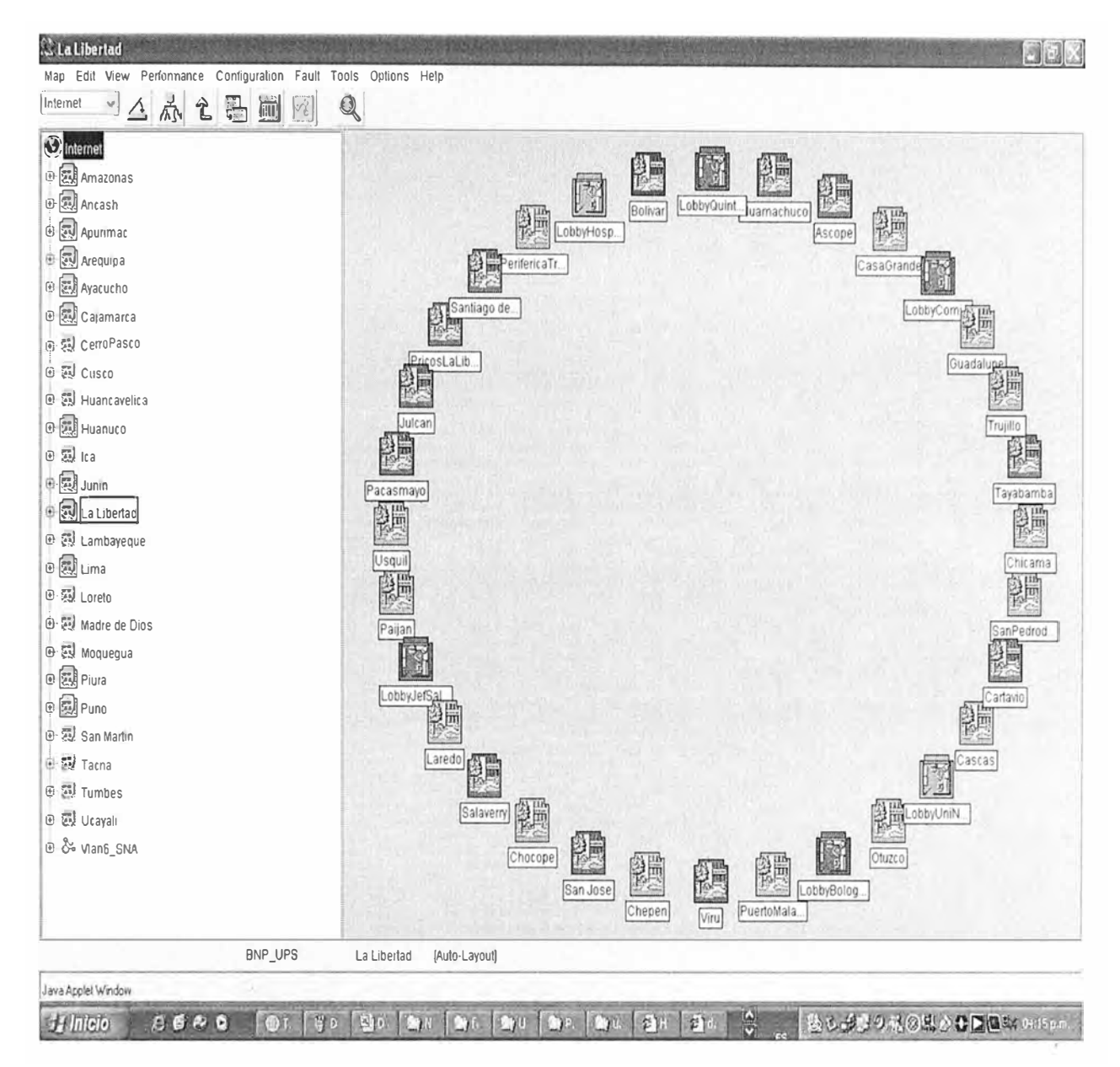

**Figura 3.7: Mapa del departamento de La Libertad** 

En este gráficos se muestra la red de UPS del departamento de La Libertad en la que se detalla los estados de operación de los equipos UPS's, cuando un equipo UPS presenta problemas de operación o perdida de conexión muestra un mensaje visual (los iconos cambian de color el indicador rojo es problema y verde estado normal).

El sistema recibe los mensajes "snmp" en forma de "trap", el sistema lo recibe y lo interpreta. Se muestra los mensajes que el sistema recepción y procesa, estos datos se muestra en al figura 3.8.

|       | Con | Seventy                         |   | Date And Time |                                                            |       | Source            |         | Message     |  |  |                                                                                      |  |  |  |
|-------|-----|---------------------------------|---|---------------|------------------------------------------------------------|-------|-------------------|---------|-------------|--|--|--------------------------------------------------------------------------------------|--|--|--|
|       |     | $\delta h$ $\bar{n}$ a $\delta$ |   |               | The Jan 30 16:21:47 2007                                   |       | UPOUEROCOL        |         |             |  |  | Estado => Ent-,1,3,6,1,4,1,186,1,19,2,1, 2 args: [1] private.enterprises.toshiba.ec. |  |  |  |
|       |     | G)<br>Mormel                    |   |               | Tue Jan 30 16:22:11 2007                                   |       | UPOUEROCOL        |         |             |  |  | Estado => Ent-.1.3.6.1.4.1.186.1.19.2.1. 2 args: [1] private.enterprises.toshiba.ec  |  |  |  |
|       |     | sh Halor                        |   |               | Tue Jan 30 16:22:14 2007                                   |       | <b>UPSANLUISH</b> |         |             |  |  | Estado => Ent-.1.3.6.1.4.1.186.1.19.2.1. 2 args: [1] private.enterprises.toshiba.ec  |  |  |  |
|       |     | $A$ $h$ $h$ $h$ $h$             |   |               | Tue Jan 30 16:22:31 2007                                   |       | <b>UPFUCARA</b>   |         |             |  |  | Estado => Ent-.1.3.6.1.4.1.186.1.19.2.1. 2 args: [1] private=enterprises.toshiba.ec  |  |  |  |
|       |     | <b>a</b> Critical               |   |               | Tue Jan 30 16:22:45 2007                                   |       | <b>UPLANPA</b>    |         |             |  |  | Paso a Bateria => Ent-.1.3.6.1.4.1.186.1.19.2.1. 3 args: [1] private.enterprises.36  |  |  |  |
|       |     | sd Ralor                        |   |               | The Jan 30 16:22:45 2007                                   |       | <b>UPLAHPA</b>    |         |             |  |  | Estado => Ent-.1.3.6.1.4.1.186.1.19.2.1. 2 args: [1] private.enterprises.toshiba.eq  |  |  |  |
|       |     | is happy                        |   |               | Tue Jan 30 16:22:45 2007                                   |       | UPLAMPA           |         |             |  |  | Estado => Ent-.1.3.6.1.4.1.186.1.19.2.1. 2 args: [1] private.enterprises.toshiba.es  |  |  |  |
|       |     | $10R$ $M$                       |   |               | Tue Jan 30 16:22:45 2007                                   |       | <b>UPLARPA</b>    |         |             |  |  | Estado => Ent-,1,3,6,1,4,1,166,1,19,2,1, 2 aggs: [1] private.enterprises.toshiba.ed  |  |  |  |
|       |     | (i) Normal                      |   |               | Tue Jan 30 16:23:22 2007                                   |       | <b>UPPUCAPA</b>   |         |             |  |  | Estado «> Ent-.1.3.6.1.4.1.186.1.19.2.1. 2 esqs: [1] private enterprises.teshiba.eo  |  |  |  |
|       |     | <b>a</b> Critical               |   |               | The Jan 30 16:23:45 2007                                   |       | UPLAHPA           |         |             |  |  | Paso a Bateria => Ent-.1.3.6.1.4.1.186.1.19.2.1. 3 args: [1] private.enterprises.jo  |  |  |  |
|       |     | in Malor                        |   |               | Tue Jan 30 16:24:12 2007                                   |       | <b>UPPUCARA</b>   |         |             |  |  | Estado => Ent-.1.3.6.1.4.1.186.1.19.2.1. 2 args: [1] private.enterprises.toshiba.ec  |  |  |  |
|       |     | A Major                         |   |               | Tue Jan 30 16:24:23 2007                                   |       | <b>UP3UYO</b>     |         |             |  |  | Estado => Ent-, 1.3.6.1.4.1.186.1.19.2.1. 2 args: [1] private.enterprises.toshiba.ec |  |  |  |
|       |     | (1) Mormal                      |   |               | Tue Jan 30 16:24:29 2007                                   |       | UPLAMPA           |         |             |  |  | Estado => Ent-.1.3.6.1.4.1.186.1.19.2.1. 2 args: [1] private.enterprises.toshiba.ec  |  |  |  |
|       |     | <b>CB</b> Critical              |   |               | Tue Jan 30 16:24:46 2007                                   |       | <b>UPLAMPA</b>    |         |             |  |  | Paso a Dateria => Ent-.1.3.6.1.4.1.186.1.19.2.1. 3 args: [1] private.enterprises.je  |  |  |  |
|       |     | (1) Mormal                      |   |               | Tue Jan 30 16:24:48 2007                                   |       | UPSUYO            |         |             |  |  | Estado => Ent-, 1.3.6.1.4.1.186.1.19.2.1. 2 args: [1] private.enterprises.toshiba eo |  |  |  |
|       |     | (1) Mormel                      |   |               | Tue Jan 30 16:24:55 2007                                   |       | <b>UPLAMPA</b>    |         |             |  |  | Estado => Ent-.1.3.6.1.4.1.186.1.19.2.1. 2 args: [1] private.enterprises.toshiba.eo  |  |  |  |
|       |     | (i) Mormel                      |   |               | Tue Jan 30 16:24:55 2007                                   |       | UPLAMPA           |         |             |  |  | Estado => Ent-.1.3.6.1.4.1.186.1.19.2.1. 2 args: [1] private.enterpri#es.toshiba.eo  |  |  |  |
|       |     | <b>C</b> Mormal                 |   |               | The Jan 30 16:26:20 2007                                   |       | <b>UP PUCARA</b>  |         |             |  |  | Estado => Ent-.1.3.6.1.4.1.186.1.19.2.1. 2 args: [1] private.enterprises.toshibale   |  |  |  |
|       |     | $SA$ $Ha3oK$                    |   |               | The Jan 30 16:26:30 2007                                   |       | <b>UFSUYO</b>     |         |             |  |  | Estado => Ent-, 1.3.6.1.4.1.186.1.19.2.1. 2 args: [1] private.enterprises.toshiba.ed |  |  |  |
|       |     | <b>C</b> Normal                 |   |               | Tue Jan 30 16:26:56 2007                                   |       | <b>UPSUYO</b>     |         |             |  |  | Estado => Ent-.1.3.6.1.4.1.186.1.19.2.1. 2 agos: [1] private.enterprises.toshiba ed  |  |  |  |
|       |     | $\Delta$ $\overline{a}$         |   |               | The Jon 30 16:27:10 2007                                   |       | <b>UPFUCARA</b>   |         |             |  |  | Estado => Ent-.1.3.6.1.4.1.186.1.19.2.1. 2 args: [1] private.enterprises.toshiba.eo  |  |  |  |
|       |     | Jo Halor                        |   |               | Tue Jan 30 16:27:22 2007                                   |       | <b>UPSUYO</b>     |         |             |  |  | Estado => Ent-,1,3,6,1,4,1,186,1,19,2,1, 2 aggs: [1] private.enterprises.toshiba.eo  |  |  |  |
|       |     | <b>C</b> Normal                 |   |               | The Jan 30 16:27:35 2007                                   |       | <b>UPPUCARA</b>   |         |             |  |  | Estado => Ent-.1.3.6.1.4.1.186.1.19.2.1. 2 args: [1] private.enterprises.toshiba=ec  |  |  |  |
|       |     | <b>Wornal</b>                   |   |               | Tue Jan 30 16:27:46 2007                                   |       | UPSUY0            |         |             |  |  | Estado => Ent-.1.3.6.1.4.1.186.1.19.2.1. 2 args: [1] private.enterprises toshiba.ec  |  |  |  |
|       |     | ∌\ Пајог                        |   |               | Tue Jan 30 16:2 800 2007                                   |       | <b>UPPUCARA</b>   |         |             |  |  | Estado > Ent. 1.1.6.1.4.1.186.1.19.2.1. 2 args: [1] private.enterprises.toshiba.e.   |  |  |  |
| Total |     | $\boldsymbol{a}$<br>Critical    | A | Major         | $\Lambda$                                                  | Mincr |                   | Warning | G<br>Normal |  |  |                                                                                      |  |  |  |
|       | 115 |                                 |   | 53            |                                                            | o     |                   | ö       | 56          |  |  |                                                                                      |  |  |  |
|       |     |                                 |   |               |                                                            |       |                   |         |             |  |  |                                                                                      |  |  |  |
|       |     |                                 |   |               | Summary of UPS Narms in Event Database 30 de enero de 2007 |       |                   |         |             |  |  |                                                                                      |  |  |  |

**Figura 3.8: Mensajes de notificación del sistema HP HP Openview** 

Los equipos UPS's envían un trap cada vez que se presenta alguna variación en los parámetros del equipo UPS o cuando se pierde la conexión, estos trap son recibidos y compilados por el sistema HP Openview, luego del cual es reflejado en el sistema visual en el mapa o en el sistema de notificación en línea por el intranet de Banco de la Nación, en la que se registran todos los eventos que ocurren con los equipos UPS's en tiempo real, estas notificaciones continúan hasta que se solucione el problema presentado y el equipo UPS mande el trap de estado normal de operación con lo cual desaparece la notificación.

#### **3.3 Sistema de notificación en línea por el intranet de BN.**

Se ingresa por la intranet del Banco de la Nación, con la clave de usuario y la clave de acceso.

Por ejemplo la dirección a colocar es: http://10.7.11.90/siga/ con lo cual nos piden usuarios y password de acceso al sistema se muestra en la figura 3.9 y para nuestro caso tenemos:

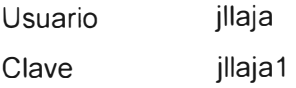

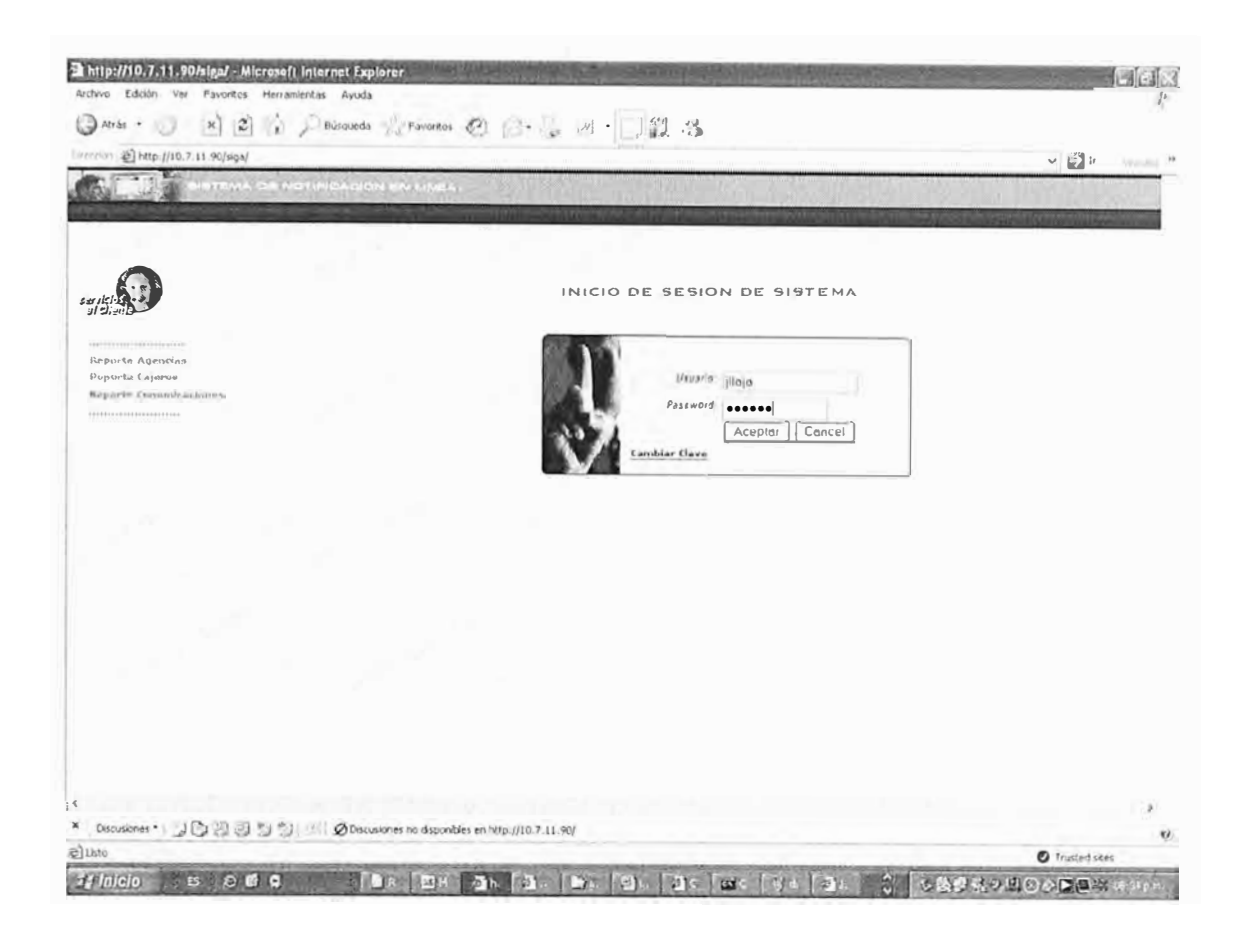

## **Figura 3.9: Sistema de notificación en línea por el intranet de BN.**

Luego del cual se ingresa a un sistema de reporte en línea el cual notifica de todos los cambios que presenta el UPS lo cual necesita la atención debida y el apoyo técnico respectivo.

Detalle de los reportes que se presentan y las medidas de corrección respectivas a tomar:

- **UPS perdida de conexión,** esto debido a que el UPS se apago falla de la comunicación por lo cual se debe de dar una respuesta inmediata a esta alerta con el fin de averiguar la causa de esta falla y dar las medidas de corrección respectiva.
- **UPS paso a baterías:** este mensaje es cuando en la zona se presento un corte de energía y el UPS entro a estado de emergencia en espera de que se prenda el grupo electrógeno lo cual no debe de superar los 5 minutos, si se supera este

tiempo, se debe de tomar medidas de corrección inmediatas llamara a al dependencia y averiguar motivos de por que no se prende el grupo electrógeno y dar las medidas correctivas respectivas.

• **UPS Bypass:** esto ocurre cuando el UPS detecta sobrecargas en el sistema estabilizado esto como medida de protección, con lo cual detectado esta falla se debe de realizar una evaluación del sistema y proceder a poner nuevamente al UPS en estado de operación normal.

Cada vez que el UPS cambia de estado el UPS manda un Trap el cual es interpretado por el sistema, por el ejemplo cuando un UPS pasa a baterías el equipo de conexión a la red lo detecta y envía un trap el cual es un mensaje de equipo UPS en baterías, luego cuando regresa la energía eléctrica o se prende el Grupo electrógeno el UPS manda otro trap que contiene información que indica que el UPS volvió a su estado normal de operación (regreso de energía), con lo cual desaparece de la web el mensaje de UPS en baterías, los mensajes que envía este sistema se muestra en la figura 2.10.

| → Bisqueda → Favoritos @ → → 四 → ■ ■ ■                                               |                       |               |                         |           |
|--------------------------------------------------------------------------------------|-----------------------|---------------|-------------------------|-----------|
|                                                                                      |                       |               | $\vee$ $\frac{1}{2}$ Ir | ville più |
| Ntp://10.7.11.90/siga/rep_total_ups.asp?cod_usuario=4003                             |                       |               |                         |           |
| STEMA CE NOTIFICACION EN LINGA                                                       |                       |               |                         |           |
|                                                                                      | Estado de UPS         |               |                         |           |
| PROBLEMA                                                                             | <b>FECHA</b>          | <b>TIEMPO</b> | TECNICO                 |           |
| UPHUAYTARA UPS DE Ag_HUAYTARA PERDIDA DE CONEXION A LA RED                           | 12/11/2000 5:37 18 PM | $-1.54$ horas |                         |           |
| UPLHTACNA: UPS DE LOBBY TACNA-HOSPITAL_REG PASO A ESTADO DE BYPASS                   | 12/11/2006 5 35 51 PM | $-150$ hoias  |                         |           |
| UPPUQUIO UPS DE Ag_PUQUIO PERDIDA DE CONEXION A LA RED                               | 12/11/2000 5 21 51 PM | O 10 horas    |                         |           |
| UPMONTERO UPS DE Ag MONTERO PERDIDA DE CONEXION A LA RED                             | 12/11/2000 5 20.41 PM | 011 horas     |                         |           |
| UPPANAO UPS DE Ag PANAO PERDIDA DE CONEXION A LA RED                                 | 12/11/20085 18:53 PM  | 015 horas     |                         |           |
| UPSANMARCO UPS DE A g_SAN_MARCOS PERDIDA DE CONEXION A LA RED                        | 12/11/2008 4 58 42 PM | 0.33 horas    |                         |           |
| UPLARAMATE UPS DE Ag_LARAMATE PEPDIDA DE CONEXION A LA RED                           | 12/11/2000 4 54 04 PM | $0.37$ horas  |                         |           |
| UPCHIOUIAN UPS DE Ag _CHIOUIAN PERDIDA DE CONEXION A LA RED                          | 12/11/2006 4:47 46 PM | $0.44$ hous   |                         |           |
| UPCOMBAPAT, UPS DE Ag_COMBAPA TA PERDIDA DE CONEXION A LA RED                        | 12/11/2008 4:46 11 PM | 0.46 horas    |                         |           |
| UPSANLUISH UPS DE Ag_SAN_LUIS PERDIDA DE CONEXION A LA RED                           | 12/11/2000 4:30 10 PM | 0 55 horas    |                         |           |
| UPSTODOMIN UPS DE Ag_SANTO_DOMINGO PERDIDA DE CONEXION A LA RED                      | 12/11/2006 4:34:20 PM | 0.57 horas    |                         |           |
| UPLAMPA UPS DE Ag., LAMPA PERDIDADE CONEXION A LA RED                                | 12/11/2006 4 14 18 PM | 117 hosas     |                         |           |
| UPFRIAS UPS DE AO FRIAS PERDIDA DE CONEXION A LA RED                                 | 12/11/2008 4 14 17 PM | 117 horas     |                         |           |
| UPNINABAMB UPS DE Ag _NINABAMBA PERDIDA DE CONEXION A LA RED                         | 12/11/2000 4 13:40 PM | 118 horas     |                         |           |
| UPSUYO UPS DE Ag SUYO PERDIDA DE CONEXION A LA RED                                   | 12/11/2000 4 13 15 PM | 1 18 horas    |                         |           |
| UPCAPAVELI UPS DE Ag_CARAVELI PERDIDA DE CONEXION A LA RED                           | 12/11/2006 4 10 39 PM | 1.21 hotas    |                         |           |
| UPMATUCANA UPS DE Ag MATUCANA PERDIDA DE CONEXION A LA RED                           | 12/11/2000 4 10:39 PM | 121 horas     |                         |           |
| UPHUAMBOS UPS DE Ag_HUAMBOS PERDIDA DE CONEXION A LA RED                             | 12/11/2006 4 08:35 PM | 123 horas     |                         |           |
| UPSTOTOMAS UPS DE Ag_SANTO_TOMAS PERDIDA DE CONEXION A LA RED                        | 12/11/2008 4 05:45 PM | 1.20 horas    |                         |           |
| UPCARHUAMA, UPS DE Ag_CARHUAMAYO PERDIDA DE CONEXION A LA RED                        | 12/11/2008 4:00 18 PM | 1 31 horas    |                         |           |
| UPCHAVINIL: UPS DE Ag_CHAVINILLO PERDIDA DE CONEXION A LA RED                        | 12/11/20003 59:27 PM  | 1 33 hours    |                         |           |
| UPHUANCARA UPS DE Ag _HUANCARAMA PERDIDA DE CONEXION A LA RED                        | 12/11/2000 3:57 14 PM | 1 34 horas    |                         |           |
| UPMMARINA: UPS DE Ven _MIN MARINA PERDIDA DE CONEXION A LA RED                       | 12/11/2000 1 48 12 PM | 3 43 horas    |                         |           |
| UPLSUROUIL UPS DE LOBBY-LIMA-SUROUILLO_PIP_ARAMBURU PASO A ESTADO DE BYPASS          | 12/10/20064 59 19 PM  | 24 32 horas   |                         |           |
| UPHUALGAYO UPS DE Ag HUALGAYOC PERDIDA DE CONEXION A LA RED                          | 12/8/2008 9 25 40 PM  | 88:08 horas   |                         |           |
| UPSMONIEVA: UPS DE Ag_SANTA_MARIA_DE_NIEVA PERDIDA DE CONEXION A LA RED              | 12/7/2006 7 01 27 PM  | 04 30 horas   |                         |           |
| UPCANDARAV UPS DE Ag _CANDARAVE PERDIDA DE CONEXION A LA RED                         | 12/7/2008 6 32 45 PM  | 94.59 horas   |                         |           |
| UPBOLIVAR, UPS DE Ag_BOLIVAR PERDIDA DE CONEXIÓN A LA RED                            | 12/7/2000 4 41.08 PM  | 96.50 horas   |                         |           |
| UPMOHO UPS DE Ag MOHO PERDIDA DE CONEXION A LA RED                                   | 12/7/2008 4 20 51 PM  | 97 11 horas   |                         |           |
| UPHUANCASA UPS DE Ag HUANCA SANCOS PERDIDA DE CONEXION A LA RED                      | 12/7/2006 4 18:34 PM  | 97 13 horas   |                         |           |
| HOADATA, HDC NE AA ADATA DEDNINA NE POHEYINHA I A DEN                                | ATERINALS AN OLE      | 03003466      |                         |           |
| × Discusiones *   』 【 】 第 第 1 】 【 】 Discusiones no disponibles en http://10.7.11.90/ |                       |               |                         |           |

**Figura 3.1 O: Mensajes del sistema de notificación en línea** 

La notificación en este sistema es una las cualidades mas importantes puesto que es aquí en donde se dan alertas y se anticipa los problemas que se puedan presentar.

Este sistema presenta además de un reporte en la web la posibilidad de realizar alertas y ejecutar alarmas según las necesidades que se presenten y se programen.

Las configuraciones de las alertas se realizan según las prioridades que se tenga por cada equipo UPS. Por ejemplo el caso más importante se da en el UPS principal del Centro de Cómputo el equipo UPS Toshiba de 150kVA, puesto que este equipo UPS es el que suministra energía estabilizada al computador principal del Banco de la Nación.

Las alertas que se programaron a este equipo son por ejemplo, si el UPS Toshiba de 150kVA esta trabajando en baterías el equipo de supervisión envía un trap de batería el sistema lo recibe y analiza el trap luego del cual enviando el mensaje de baterías al reporte en línea y luego enviado mensajes a los equipos celulares que se programaron, la plataforma de este sistema se muestra en la figura 3.11.

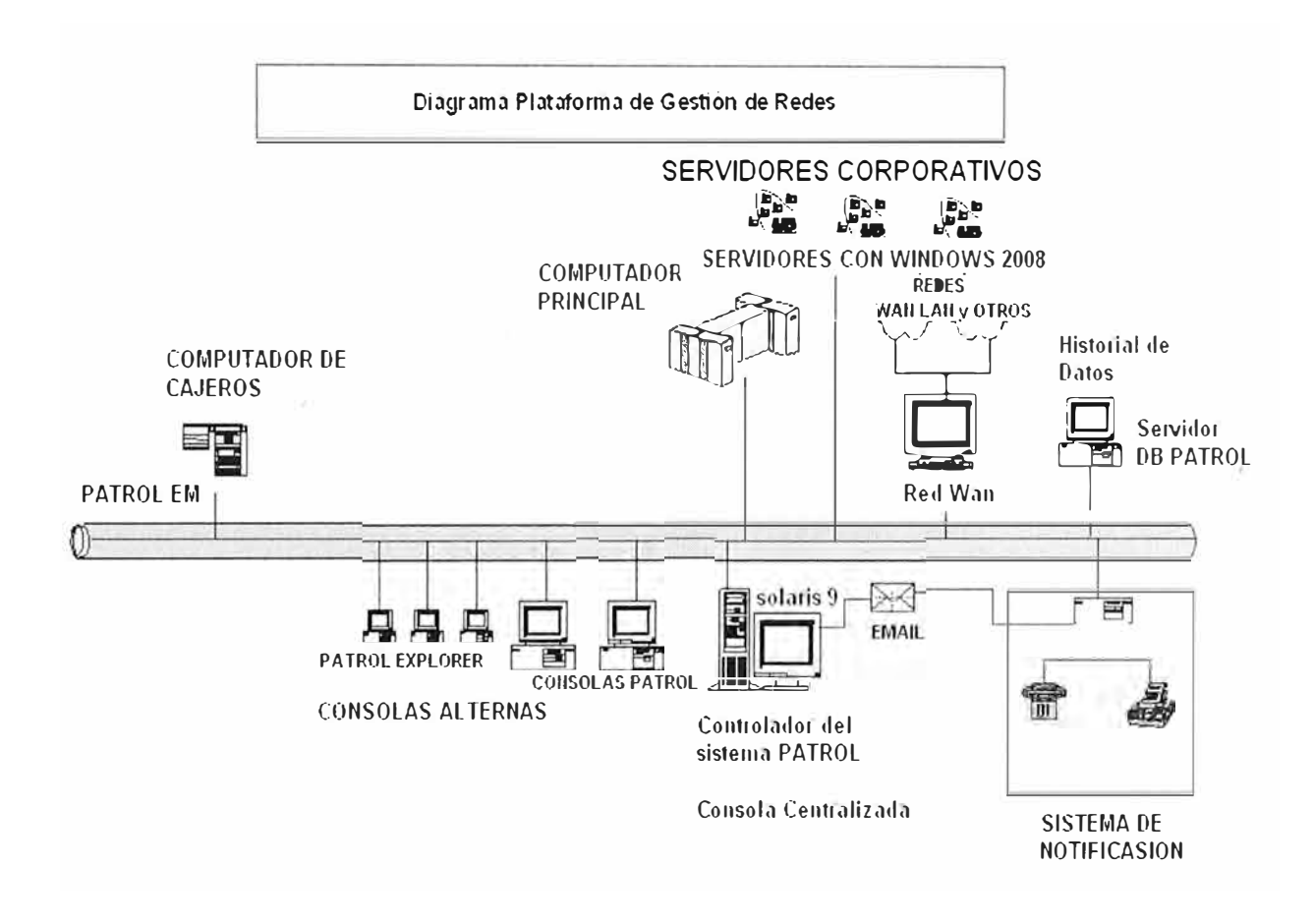

**Figura 3.11: Plataforma del BN en la cual se encuentra el sistema de notificación** 

#### **3.4 Beneficios del sistema de supervisión implantado.**

Los principales beneficios de este sistema implementados son los siguientes:

- •Supervisión constante de cada equipo UPS que este incluido en este sistema.
- Disminuir interrupciones del servicio a consecuencia de falla en los equipos UPS's.
- Alargar el tiempo de vida útil del UPS y de las baterías del equipo UPS.
- Disminuir personal técnico a cargo de la supervisión y control de los equipos UPS's.
- Al presentarse una falla de un equipo el sistema alerta de manera automática al personal técnico a cargo de los equipos UPS's los cuales tomaran las medidas correctivas del caso.

Para equipos UPS's que cuentan con la opción de supervisión remoto (datos en línea) , se tiene un análisis de la carga de trabajo en línea en donde médienle el sistema de web se determina la carga de trabajo en tiempo real y otros parámetros que se muestran en la figura 3.12.

| President of <b>Profit O.84.25.101/</b>                        |                                 |                               |                              |                                   |                                      |                          |                                           | HOLL M<br>↓ 記1                              |  |
|----------------------------------------------------------------|---------------------------------|-------------------------------|------------------------------|-----------------------------------|--------------------------------------|--------------------------|-------------------------------------------|---------------------------------------------|--|
| <b>Uninterruptible Power Supply</b><br>Monitor History C Trend |                                 |                               |                              |                                   |                                      |                          |                                           | Remotlye II<br><b>UPS Web-Based Manager</b> |  |
| $\bullet$ UPS AGENT<br><b>DO</b> UPS Monitoring                | <b>UPS History Log Data</b>     |                               |                              |                                   |                                      |                          |                                           |                                             |  |
| Comprofressive View<br><b>Le'S Idantification</b><br>C.        | <b>Log Date</b><br>(mm/dd/yyyy) | <b>Log Time</b><br>(hh:mm:ss) | Input<br>Voltage<br>$\omega$ | <b>Joput</b><br>Frequency<br>(hu) | <b>Output</b><br>Voltage<br>$\omega$ | Load<br>Percentage<br>64 | <b>Bellery</b><br>Vollage<br>$\mathbf{v}$ | <b>Quput</b><br>Source                      |  |
| <b>Ealtery Parameters</b>                                      | 02/01/2007                      | 17:30:00                      | 7                            | 60.1                              | 213                                  | 14                       | 144                                       | normal                                      |  |
| ú.<br>busit Paramitivs                                         | 02/01/2007                      | 17:38:39                      | T                            | 600                               | 218                                  | 16                       | 144                                       | normal                                      |  |
| <b>Output Parameters</b><br>Ð<br><b>Alarm Falde</b><br>m       | 02/01/2007                      | 17:31:00                      | 7                            | 60 2                              | 218                                  | 14                       | 144                                       | normal                                      |  |
| <b>Client Table</b>                                            | 02/01/2007                      | 17:31:30                      | 7                            | 60.1                              | 218                                  | 16                       | 144                                       | normal                                      |  |
| $-24$                                                          | 02/01/2007                      | 17:32:00                      | $\overline{ }$               | 59.8                              | 218                                  | 16                       | 144                                       | normal                                      |  |
| <b>Q a UPS Management</b>                                      | 02/01/2007                      | 17:32:30                      | 7                            | 60.0                              | 218                                  | 16                       | 144                                       | normal                                      |  |
| <b>Q a</b> RemotEye B Mwakgamuni                               | 02/01/2007                      | 17:33:00                      | 7                            | 59.0                              | 213                                  | 15                       | 144                                       | nottoal                                     |  |
| <b>DO</b> UPSTRINTY                                            | 02/01/2007                      | 17:33:30                      | 7                            | 59.0                              | 218                                  | 15                       | 144                                       | normal                                      |  |
| LiP S History Log                                              | 02/01/2007                      | 17:34:00                      | 7                            | 59.8                              | 213                                  | 16                       | 144                                       | nomal                                       |  |
| <b>LIPS</b> Extended Log<br>s.                                 | 02/01/2007                      | 17:34:30                      | 7                            | 59.8                              | 218                                  | 16                       | 144                                       | normal                                      |  |
| <b>LIPS Eviath Log</b><br>œ                                    | 02/01/2007                      | 17:35:00                      | 7                            | 59.8                              | 218                                  | 14                       | 144                                       | nomal                                       |  |
| <b>Agent Events Log</b><br>o                                   | 02/01/2007                      | 17:35:30                      | 7                            | 59.8                              | 213                                  | 16                       | 144                                       | normal                                      |  |
| Clear & Suve Lug Data<br>œ.                                    | 02/01/2007                      | 17:36:00                      | 7                            | 60.1                              | 218                                  | 16                       | 144                                       | normal                                      |  |
|                                                                | 02/01/2007                      | 17:36:30                      | 7                            | 60.1                              | 218                                  | 16                       | 144                                       | normal                                      |  |
|                                                                | 02/01/2007                      | 17:37:00                      | 7                            | 59.8                              | 218                                  | 14                       | 144                                       | normal                                      |  |
|                                                                | 02/01/2007                      | 17:37:30                      | 7                            | 59.8                              | 216                                  | 16                       | 144                                       | normal                                      |  |
|                                                                | 02/01/2007                      | 17:38:00                      | 7                            | 59.8                              | 218                                  | 14                       | 144                                       | normal                                      |  |
|                                                                | 02/01/2007                      | 17:36:30                      | 7                            | 599                               | 213                                  | 16                       | 144                                       | normal                                      |  |
|                                                                | 02/01/2007                      | 17:39:00                      | $\overline{7}$               | 60.1                              | 218                                  | 16                       | 144                                       | normal                                      |  |
|                                                                | 02/01/2007                      | 17:39:30                      | 7                            | 50.1                              | 218                                  | 14                       | 144                                       | normal                                      |  |

**Figura 3.12: Web historial de la data del UPS Toshiba** 

#### **CAPITULO IV**

# **SISTEMA DE CONTINGENCIA ELECTRICA DEL CENTRO DE CÓMPUTO DEL BANCO DE LA NACION**

El Banco de la Nación cuenta una infraestructura informática de constantes cambios, con una de las redes WAN mas grandes a nivel nacional con respecto a las redes financieras, El sistema de informático de teleprocesos del Banco de la Nación se centraliza en el centro de cómputo, esto involucra que cada estación de trabajo PC's de cada agencia o dependencia a nivel nacional, cajeros ATM's y otros servicios que brinda el Banco de la Nación se centraliza en el centro de cómputo en un computador "IBM MAIFRAME" quien es el encargado de procesar y almacenar toda la información que maneja el Banco de la Nación.

Es por esto que al centro de cómputo del Banco de la Nación se le debe de dar un sistema eléctrico de contingencia adecuado, actualmente el centro de cómputo cuenta un dos equipos UPS uno principal Toshiba de 150kVA y otro de contingencia Powerware de 160kVA conectados en reabundancia paralela, así mismo cuenta con un sistema de reabundancia de grupos electrógenos el cual esta conectado a unos tableros de emergencia con transferencias automáticos.

Se muestra el diagrama general de este sistema en las figura 4.1 y figura 4.2

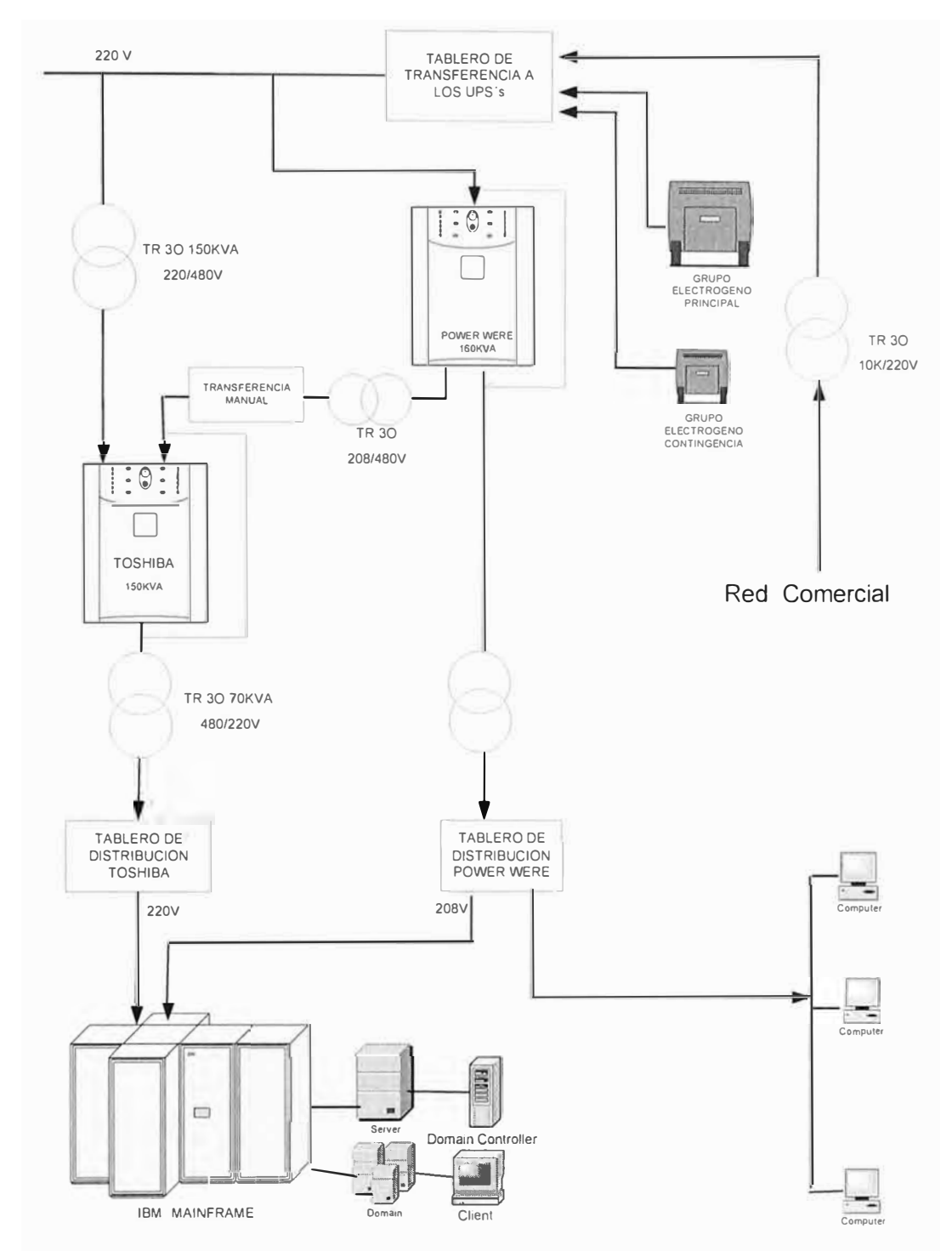

**Figura 4.1 Diagrama del sistema eléctrico estabilizado del centro de cómputo del Banco de la Nacion** 

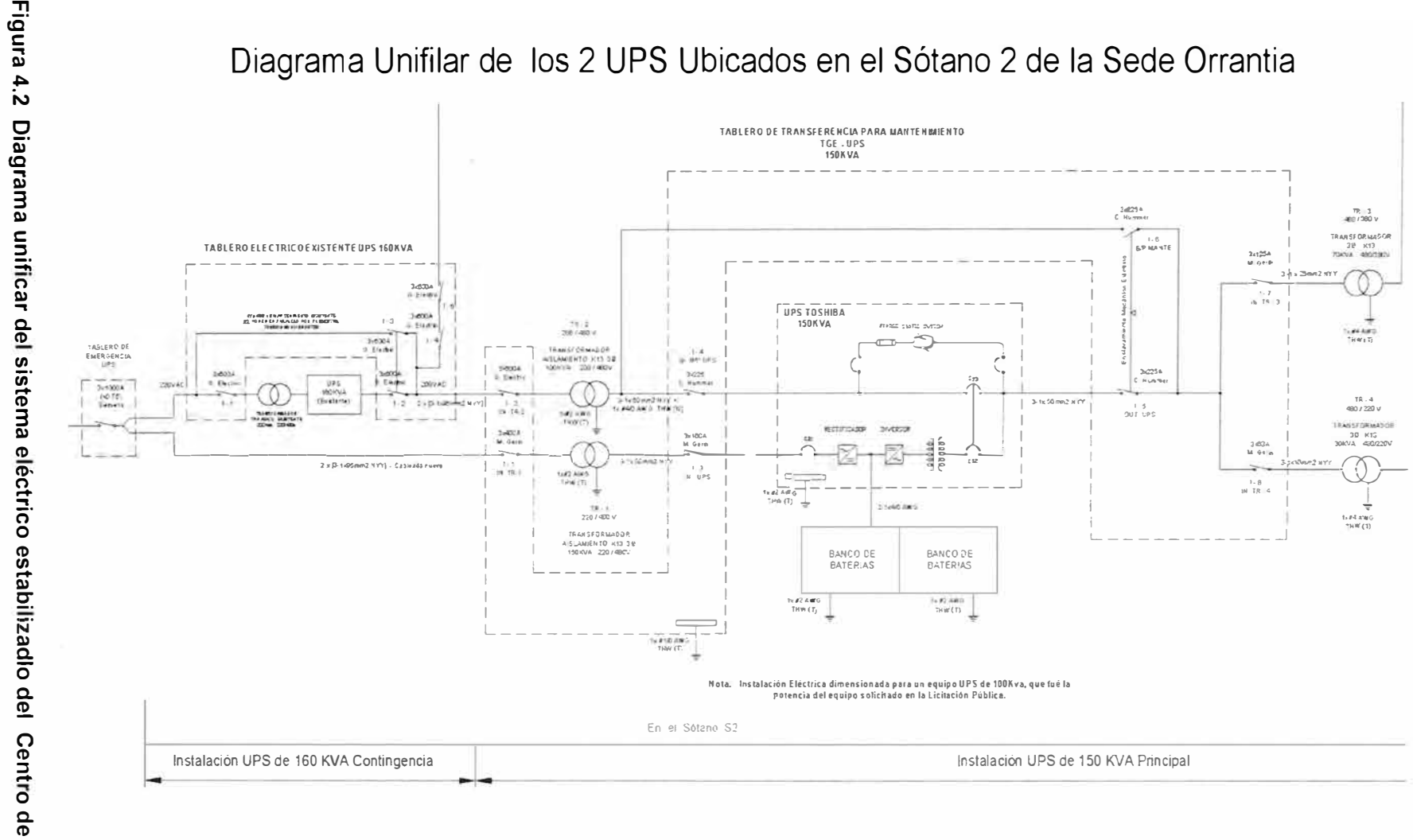

iagrama unificar c<br>iagrama unificar c *r+* **a. <sup>o</sup> et> a.** *t/1*  **Cómputo del Banco de la Nacion** istema eléctric<br>**istema eléctric** ico estabil<br>**a Nacion** 

El sistema de redundancia en serie no es el adecuado para un centro de cómputo ya que no es 100% confiable, motivo por el cual se esta planificando a usar el sistema de redundancia en paralelo de dos UPS's para el centro de cómputo, motivo por el cual se detalla algunos aspectos de este sistema.

## **4.1 Redundancia en paralelo (Redundant Parallel ArchitectureTM (RPATM)).**

La arquitectura (RPA) permite conectar módulos SAi en paralelo con verdadera redundancia.

Con RPA, no hay necesidad de una electrónica externa o interruptores para controlar los módulos SAi del sistema paralelo. Uno de los módulos SAi del sistema toma arbitrariamente el papel de líder, mientras que los otros módulos SAi tienen acceso a todos los parámetros de control. Si uno de los SAi falla en su funcionamiento, la carga es automáticamente redistribuida entre los otros. Si el SAi líder falla en su funcionamiento entonces un SAI diferente toma automáticamente el papel de líder.

Los sistemas RPA están diseñados para que no tengan puntos comunes de fallo, asegurando el más alto nivel de protección de la energía para cargas críticas, en la figura 4.3 se muestra el arreglo de los UPS 's del sistema RPA.

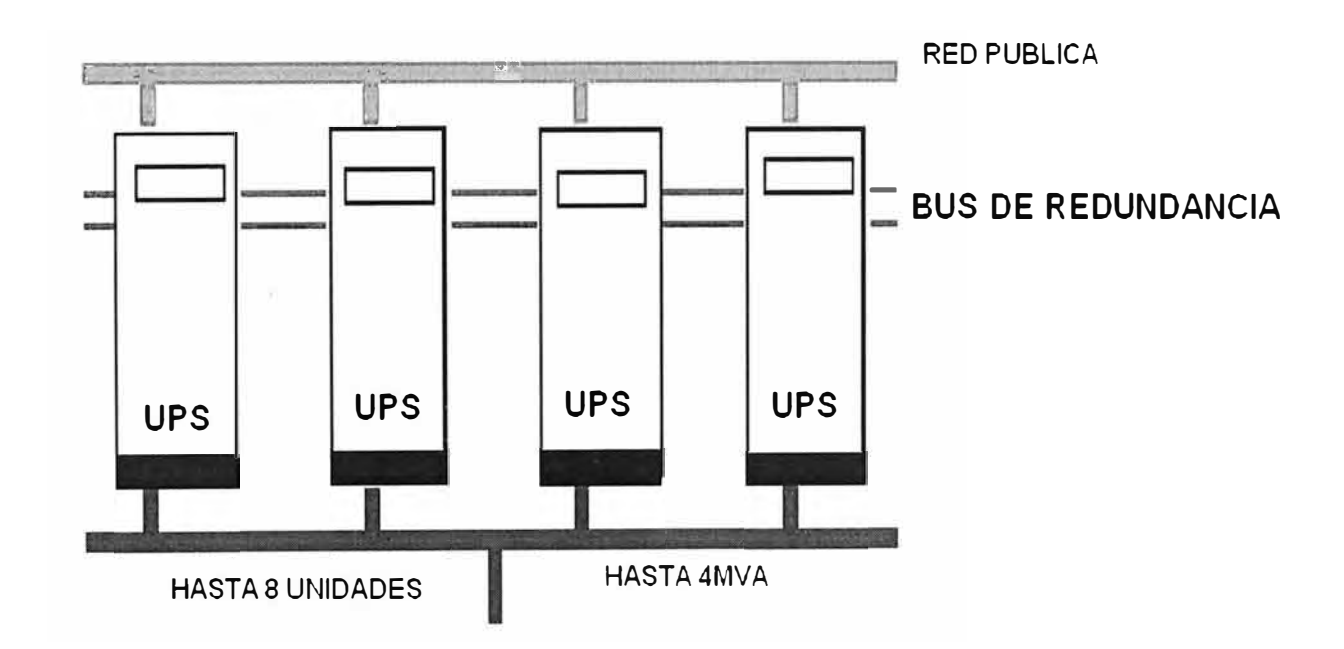

**Figura 4.2 Arreglo de los UPS's del sistema RPA** 

#### **4.2 Beneficios del sistema RPA.**

Entre los principales beneficios de este sistema tenemos:

- La configuración RPA proporciona redundancia completa de todos los componentes críticos; permite el paralelo de hasta ocho unidades para aumentar la potencia del sistema y asegura una conducta dinámica excelente basada en el reparto de la carga de salida. Esto proporciona la fiabilidad y disponibilidad más elevadas para aplicaciones con cargas críticas.
- El diseño modular permite que se satisfagan las necesidades futuras de potencia con ampliaciones del sistema sin necesidad de interrupción de la carga crítica o transferencia a bypass.
- Fácil de instalar y mantener.
- El diseño ampliable permite el uso eficiente de las inversiones.
- El bus de datos redundante de alta velocidad y la electrónica de control facilitan un proceso de decisión rápida con alta fiabilidad.
- Arquitectura Igual-a-Igual donde cada SAi puede ser el "líder lógico" asegurando que no haya puntos comunes de fallo.
- El arranque suave y secuencial (a la recuperación de la red pública) evita la sobrecarga del generador, el sobrecalentamiento de cables y fusibles, y evita perturbaciones eléctricas a otras cargas conectadas a la entrada.
- Admite la opción Gestión Inteligente de la Energía lntelligent Energy Management (IEM) para la utilización óptima de la potencia de los módulos SAi en una configuración en paralelo.

### **CONCLUSIONES**

- 1. Con el sistema implementado la vida útil de los equipos informáticos aumentaron debido al correcto funcionamiento de los equipos UPS's (Sistemas de Alimentación Ininterrumpida), así mismo el tiempo de vida útil de las baterías aumentó.
- 2. La información en línea de los cambios en los equipos UPS's es muy importante y mediante estos eventos se determina posible fallas en el sistema eléctrico externo mediante el cual se da las instrucciones para la solución del incidente.
- 3. El centro de cómputo no tiene un adecuado sistema de redundancia ya que actualmente presenta un arreglo de equipos UPS's en serie, la adecuada redundancia de equipos UPS's es en paralelo.
- 4. El tiempo de respuesta y solución ante una falla de un equipo UPS ha disminuido.
- 5. La implementación del sistema de supervisión para equipos de alimentación ininterrumpida de energía (UPS) disminuye y optimiza el personal técnico dedicado al soporte de equipos UPS's.

### **RECOMENDACIONES**

- 1. Continuar con el proceso de conexión de equipos UPS's al sistema de supervisión HP Openview y de esta manera tener un mejor control de los equipos, con lo cual se tomará una acción inmediata ante las fallas eléctricas en la red de teleprocesos del BN, aumentando así mismo la vida útil de los equipos UPS's.
- 2. Evaluar constantemente los datos recaudados por el sistema y determinar las posibles fallas para dar una solución inmediata.
- 3. Implementar más equipos de protección eléctrica (transformadores de aislamiento TVSS's, etc.) que garanticen la calidad de energía.
- 4. Realizar el cambio de los dos UPS's en el centro de cómputo principal, los cuales deberán tener la capacidad de paralelismo en redundancia el cual es una verdadera contingencia para el centro de cómputo.

## **ANEXO-A**

#### **TOPOLOGIAS DE UPS**

Existen diversos tipos de Topología de UPS y cada una de ellas tiene sus ventajas y desventajas, es necesario conocerlas si deseamos aprender a reparar un UPS ó si deseamos tener los suficientes conocimientos para seleccionar el equipo más adecuado para nuestras necesidades.

A continuación enumeraremos cada una de estas topologías y la discutiremos ampliamente:

1.- Off Line (Fuera de Línea) ó Stand-By Se le llama Off-Line porque el Inversor se encuentra fuera del camino principal de la corriente, y se le llama Stand-By porque el Inversor se encuentra apagado "en espera" de que sea requerido para encender.

El UPS Off-Line es el tipo de UPS más económico ya que integra muy pocos componentes, el nivel de protección obtenido con este tipo de equipos también es muy limitado pero en general considero que es muy adecuado para protección de la computadora en el hogar ya que la inversión es muy baja (alrededor de unos 70 a 100 dólares) y aún así tenemos protegida nuestra computadora.

A continuación un diagrama a bloques, figura. A.1 UPS Off-Line:

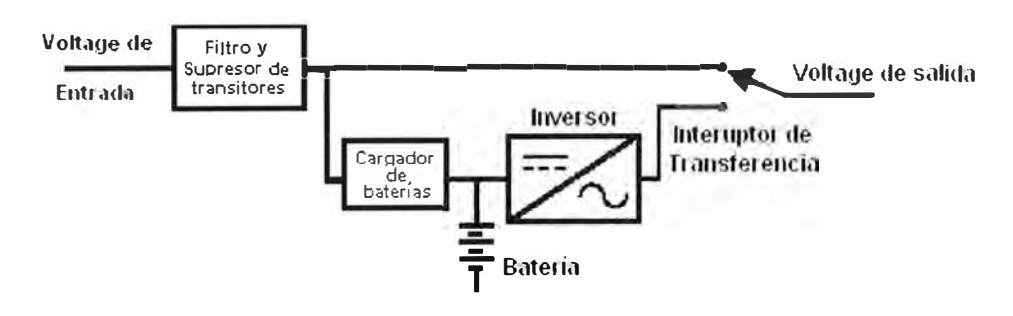

**Figura A.1 Diagrama de bloques de un UPS** 

Ahora describiremos cada uno de los bloques que lo componen:

A.- Filtro y Supresor de Transitorios: El Filtro de Línea reduce las variaciones transitorias de voltaje debidas al encendido y apagado de ciertos aparatos como por ejemplo motores eléctricos, además reduce el ruido eléctrico que viene con el Voltaje de Alimentación del UPS para que aparezca en niveles más seguros en la Carga. Cabe hacer la aclaración que el Filtro de Línea sólo reduce problemas de variación de voltaje que son de tiempo muy corto; por el rango de los milisegundos y nanosegundos. No es su función regular el voltaje.

El Filtro de Línea consiste en Bobinas las cuales rechazan voltajes de alta frecuencia y capacitares conectados a Tierra para que cualquier alta frecuencia sea drenada a Tierra.

El Supresor de Transitorios lo que hace es Recortar los picos de voltaje que aparecen en la Línea a niveles más seguros. Un Transitorio de voltaje usualmente anda por el orden de los milisegundos a los nanosegundos y en valor, puede alcanzar desde los 200 hasta varios miles de volts. Consiste esta etapa generalmente de los llamados

Varistores de Oxido Metálico (MOV). Al Supresor de Picos se le llama comúnmente TVSS que significa Supresor de Voltaje Transitorio por sus siglas en inglés (Transient Voltage Surge Suppresor).

El nivel de protección del filtro de Entrada de este tipo de equipos es limitado.

B.- La Batería: La batería es uno de los componentes más importantes en un UPS, es la que va a hacer posible que nuestra computadora continúe encendida aún y cuando haya un corte de energía. La mayoría de las baterías utilizadas en los UPS son del tipo Selladas ó tipo Gel ó VRLA.

Una batería sellada funciona de la misma manera que una de auto, consiste en placas de Plomo y Antimonio sumergidas en un electrolito que en este caso es ácido sulfúrico. La batería tiene un voltaje de 2.0 volts por cada celda y si es una batería de 6 celdas, entonces es de 12 volts.

Cuando la batería está desconectada y medimos su voltaje con un multímetro, veremos dicho valor de 12 volts. Sin embargo la batería tiene una corriente de fuga entre las placas de tal manera que su valor con el paso de las horas va a ir disminuyendo y entonces cuando requiramos utilizarla, no nos dará el tiempo suficiente ya que no está cargada al 100%. Por tal razón requerimos aplicarle un voltaje llamado de flotación y es para baterías tipo Gel ó selladas de 2.25 VPC (Volts Por Celda) así es que para nuestra batería de 12 volts, requerimos aplicarle un voltaje de 13.50 volts de manera constante para asegurar que siempre la batería esté cargada.

Una vez que empezamos a tomar corriente de la batería, su valor de voltaje irá bajando con cierta rapidez desde los 13.50 volts hasta llegar al valor de voltaje nominal que es de 12.0 volts y entonces el valor permanecerá casi constante; cuando el tiempo de respaldo de la batería vaya terminando, el voltaje irá bajando de los 12 volts lentamente hasta llegar a los 1. 75 VPC que para este caso de batería de 12 volts, serían 10.50 volts. Si seguimos descargando la batería, llegará un momento en que el voltaje bajará rápidamente e incluso los fabricantes recomiendan que no se descargue la batería a menos de este valor ya que se corre peligro que la batería no se pueda recargar nuevamente y por consiguiente la batería está dañada y hay que reemplazarla. En resumen el voltaje de la batería inicia en 2.25 VPC (batería cargada al 100%) y termina en 1.75 VPC (batería totalmente descargada).

Físicamente la batería es un vaso ó cubierta de plástico donde se pueden observar las 6 válvulas en el caso de una batería de 12 volts y 3 válvulas en el caso de baterías de 6 volts; además se puede observar las dos terminales de voltaje, una de ellas marcada con color rojo ó con un símbolo  $(+)$  y la otra marcada con color negro ó un símbolo  $(-)$ .

111.- El Cargador de Baterías.- El cargador de baterías es una fuente de voltaje que tendrá dos funciones:

1.- Dar a la batería el voltaje de flotación necesario para asegurar que la batería está cargada al 100%.

2.- Recargar la batería después que fue utilizada al haber un corte de energía. Es decir, al regresar la energía comercial, el cargador de baterías aplicará el mismo voltaje de flotación y la batería se empezará a recargar; una vez que la batería esté recargada completamente la corriente que fluya del cargador de baterías hacia la batería será mínima.

Hay otros tipos de cargadores muy utilizados en la actualidad que no siempre están dando voltaje a la batería sino que están encendiendo y apagando a intervalos y de esta manera logran aumentar la vida útil de la batería.

Físicamente el cargador de Baterías consiste en un devanado adicional del transformador de Salida además de un puente de diodos para convertir la CA en CD y un Mosfet el cual conecta y desconecta la "Carga" a las baterías y esto comandado por la tarjeta de Control. El mosfet generalmente tiene disipador de calor.

C.- El Inversor.- El Inversor el se representa por un bloque donde le entra Corriente Directa y sale Corriente Alterna, figura A.2:

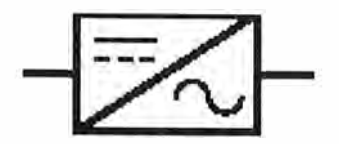

## **Figura A.2 Representación del Inversor de un equipo UPS**

Ya se había mostrado la forma en que se logra la conversión de Corriente Directa a Corriente Alterna mediante el "switcheo" de 4 transistores en configuración tipo Puente Inversor.

La forma de Onda que se utiliza en UPS del tipo Off-Line es la Cuasisenoidal se muestra en la figura A.3.

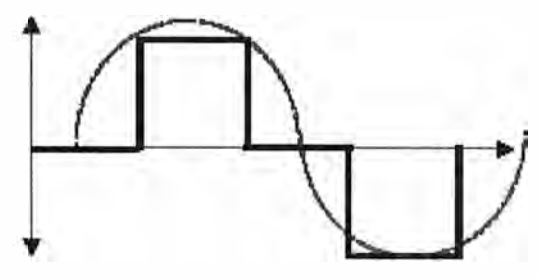

**Figura A.3 Onda Cuasisenoidal** 

La Forma de Onda Cuasisenoidal es la de color Negro y antepusimos una Senoidal para que se pueda comparar ambas ondas. Esta forma de Onda es recomendada para Equipo electrónico y de cómputo aunque si el equipo es muy delicado por ejemplo para equipos PLC se recomienda que la forma de onda del inversor sea Senoidal

Como este tipo de UPS es económico, se utiliza siempre la Forma de Onda Cuasisenoidal.

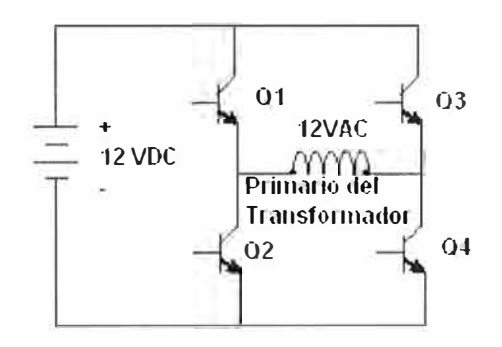

**Figura A.4 Diagrama del Inversor** 

Recordando el diagrama del Inversor, figura A.4, para generar el semiciclo Positivo de la onda, se tiene que mandar encender el transistor 01 y 04, después hay un tiempo en que no hay voltaje (aprox. 4 mseg.) Y en este caso los 4 transistores se encuentran

apagados. Después generamos el semiciclo negativo encendiendo los transistores Q2 y Q3 y otra vez requerimos apagarlos para obtener un tiempo de voltaje cero.

Si generamos el semiciclo Positivo durante **4** mseg. Después 4 mseg. De voltaje cero, después **4** mseg. De voltaje negativo y finalmente 4 mseg. De voltaje cero; esta es la descripción de un ciclo en una forma de onda a 60Hz.

Para obtener un voltaje de 120 volts del inversor, basta con alimentar la onda obtenida a un transformador elevador (en el diagrama se representa sólo el primario de dicho transformador). El Voltaje de Pico de la seña! obtenida deberá ser de 120 volts por 1.41 que es la raíz cuadrada del número dos. Es decir que para obtener 120 volts a la salida el pico de la señal obtenida deberá ser de +/- 170 volts.

En equipos más sofisticados, se regula el voltaje del inversor ya que el voltaje puede variar al estar bajando el voltaje de la batería y esto se logra aumentando un poco el ancho de los pulsos de voltaje y disminuyendo de la misma manera el ancho de los pulsos de voltaje cero para conservar el mismo tiempo de 16.6 mseg. Por cada ciclo a 60Hz.

Hay además otros diseños más sencillos de Inversor donde se utilizan tan solo dos transistores incorporando un transformador:

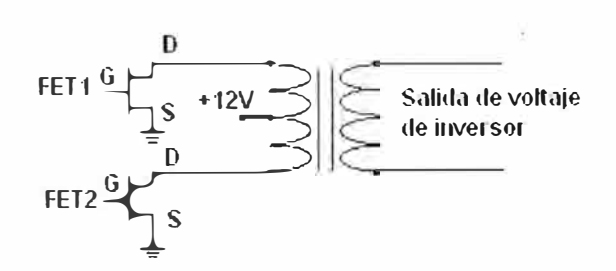

**Figura a.5 Diagrama salida del Inversor** 

En la figura A.5, si encendemos FET1, se hace pasar corriente en un sentido en el primario del transformador, y si encendemos FET2, hacemos pasar la corriente en el sentido contrario. De esta manera se consigue obtener la corriente Alterna en el secundario del transformador y con sólo dos transistores.

Para este tipo de equipos, el Inversor generalmente incorpora Mosfets ya que son más eficientes, es decir que producen menos calor. Si se necesita obtener más potencia de un Inversor, es práctica muy común que cada Mosfet en realidad consista de dos, tres, ó hasta 10 ó mas mosfets en paralelo para poder manejar más corriente.

El Inversor lo podemos identificar en un UPS porque consiste de varios transistores ó mosfets montados con su disipador de calor de grandes dimensiones ya que el Inversor es el elemento que genera más calor en el UPS. En ocasiones se incorpora un ventilador para ayudar al enfriamiento del Inversor.

D.- El Interruptor de Transferencia.- Cuando hay un corte de energía ó el voltaje es muy alto ó muy bajo a niveles inadecuados para seguir operando la carga, requerimos desconectar el voltaje de Entrada que en este momento va hacia la carga y ahora requerimos encender el Inversor y rápidamente conmutar el voltaje de Inversor a la carga. Esto tiene que ser muy rápido para que la carga no se dé cuenta que el voltaje se interrumpió, esta es la función del interruptor de transferencia que generalmente es un relevador; el tiempo de transferencia típicamente es de 4 mseg. Pero en ocasiones dependiendo del fabricante puede ser hasta de 10 mseg.; Estos valores de tiempo de transferencia se consideran adecuados para la mayoría de las cargas electrónicas. Sin embargo hay cargas muy delicadas que aún un tiempo tan corto de interrupción puede hacer que operen incorrectamente por lo que este tipo de UPS no es adecuado para este tipo de cargas.

#### **5.1 Funcionamiento del UPS**

**MODO NORMAL:** En el modo Normal de operación, el voltaje de alimentación es de un nivel tal que no hay necesidad que entre el Inversor a funcionar; por lo tanto el voltaje de Entrada pasa por el filtro y después energiza la carga a través del Switch de Transferencia el cual está Normalmente cerrado tomando en cuenta que es un relevador. La corriente fluye desde la Entrada y hacia la carga y una pequeña cantidad de corriente es rectificada por el cargador de baterías y utilizada para mantener la batería en "flotación". El Inversor se encuentra apagado (en stand-by) esto se muestra en la figura A.6.

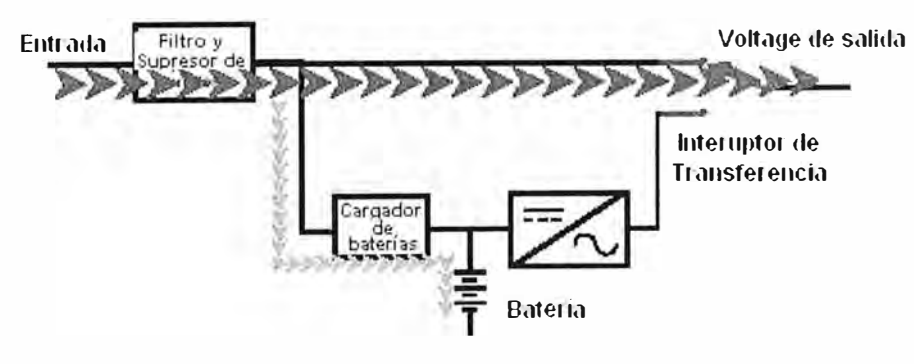

**Figura A.6 Modo normal del UPS** 

**MODO BATERIAS:** Cuando el voltaje de alimentación del UPS se sale de la ventana predeterminada de operación, el UPS se va a Modo Baterías. El voltaje de Entrada tiene una ventana "aceptable de operación" que suele ser de un +/-15% aproximadamente, esta ventana se escoge tomando en cuenta que voltaje es adecuado para alimentar la carga. Siendo el voltaje nominal de 120 volts, la ventana iría desde 102 volts y hasta 138 volts, dentro de este rango de voltaje, el UPS entregará ese mismo voltaje a la salida solamente acondicionado por el Filtro. Si el voltaje de Entrada es menor a 102 volts ó mayor a 138 volts, entonces el Control del UPS enciende inmediatamente el Inversor al mismo tiempo que manda energizar el relevador de transferencia, cuando el relevador conmuta el Inversor ya está encendido y listo para energizar la carga. Es importante hacer notar que el voltaje del Inversor es regulado y entrega un voltaje de 120 VCA +/-3% a 60.0 Hz (la frecuencia controlada por cristal) aún y cuando inicialmente el voltaje de baterías inicia en unos 14.0 volts y cuando la batería está totalmente descargada el voltaje es de 10.5 volts. (Esto para en caso de que la batería del UPS sea solamente una de 12 volts), se multar el diagrama el la figura A.7.

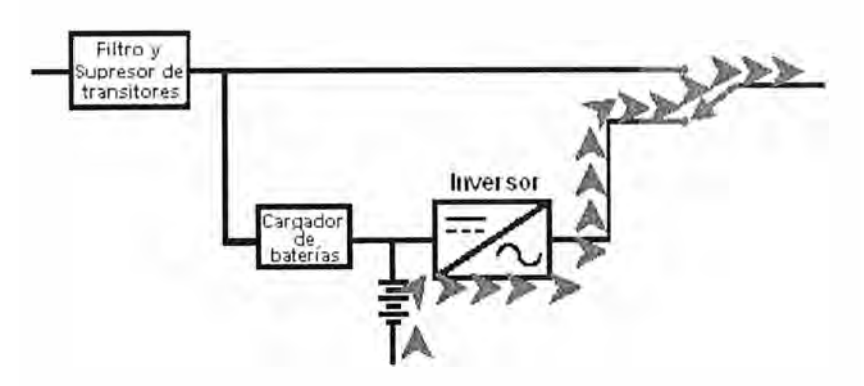

**Figura A.7 Modo Baterías del UPS** 

Regreso a operación normal: Una vez que el voltaje regresa a los límites permitidos, el switch de transferencia ó relevador de transferencia se desenergiza y el UPS regresa a operación Normal donde la carga es nuevamente alimentada por el voltaje de Entrada. El Inversor se apaga al mismo tiempo y la batería se comienza a recargar hasta que llegue nuevamente a su estado de cargada al 100%. El tiempo que tarde en recargarse al 100% la batería depende del tiempo que el equipo duró en baterías y generalmente es de 10 veces el tiempo que duró la descarga, es decir que si el UPS estuvo por 5 minutos en baterías la batería estará casi totalmente recargada en unos 50 minutos. Esto varía un poco dependiendo del fabricante del UPS.

A continuación listamos las ventajas y desventajas del UPS Off-Line:

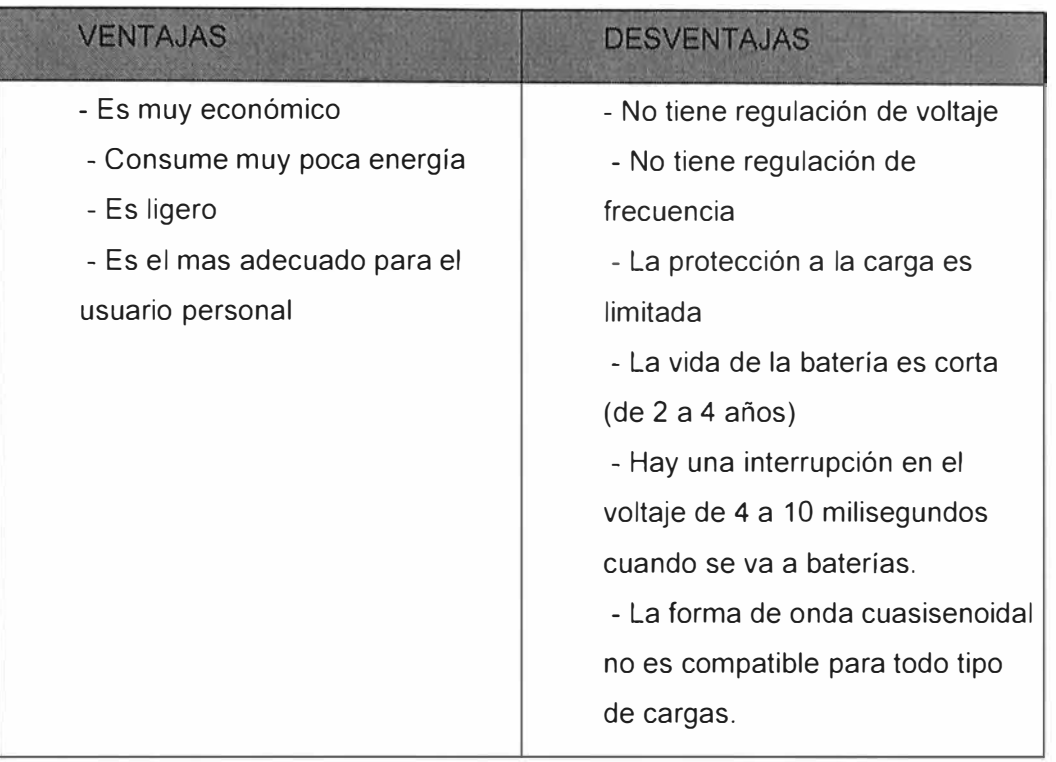

## **11.- UPS Stand-By con regulación de voltaje.**

Este tipo de equipos es muy similar al Stand-By pero con la característica adicional de que incorpora además una etapa de regulación de voltaje por lo que se obtienen dos ventajas:

A) Se alimenta a la carga un voltaje regulado por lo que está más protegida B) El rango de voltaje de Entrada que acepta el UPS sin ir a baterías es mayor, a continuación el diagrama a bloques figura A.8:

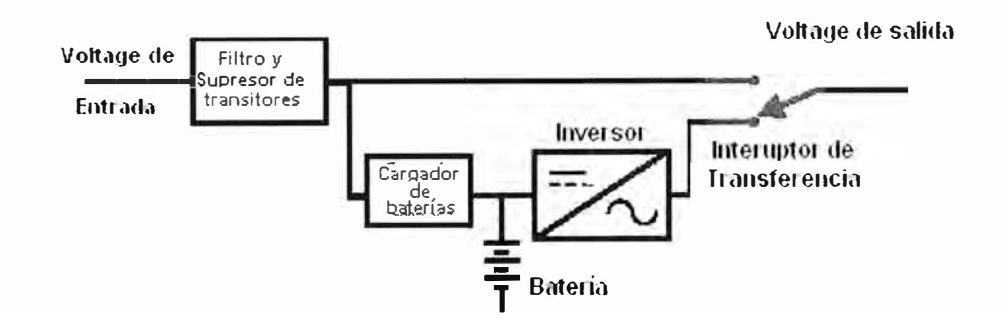

**Figura A.8 diagrama de bloques del UPS Stand-By** 

Si comparamos el diagrama anterior observaremos que es muy similar al UPS Stand-By y la única diferencia es la etapa de regulación de voltaje.

Dicha etapa consiste en un transformador con varios "taps" de entrada y uno de salida de forma que se muestra en la figura A.9.

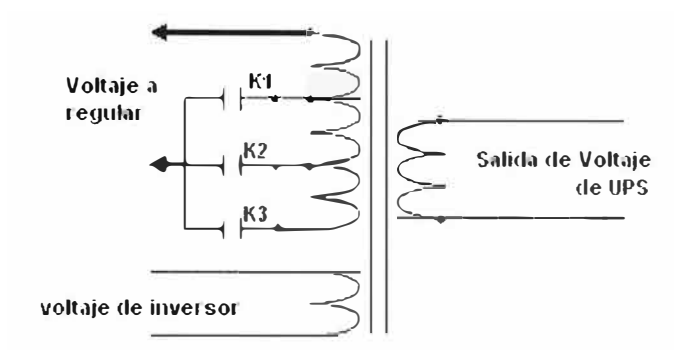

**Figura A.9 diagrama del transformador con varios "taps"** 

Como se puede observar, el transformador tiene dos devanados primarios, uno con taps para realizar la regulación de voltaje y el otro primario es el que se va a alimentar con el voltaje de Inversor para elevarlo y obtener los 120 VCA.

Refiriéndonos a la regulación de voltaje, existe un común en la alimentación que va conectado al Neutro de Entrada y después tenemos los tres "taps" del transformador cada uno de los cuales está alimentado por el contacto Normalmente Abierto de un relevador. Aquí para la explicación utilizamos relevadores pero también se pueden utilizar Triacs en lugar de los relevadores.

Si cerramos el contacto del relevador K2, la relación de vueltas entre primario y secundario es de 1 lo que quiere decir que el voltaje que entra es el mismo que obtendremos a la salida.

Si cerramos el relevador K3, la relación ahora es menor a 1 de tal manera que el voltaje de salida será menor al de entrada.

Finalmente si cerramos el relevador K1 la relación de vueltas ahora es un poco mayor a 1 y el voltaje de salida será un poco mayor que el de entrada.

Obviamente sólo un relevador puede estar energizado al mismo tiempo. Si el voltaje de Entrada está en niveles desde 115 hasta 125 volts (valores de ejemplo) se considera que el voltaje es adecuado y entonces se energiza el relevador K2 para que el voltaje de Entrada sea igual que el de Salida. Si el voltaje de Entrada baja y llega a ser menor a 115 volts, entonces se desenergiza K2 y se energiza K1 y de esta manera el voltaje de salida lo elevamos para obtener un valor más cercano a los 120 volts. Ahora si el voltaje de Entrada sube hasta ser mayor a 125 volts, entonces se energiza K3 y el voltaje que obtenemos a la salida es menor aproximándose a los 120 volts.

De tal manera que el control está constantemente "sensando" el voltaje de Entrada para decidir si energizamos K1, K2 ó K3; el relevador que sea necesario para obtener a la salida un voltaje lo más cercano al nominal de 120 volts.

¿¿Qué sucede si el voltaje baja aún más que aún con el Tap más alto no podemos obtener un voltaje adecuado??

¿¿Qué sucede si el voltaje sube tanto que aún y con el Tap más bajo no podemos obtener un voltaje adecuado??

En cualquiera de ambos casos se apagan los tres relevadores y enciende el Inversor, es decir que el UPS se va a modo de baterías.

Como verán, el funcionamiento de este tipo de UPS es muy similar al anterior pero como tenemos regulación de voltaje incorporada, si varía el voltaje primero que nada lo regulamos mediante los Taps del transformador y si el voltaje se sale completamente del rango en que podemos regularlo ya sea para arriba ó para abajo, entonces entra el Inversor para seguir protegiendo la carga.

Hay equipos Stand-By con regulador tan económicos que para simplificar el diseño no incorporan regulación por alto voltaje, sólo por bajo voltaje. Incluso hay equipos "Stand By" y "Stand-By con regulador" de ciertos fabricantes en los cuales el UPS no se va a baterías por alto voltaje. Es decir que estos equipos tienen protección de baterías por bajo voltaje mas no por alto voltaje; y eso es grave porque si hay una elevación en el voltaje nuestra computadora no estará protegida y pudiera dañarse.

Hay un tipo de topología que incorpora un Inversor "bidireccional" llamado Línea Interactiva, hay en realidad pocos equipos de esta tecnología en el mercado pero se ha creado un poco de confusión ya que al equipo Stan-By con regulador le llaman Línea Interactiva. Por ello cuando veamos que un fabricante le llama a su equipo Línea Interactiva, en realidad lo más seguro es que se trate de un equipo Stand-By con Regulador.

Este tipo de equipos es muy popular en capacidades desde 500 VA hasta 5 KVA y realmente son buenos equipos recomendados incluso para alimentar servidores y equipo delicado.

Hay incluso equipos "Línea Interactiva" (Stand-By con regulador) en los que la forma de onda del Inversor es senoidal, son un poco mas caros pero vale la pena ya que la onda senoidal es compatible con cualquier tipo de carga.

#### **111.- UPS On Line (En Línea)**

Este tipo de equipos es llamado "En Línea" debido a que el Inversor se encuentra dentro de la línea principal de energía ya que siempre se encuentra operando. Esta tecnología es la más cara de todas pero es la que ofrece el mayor nivel de protección.

A continuación el diagrama a bloques en la figura A.10

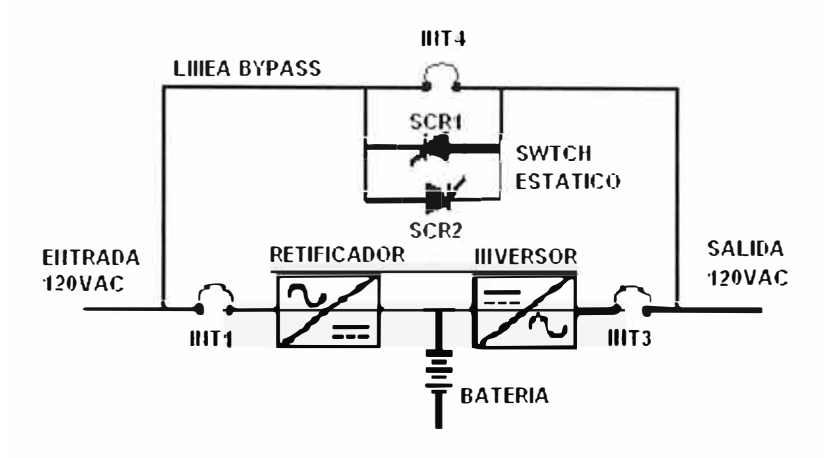

**Figura A.10 Diagrama de bloques del UPS On Line (En Línea)** 

Esta topología es muy diferente a las anteriores. El voltaje de Entrada pasa por medio del Interruptor "INT1" al primer bloque que es el rectificador.

Rectificador.- El Rectificador del UPS On Line consiste de la etapa de rectificación con SCR generalmente con el objeto de poder variar el ángulo de disparo de los SCR y de esta manera poder regular el voltaje de CD a obtener a la salida, obviamente después de ser rectificado el voltaje de Entrada se filtra con Capacitores para obtener un voltaje continuo y regulado. El voltaje regulado de corriente directa obtenido en el Rectificador, tiene dos objetivos:

- El primero es mantener las baterías en flotación e incluso recargarlas después de un corte de energía.

- El segundo es alimentar al Inversor para que este a su vez convierta la corriente directa del rectificador en corriente alterna.

## **Operación del UPS**

- **Modo Normal:** En el Modo Normal, "INT1" está cerrado alimentando el Rectificador, éste a su vez proporciona un voltaje de CD Regulado para alimentar el Inversor y a su vez mantener las Baterías en flotación. El voltaje del Rectificador es convertido por el Inversor en un voltaje de Corriente Alterna Regulado en Voltaje y en Frecuencia para por

medio de "INT3" alimentar la carga. En este instante el "INT4" está abierto y el "Switch Estático" está apagado.

Como podemos observar, el voltaje de la Línea Comercial es descompuesto al ser convertido en Corriente Directa y cualquier variación de Voltaje, Frecuencia, Pico de Voltaje, etc. es eliminado durante la conversión a Corriente Directa. El Inversor a partir de esta Corriente Directa genera una nueva señal de voltaje de 120 vea la cual es totalmente diferente a la que entró al UPS de la Línea Comercial y es por eso que aún y cuando haya en la entrada todo tipo de problemas de variación de voltaje ó picos de voltaje, en la salida no se verán reflejados porque el voltaje de salida es un voltaje nuevo creado por el Inversor.

En el diagrama siguiente podemos observar la trayectoria de la corriente, la línea más gruesa representa el camino por el cual circula la corriente hacia la carga y la línea más delgada representa la corriente de flotación para mantener cargadas las baterías, se detalla en la figura A.11.

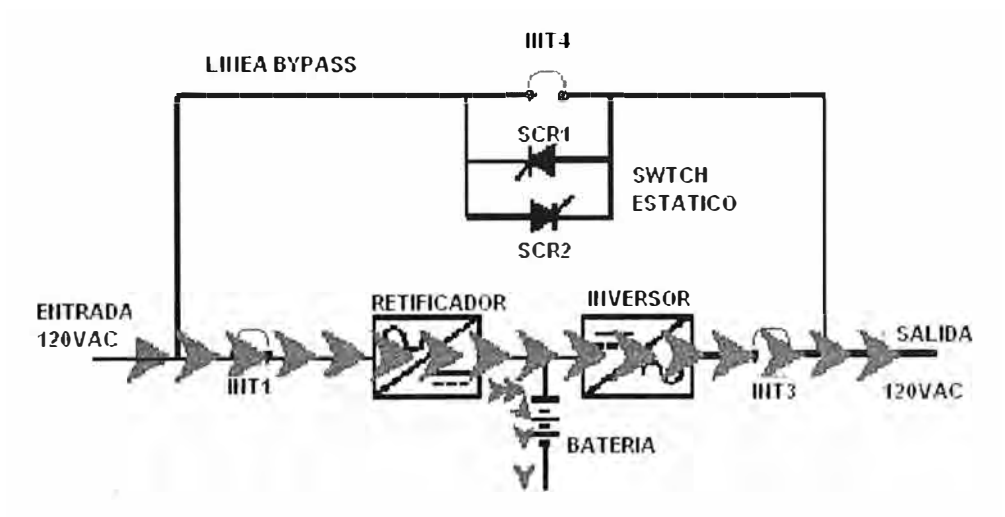

**Figura A.11 Diagrama de modo de operación normal** 

- **Modo Baterías:** Cuando el voltaje a la entrada del rectificador es lo suficientemente alto ó bajo como para que ya no pueda seguir entregando un voltaje de CD regulado, el Rectificador se apaga pero como en paralelo tenemos conectadas las baterías, el Inversor sólo detecta cuando el voltaje baja ya que está operando ahora la batería; sin embargo esa variación de voltaje no importa ya que el Inversor regula el voltaje y en la carga el voltaje permanece sin variación e incluso no hay ningún instante en el que se interrumpa el voltaje como sucede en la topología Off-Line.

Si el corte de energía se prolonga tanto de tal manera que las baterías se descarguen completamente, entonces el UPS se apaga al no tener ya manera de seguir alimentando la carga.

Si antes de que se terminen las baterías, el voltaje de entrada del Rectificador vuelve a la normalidad; entonces el Rectificador enciende y alimenta nuevamente el Inversor y a la vez comienza a recargar las baterías. Este cambio de operación Baterías a operación Normal también es transparente para la carga y permanece en todo momento alimentado sin interrupción alguna.

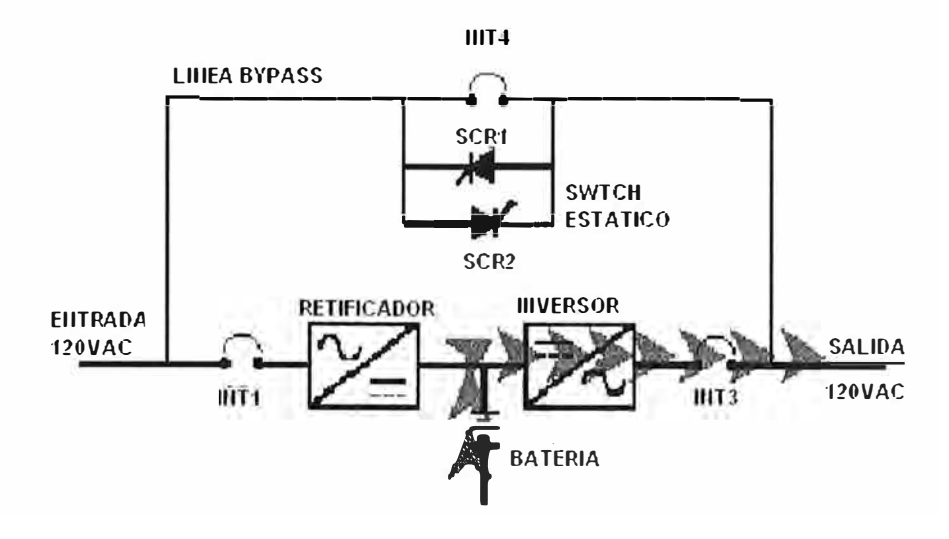

**Figura A.12 Diagrama de modo de operación baterías** 

En la figura A.12 se puede observar el camino de la corriente desde las baterías pasando por el Inversor y hacia la carga, el rectificador se representa en color gris para hacer notar que está apagado

**MODO BYPASS:** Existe la posibilidad de que por algún motivo el Inversor no pueda seguir alimentando la carga, las principales razones son las siguientes:

- Hay un daño en el Inversor
- Hay una sobrecarga en el Inversor
- Hay sobretemperatura en el equipo
- Hay un daño en la lógica del equipo

Por tal motivo, el UPS On-Line incorpora lo que se llama la línea de Bypass que no es mas que una forma de alimentar la carga con la Línea Comercial.

Cuando el UPS está en Bypass el "INT3" se encuentra abierto para desconectar el Inversor de la carga, el "INT4" está cerrado para alimentar la carga directamente de la Línea Comercial.

Cuando la lógica detecta que por alguno de los motivos mencionados anteriormente el Inversor no puede seguir alimentando la carga, ejecuta una transferencia de la carga a Bypass de la manera siguiente:

- Manda encender el Switch Estático el cual consiste en dos SCR en paralelo inverso para poder conducir Corriente Alterna.

- Manda cerrar INT4 el cual consiste en un contactar ó un Interruptor operado por Motor.

- Manda apagar el Switch Estático.

- Manda abrir INT3 que también consiste en Contactar ó Interruptor operado por Motor.

Ahora la carga está soportada por la Línea Comercial a través de INT4 y no a través del Inversor.

Es importante hacer notar que cuando se transfiere a Bypass en un instante quedan en paralelo Inversor y Línea Comercial eso para evitar desconectar el voltaje a la carga. Además hay que notar que siempre va a haber sólo un interruptor cerrado al mismo tiempo INT3 ó INT4 con excepción de cuando se hace una transferencia. Cuando se requiere transferir a Bypass se necesita una gran velocidad y por ello se utiliza el Switch Estático el cual al ser electrónico es de muy alta velocidad.

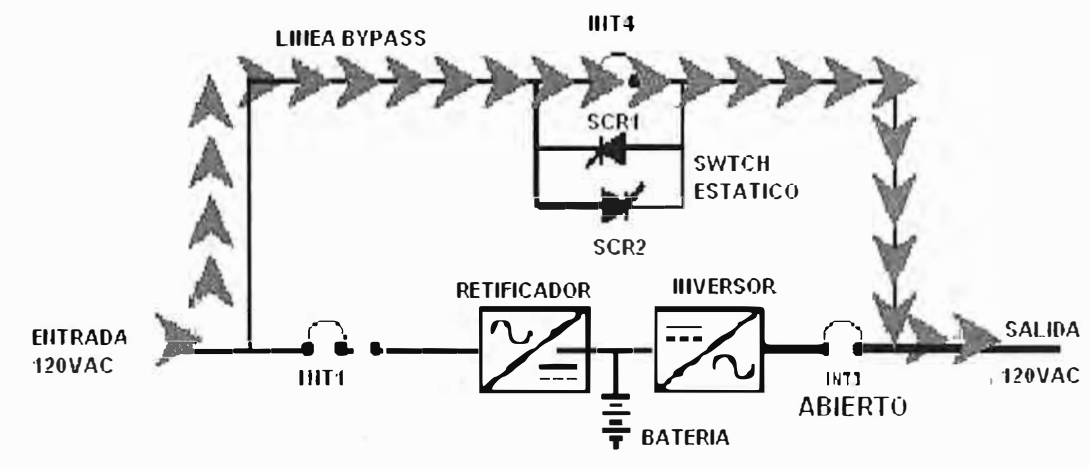

**Figura A.13 Diagrama de modo de operación Bypass** 

En el la figura A.13 se puede observar la trayectoria de la corriente en Modo Bypass, el Rectificador y el Inversor pueden o no estar encendidos. Cuando el UPS está en el modo Bypass, no hay protección alguna para la carga.

El modo Bypass lo utiliza el UPS para evitar al máximo que el voltaje se vea interrumpido en la carga, por tal razón inmediatamente manda una alarma para alertar que se está en modo Bypass y que la carga esta desprotegida incluso si hay corte de energía no habrá protección de Baterías en virtud de que la carga no está por el Inversor.

Comentarios finales: El UPS On-Line hará todo lo posible por evitar una interrupción de voltaje a la carga, si no es posible como por ejemplo un daño al equipo, transferirá la carga a Bypass. Si se fue a Bypass por sobrecarga (por pedir al Inversor mas Kilowatts de los que puede alimentar) el UPS intentará regresar al cabo de unos segundos, si ya puede con la carga quedará en Normal, si la sobrecarga persiste regresará a Bypass y se quedará en Bypass para obligar a que se revise la razón de la sobrecarga. El UPS On-Line representa la mejor calidad de equipo porque la carga siempre está alimentada por el Inversor y por tal razón el voltaje permanece estable a 120 volts+/-1 %. La frecuencia permanece estable en +/-1 Hz. La forma de onda del Inversor en el UPS On-line es senoidal.

Hay equipos On-Line desde 1 KVA hasta 1000 KVA, si se requiere más capacidad, se pueden emparalelar módulos para obtener 4000 ó 5000 KVA.

Hay equipos monofásicos a 120 volts, monofásicos a 208 volts y trifásicos a 208, 480 y 600 volts.

Hay otras topologías de UPS que no se discutieron como por ejemplo Delta Conversión On-Line que es un diseño exclusivo de la marca APC. También hay los equipos Ferroresonantes que son un diseño Off-Line con regulación por transformador Ferroresonante.
# **ANEXO B**

## **PROTOCOLO SNMP (Simple Network Management Protocol)**

SNMP es un protocolo de nivel de aplicación para consulta a los diferentes elementos que forma una red, (routers, switches, hubs, hosts, modems, impresoras, etc).

Cada equipo conectado a la red ejecuta unos procesos (agentes), para que se pueda realizar una administración tanto remota como local de la red. Dichos procesos van actualizando variables (manteniendo históricos) en una base de datos, que pueden ser consultadas remotamente.

Por ejemplo, en el caso de:

- Un router: interfaces activos, la velocidad de sus enlaces serie, número de errores, bytes emitidos, bytes recibidos,

- En una impresora: que se terminó el papel.

- En un modem: la pérdida de conexión, etc.

- En un switch: bocas conectadas, desconectar una boca en el caso de IPs duplicadas, si la máquina está infectada de virus, etc.

### SNMP: arquitectura

4 componentes principales:

- Estación (o consola) de administración
- Agente de administración
- Base de información de administración
- Protocolo de administración

SNMP facilita la comunicación entre la estación administradora y el agente de un dispositivo de red (o nodo administrado), permitiendo que los agentes transmitan datos estadísticos (variables) a través de la red a la estación de administración. Agentes SNMP

Componentes de la arquitectura SNMP se muestran en las figuras B.1 y figura B.2.

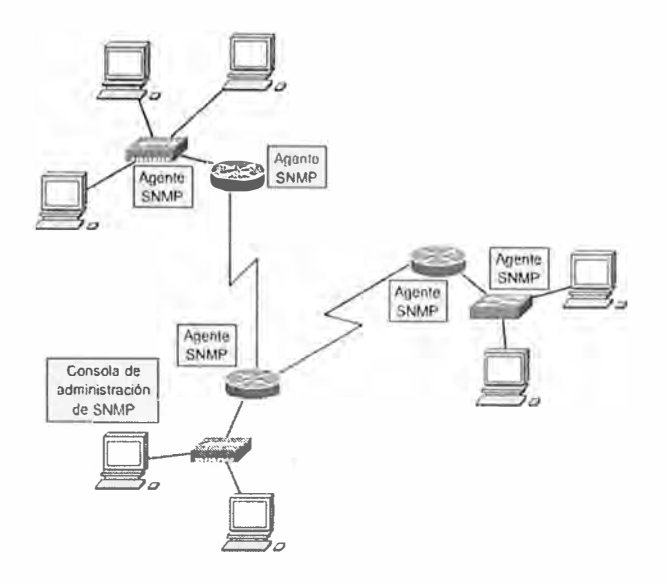

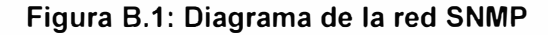

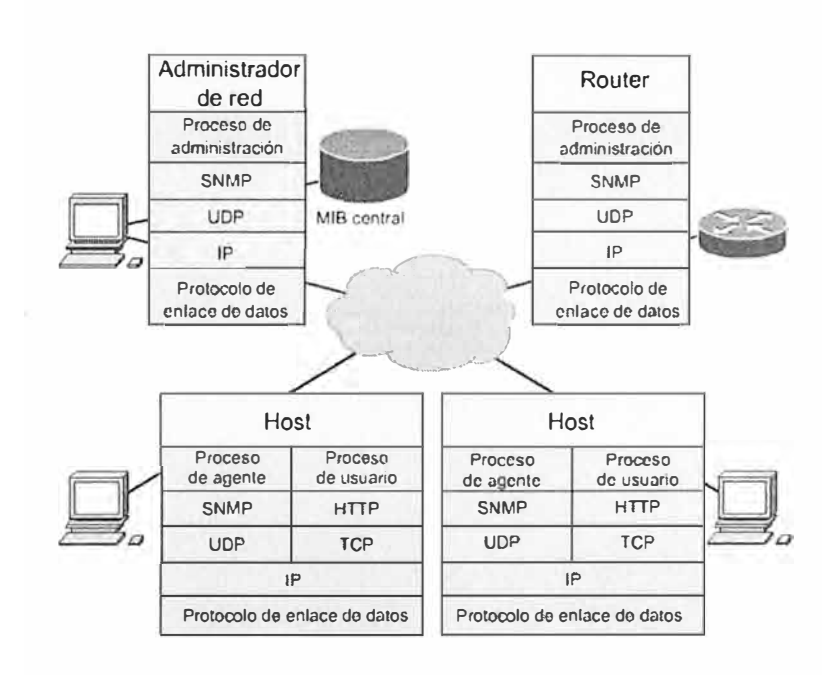

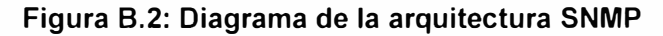

SNMP: protocolos

SNMP es independiente del protocolo (IPX de SPX/IPX de Novell, IP con UDP)

SNMP se puede implementar usando comunicaciones UDP o TCP, pero norma general, se suelen usar comunicaciones UDP en la mayoría de los casos. Con UDP, el protocolo SNMP se implementa utilizando los puertos 161 y 162.

Puerto 161 se utiliza para las transmisiones normales de comando SNMP Puerto 162 se utiliza para los mensajes de tipo "trap" o interrupción.

Pila de protocolos en SNMP para TCP/IP se muestra en la figura B.3

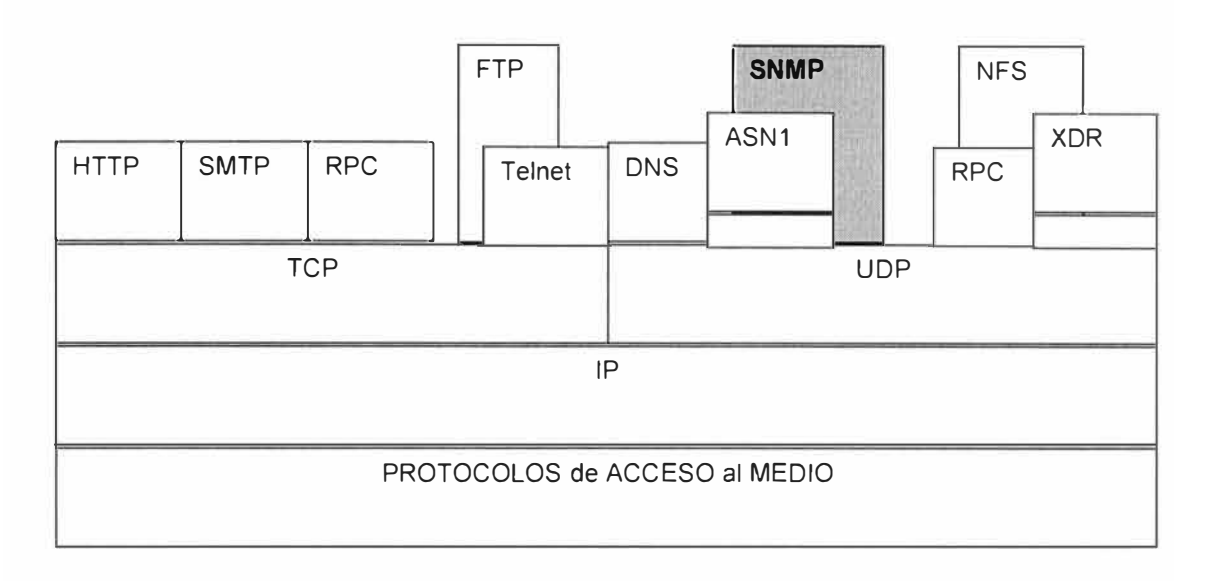

**Figura 8.3 Pila de protocolos en SNMP para TCP/1** 

Formato de representación de la información: Abstract Syntax Notation.1 (ASN1) que define la sintaxis específica para el intercambio de información

## **Elementos de la arquitectura SNMP**

Nodos administrados que ejecutan agentes SNMP y estación administradora o consola de administración mantienen una base de datos MIB con formato SMI

Estructura e identificación de la información sobre la administración (Structrure of Management Información SMI): Una especificación que permite definir las entradas en una MIB.

Base de información de la administración (MIB): Una base de datos relacional (organizada por objetos o variables y sus atributos o valores) que contiene información del estado y es actualizada por los agentes.

Un subconjunto es el MIB-2. Información común soportada por todos los dispositivos

SNMP: El método de comunicación entre los dispositivos administrados y los servidores. SMI: Structure of Management lnformation.

SMI presenta una estructura en forma de árbol global para la información de administración, convenciones, sintaxis y las reglas para la construcción de MIBs.

La MIB está organizada en niveles, que a su vez lo hace en módulos que contienen grupos de variables interrelación.

Nota: la estructura SMI guarda similitud con el DNS y sus zonas de autoridad, o variables definidas por cada fabricante.

Ejemplo de GRUPOS de variables en MIB-2 en la SMI: System (identifica el hw y sw), AT (traducción de dirección de Ethernet a IP), IP (contador de paquetes, fragmentación), ICMP (contador de cada tipo de mensaje ICMP), TCP y UDP (conexiones abiertas TCP), EGP (estadística de protocolo externo).

## **BIBLIOGRAFIA**

- 1. Código Nacional Eléctrico Utilización 2006 http://www.costosperu.com/Sabia Ud/em-06/SE2006013000.pdf
- 2. National Electrical Code NEC -2005 http://www.passandseymour.com/2005neccodebook.pdf
- 3. National Electrical Code NEC 2008 http://www. construction book. com/nec-code-2008/
- 4. IEE- 1100 (2005) Powerin and Grounding electronic equipment
- 5. Chloride Power Protecction Active (manual de operación).
- 6. http://www.toshiba.com/ind/group\_display.jsp?id1 =14
- 7. http://www.ongei. gob. pe/pu blica/metodologias/lib5082/cap04. htm
- 8. M.F. McGranaghan, D.R. Mueller, M.J. Samotyj, "Voltage Sags in Industrial Systems", IEEE Transactions on lndustry Applications, Vol. 29, No. 2, March/April 1993, pp. 397-402.
- 9. ITI (CBEMA) Curve Application Note, lnformation Technology lndustry Council (ITIC), Washington, USA, Disponible: http://www.itic.org/technical/iticurv.pdf.
- 10. SEMI Standard F47-0200, "Specification Semiconductor Processing Equipment Voltage Sag lmmunity", Disponible en: http://www.semi.org.